คู่มือการดำเนินธุรกรรมทางอิเล็กทรอนิกส์ สำหรับการชดเชยค่าภาษีอากร ด้วยบัตรภาษีอิเล็กทรอนิกส์ (Digital Tax Compensation)

# **สารบัญ**

# ขอบเขตการใช้งานคู่มือการดำเนินธุรกรรมทางอิเล็กทรอนิกส์ สำหรับการชดเชยค่าภาษีอากรด้วย **บัตรภาษีอิเล็กทรอนิกส์ (Digital Tax Compensation)**

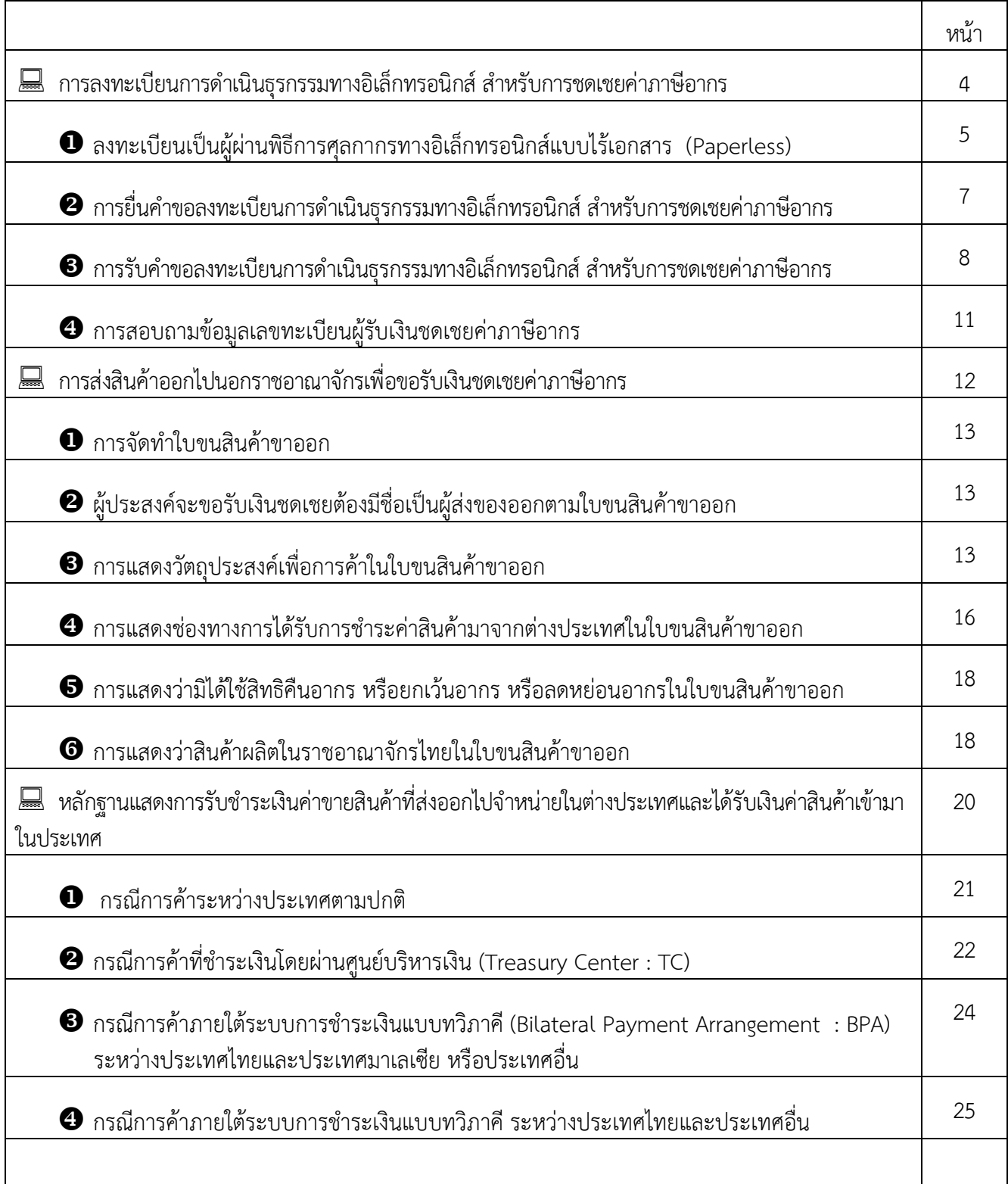

### ์ คู่มือการดำเนินธุรกรรมทางอิเล็กทรอนิกส์สำหรับการชดเชยค่าภาษีอากร **ด้วยบัตรภาษีอิเล็กทรอนิกส์ (Digital Tax Compensation)**

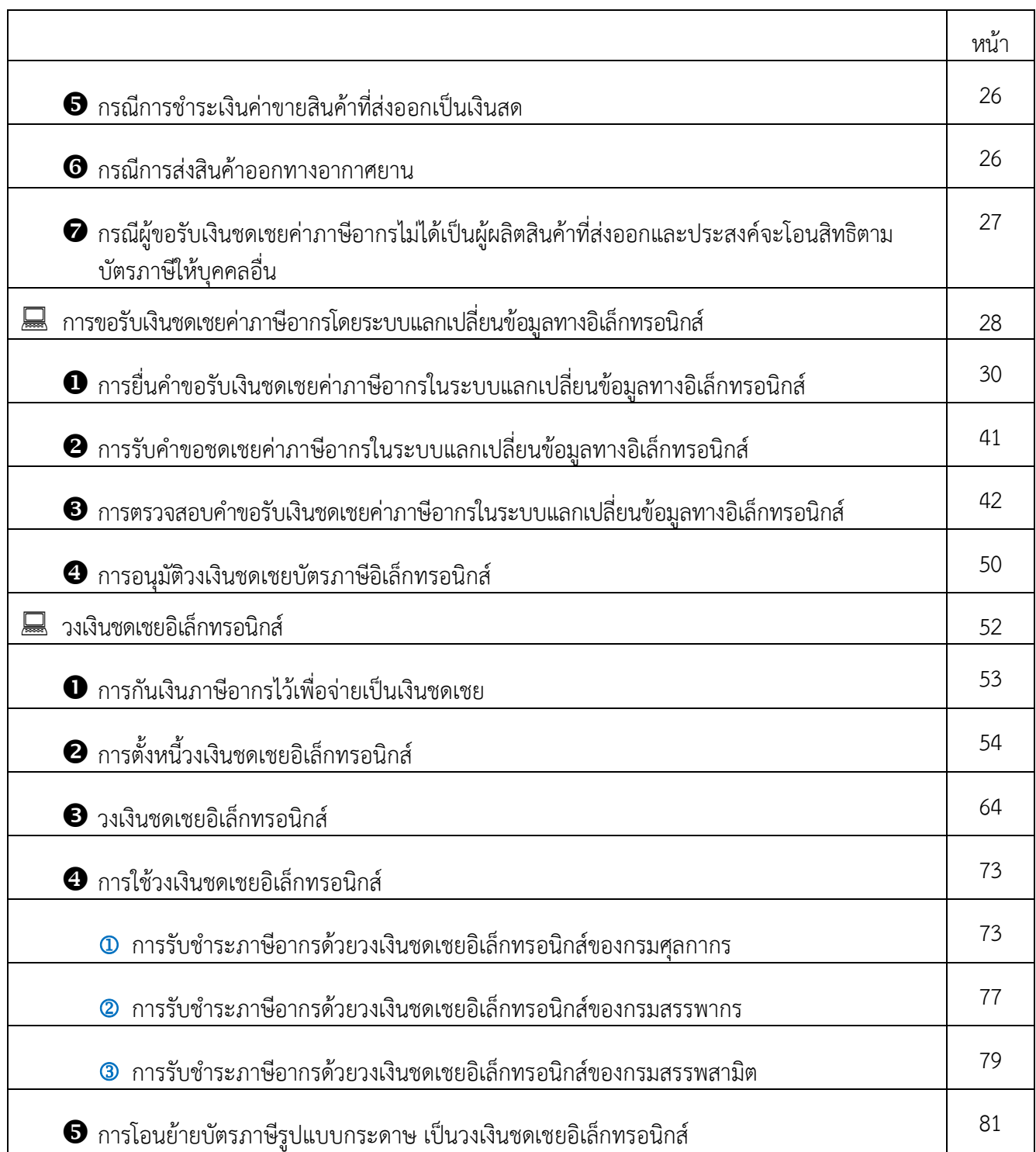

# ี ██ ขอบเขตการใช้งานคู่มือการดำเนินธุรกรรมทางอิเล็กทรอนิกส์ สำหรับการชดเชย ค่าภาษีอากรด้วยบัตรภาษีอิเล็กทรอนิกส์ (Digital Tax Compensation)

# ∂ คู่มือการดำเนินธุรกรรมทางอิเล็กทรอนิกส์สำหรับการชดเชยค่าภาษีอากรด้วย บัตรภาษีอิเล็กทรอนิกส์ (Digital Tax Compensation)

้ กำหนดขึ้นเพื่อใช้เป็นมาตรฐานและรูปแบบในการจัดทำข้อมูลอิเล็กทรอนิกส์ และการแลกเปลี่ยน ข้อมูลทางอิเล็กทรอนิกส์ ในการยื่นขอรับเงินชดเชย การจ่ายบัตรภาษี การนำบัตรภาษีไปชำระภาษีอากร ึการโอนสิทธิในบัตรภาษีให้แก่บุคคลอื่น การคืนเงินชดเชย และกระบวนการที่เกี่ยวข้องกับบัตรภาษี

# ้∕ ในคู่มือการดำเนินธุรกรรมทางอิเล็กทรอนิกส์สำหรับบัตรภาษีอิเล็กทรอนิกส์นี้

"คณะกรรมการ" หมายความว่า คณะกรรมการพิจารณาชดเชยค่าภาษีอากรสินค้าส่งออกที่ผลิต ในราชอาณาจักร ตามพระราชบัญญัติชดเชยค่าภาษีอากรสินค้าส่งออกที่ผลิตในราชอาณาจักร พ.ศ. 2524

"อธิบดี" หมายความว่า อธิบดีกรมศุลกากร

"สินค้า" หมายความว่า สินค้าที่ผลิตในราชอาณาจักร

"ผลิต" หมายความว่า ประกอบ แปรรูป แปรสภาพ หรือทำการอย่างใดอย่างหนึ่งให้มีขึ้นซึ่งสินค้า ไม่ว่าด้วยวิธีใด ๆ

"เงินชดเชย" หมายความว่า เงินที่จะจ่ายชดเชยค่าภาษีอากรซึ่งมีอยู่ในต้นทุนการผลิตสินค้า ้ส่งออก ให้แก่ผู้มีสิทธิได้รับเงินชดเชยในรูปของบัตรภาษีตามพระราชบัญญัติชดเชยค่าภาษีอากรสินค้าส่งออกที่ ผลิตในราชอาณาจักร พ.ศ. 2524

"อัตราเงินชดเชยค่าภาษีอากร" หมายความว่า อัตราเงินชดเชยสำหรับชนิด และประเภทสินค้าที่ จะได้รับเงินชดเชยค่าภาษีอากรตามที่คณะกรรมการพิจารณาชดเชยค่าภาษีอากรสินค้าส่งออกที่ผลิตใน ราชอาณาจักรได้ประกาศในราชกิจจานุเบกษา

"การส่งออกสินค้า" หมายความว่า

(1)

(2) การขายสินค้าภายในประเทศให้แก่ส่วนราชการหรือรัฐวิสาหกิจตามโครงการเงินกู้หรือเงิน ี่ ช่วยเหลือจากต่างประเทศ ตามที่คณะกรรมการกำหนด

(3) การขายสินค้าให้แก่องค์การระหว่างประเทศหรือหน่วยงานที่มีสิทธินำสินค้าเข้ามาใน ราชอาณาจักรโดยได้รับการยกเว้นอากรตามกฎหมายว่าด้วยพิกัดอัตราศุลกากร

"ผู้มีสิทธิได้รับชดเชยค่าภาษีอากร" หมายความว่า ผู้ทำการส่งสินค้าออก ตามพระราชบัญญัติ ชดเชยค่าภาษีอากรสินค้าส่งออกที่ผลิตในราชอาณาจักร พ.ศ. 2524

"บัตรภาษีอิเล็กทรอนิกส์" หมายความว่า บัตรภาษีชนิดบอกราคา ตามพระราชบัญญัติชดเชย ้ค่าภาษีอากรสินค้าส่งออกที่ผลิตในราชอาณาจักร พ.ศ. 2524

"วงเงินชดเชยอิเล็กทรอนิกส์" หมายความว่า ข้อมูลจำนวนเงินชดเชยที่บอกราคาไว้ตามบัตรภาษี อิเล็กทรอนิกส์ เพื่อให้ผู้มีสิทธิได้รับเงินชดเชยนำไปชำระภาษีอากร

"ธุรกรรม" หมายความว่า การกระทำใด ๆ ที่เกี่ยวกับกิจกรรมในการยื่นขอรับเงินชดเชย การจ่าย บัตรภาษี การนำบัตรภาษีไปชำระภาษีอากร การโอนสิทธิในบัตรภาษีให้แก่บุคคลอื่น การคืนเงินชดเชย และ กระบวนการที่เกี่ยวข้องกับบัตรภาษีอิเล็กทรอนิกส์

"อิเล็กทรอนิกส์" หมายความว่า การประยุกต์ใช้วิธีการทางอิเล็กตรอน ไฟฟ้า คลื่นแม่เหล็กไฟฟ้า หรือวิธีอื่นใดในลักษณะคล้ายกัน และให้หมายความรวมถึงการประยุกต์ใช้วิธีการทางแสง วิธีการทางแม่เหล็ก หรืออุปกรณ์ที่เกี่ยวข้องกับการประยุกต์ใช้วิธีต่าง ๆ เช่นว่านั้น

"ธุรกรรมทางอิเล็กทรอนิกส์" หมายความว่า ธุรกรรมที่กระทำขึ้นโดยใช้วิธีการทางอิเล็กทรอนิกส์ ทั้งหมดหรือแต่บางส่วน

"ข้อมูลอิเล็กทรอนิกส์" หมายความว่า ข้อความที่ได้สร้าง ส่ง รับ เก็บรักษา หรือประมวลผลด้วย ้วิธีการทางอิเล็กทรอนิกส์ เช่น วิธีการแลกเปลี่ยนข้อมูลทางอิเล็กทรอนิกส์ จดหมายอิเล็กทรอนิกส์ โทรเลข โทรพิมพ์ หรือโทรสาร

"การแลกเปลี่ยนข้อมูลทางอิเล็กทรอนิกส์" หมายความว่า การส่งหรือรับข้อความด้วยวิธีการทาง อิเล็กทรอนิกส์ระหว่างเครื่องคอมพิวเตอร์โดยใช้มาตรฐานที่กำหนดไว้ล่วงหน้า

"ระบบแลกเปลี่ยนข้อมูลทางอิเล็กทรอนิกส์อัตโนมัติ" หมายความว่า โปรแกรมคอมพิวเตอร์หรือ วิธีการทางอิเล็กทรอนิกส์หรือวิธีการอัตโนมัติอื่น ที่ใช้เพื่อที่จะทำให้เกิดการกระทำหรือการตอบสนองต่อข้อมูล ้อิเล็กทรอนิกส์หรือการปฏิบัติการใด ๆ ต่อระบบข้อมูล ไม่ว่าทั้งหมดหรือแต่บางส่วน โดยปราศจากการ ้ตรวจสอบหรือการแทรกแซงโดยบุคคลธรรมดาในแต่ละครั้งที่มีการดำเนินการหรือแต่ละครั้งที่ระบบได้สร้าง การตอบสนอง

# ∂ ข้อปฏิบัติเฉพาะของหน่วยงานภาครัฐหรือภาคเอกชน

เรื่องใดที่เป็นข้อปฏิบัติเฉพาะของหน่วยงานภาครัฐหรือภาคเอกชนที่เกี่ยวข้องในการดำเนิน ธุรกรรมทางอิเล็กทรอนิกส์สำหรับชดเชยค่าภาษีอากรให้หน่วยงาน อาทิ กรมศุลกากร กรมสรรพากร กรมสรรพสามิต ธนาคารพาณิชย์ ศูนย์บริหารเงิน สามารถกำหนดรูปแบบและมาตรฐานเพิ่มเติมเป็น การเฉพาะ หรือแตกต่างไปจากที่กำหนดในคู่มือฉบับนี้ได้ โดยให้หน่วยงานนำเสนอขอความเห็นชอบจาก คณะกรรมการก่อนการปฏิบัติ

<u>la การลงทะเบียนการดำเนินธุรกรรมทางอิเล็กทรอนิกส์ สำหรับการชดเชย</u> ค่ำภาษีอากร

- **1** ลงทะเบียนเป็นผู้ผ่านพิธีการศุลกากรทางอิเล็กทรอนิกส์แบบไร้เอกสาร Paperless)
- 2 การยื่นคำขอลงทะเบียนการดำเนินธุรกรรมทางอิเล็กทรอนิกส์ สำหรับ การชดเชยค่าภาษีอากร
- 8 การรับคำขอลงทะเบียนการดำเนินธุรกรรมทางอิเล็กทรอนิกส์ สำหรับ การชดเชยค่าภาษีอากร
- 4 การสอบถามข้อมูลเลขทะเบียนผู้รับเงินชดเชยค่าภาษีอากร

# $\Box$  0 ลงทะเบียนเป็นผู้ผ่านพิธีการศุลกากรทางอิเล็กทรอนิกส์แบบไร้เอกสาร<br>(Paperless)

 $\Box$  ผู้ประสงค์จะขอรับเงินชดเชยทำการลงทะเบียนการดำเนินธุรกรรมทางอิเล็กทรอนิกส์ สำหรับการชดเชยค่าภาษีอากรด้วยบัตรภาษีอิเล็กทรอนิกส์

ให้ทำการลงทะเบียนเป็นผู้ผ่านพิธีการศุลกากรทางอิเล็กทรอนิกส์แบบไร้เอกสาร (Paperless) ณ ฝ่ายทะเบียนและสิทธิพิเศษ กลุ่มงานมาตรฐานพิธีการและราคาศุลกากร หรือฝ่ายบริหารทั่วไปสำนัก/ สำนักงานศุลกากร หรือด่านศุลกากร

### <u>์ </u> ผู้ประสงค์ยื่นคำขอรับเงินชดเชยค่าภาษีอากร

ึ ให้ทำการลงทะเบียนโดยให้ยื่นคำขอลงทะเบียนเป็นผู้ปฏิบัติพิธีการศุลกากรทาง อิเล็กทรอนิกส์ ในฐานะผู้นำเข้า-ส่งออก

ใ® ผู้เกี่ยวข้องกับการรับบัตรภาษี ได้แก่

ு ผู้ส่งออกสินค้าตามกฎหมายว่าด้วยศุลกากร

■ ผู้ขายสินค้าภายในประเทศให้แก่ส่วนราชการหรือรัฐวิสาหกิจตามโครงการเงินกู้ หรือเงินช่วยเหลือจากต่างประเทศ ตามที่คณะกรรมการกำหนด

■ ผู้ขายสินค้าให้แก่องค์การระหว่างประเทศหรือหน่วยงานที่มีสิทธินำสินค้าเข้ามาใน ราชอาณาจักรโดยได้รับการยกเว้นอากรตามกฎหมายว่าด้วยพิกัดอัตราศุลกากร

■ ผู้ประสงค์จะรับโอนบัตรภาษีอิเล็กทรอนิกส์

### <u></u> ผู้ประสงค์ยื่นคำขอเป็นผู้รับรองหลักฐานการขายสินค้าภายในประเทศที่ให้ถือว่าเป็นการ ้ส่งสินค้าออก ตามพระราชบัญญัติชดเชยค่าภาษีอากรสินค้าส่งออกที่ผลิตในราชอาณาจักร พ.ศ. 2524

 $\sqrt{2}$  ให้ทำการลงทะเบียนโดยให้ยื่นคำขอลงทะเบียนเป็นส่วนราชการ รัฐวิสาหกิจ สถานทูต ้องค์การสาธารณกุศล หรือองค์การอื่น ๆ ด้วยตนเอง ณ ฝ่ายทะเบียนผู้นำเข้าและส่งออก ส่วนทะเบียนและ ์สิทธิพิเศษ กองมาตรฐานพิธีการและราคาศุลกากร กรมศุลกากรเท่านั้น

ึ ≀® ผู้เกี่ยวข้องกับการรับรองหลักฐานการขายสินค้าภายในประเทศที่ให้ถือว่าเป็นการส่ง ์สินค้าออก ตามพระราชบัญญัติชดเชยค่าภาษีอากรสินค้าส่งออกที่ผลิตในราชอาณาจักร พ.ศ. 2524 ได้แก่

- **⊞ ส่วนราชการ**
- ุ รัฐวิสาหกิจ

□ องค์การระหว่างประเทศในประเทศไทย

้ □ หน่วยงานที่มีสิทธินำสินค้านั้นเข้ามาในราชอาณาจักร ตามภาคที่ว่าด้วยของที่ได้รับ ยกเว้นอากรตามกฎหมายว่าด้วยพิกัดอัตราศุลกากร

### <u>์ </u> ผู้ประสงค์ยื่นคำขอเป็นผู้รับรองหลักฐานแสดงการรับชำระเงินค่าขายสินค้าที่ส่งออกไป จำหน่ายในต่างประเทศ โดยเป็นผู้รับเงินค่าสินค้าเข้ามาในประเทศ

ึ (ให้ทำการลงทะเบียนโดยให้ยื่นคำขอลงทะเบียนเป็นผู้ปฏิบัติพิธีการศุลกากรทาง

ึ้ ผู้เกี่ยวข้องกับการรับรองเอกสารการเงินในฐานะธนาคาร ได้แก่

H ธนาคารพาณิชย์ (Commercial Bank)

฿ ธนาคารที่มีวัตถุประสงค์เป็นพิเศษ เช่น ธนาคารออมสิน ธนาคารเพื่อการเกษตรและ ิสหกรณ์การเกษตร (ธ.ก.ส.) ธนาคารเพื่อการส่งออกและนำเข้าแห่งประเทศไทย

 $\boxdot$  สถาบันการเงินที่ไม่ใช่ธนาคาร เช่น บริษัทเงินทุนหลักทรัพย์จำกัด (Finance company)

<sup>1</sup> ผู้เกี่ยวข้องกับการรับรองเอกสารการเงินในฐานะศูนย์บริหารเงิน (Treasury Center) ได้แก่ นิติบุคคลที่ได้รับอนุญาตจากรัฐมนตรีว่าการกระทรวงการคลังให้ประกอบธุรกิจเกี่ยวกับการบริหาร ้จัดการเงินตราต่างประเทศให้กับกลุ่มบริษัท มีขอบเขตการประกอบธุรกิจ 4 ขอบเขต ดังนี้

™ การรับซื้อภาระผูกพันหรือเอกสารเรียกเก็บเงินค่าสินค้าหรือบริการระหว่างประเทศ สกุลเงินตราต่างประเทศจากกลุ่มบริษัท (Re-Invoicing) หรือเป็นตัวแทนของกลุ่มบริษัทในการรับเงินตาม เอกสารเรียกเก็บเงินค่าสินค้าหรือบริการ หรือจ่ายเงินตามภาระผูกพันค่าสินค้าหรือบริการระหว่างประเทศ สกุลเงินตราต่างประเทศ (Agent)

 $\square$  การหักกลบรายได้หรือภาระผูกพัน (Netting)

฿ การซื้อ ขาย หรือแลกเปลี่ยนเงินตราต่างประเทศ และบริหารความเสี่ยงจากอัตรา แลกเปลี่ยน (Purchase, sale, or exchange of foreign currencies and management of exchange rate risk)

 $\Box$  การบริหารสภาพคล่อง (Management of liquidity)

# $\Box$  กรณีประสงค์จะเป็นผู้ส่งข้อมูลและผู้รับข้อมูลทางอิเล็กทรอนิกส์กับระบบ คอมพิวเตอร์ของศุลกากร

### ๎<sup>៲</sup> ผู้ประสงค์จะทำการรับส่งข้อมูลการดำเนินธุรกรรมทางอิเล็กทรอนิกส์สำหรับการชดเชย ค่าภาษีอากรด้วยบัตรภาษีอิเล็กทรอนิกส์ (Digital Tax Compensation)

 $\sqrt{2}$  ให้ยื่นคำขอทำการรับส่งข้อมูลการปฏิบัติพิธีการศุลกากรทางอิเล็กทรอนิกส์ ในการลงทะเบียน เป็นผู้ผ่านพิธีการศุลกากรทางอิเล็กทรอนิกส์แบบไร้เอกสาร (Paperless)

ึ 1● ทำการทดสอบระบบการแลกเปลี่ยนข้อมูลและ/หรือการลงลายมือชื่ออิเล็กทรอนิกส์ให้ ครบถ้วนสมบูรณ์ตามที่ศูนย์เทคโนโลยีสารสนเทศและการสื่อสารกำหนด

ึ้ 1● แล้วจึงรับส่งข้อมูลโดยใช้หมายเลขผู้มีสิทธิรับส่งข้อมูลทางอิเล็กทรอนิกส์กับระบบ คอมพิวเตอร์ของศุลกากร (Production System) ต่อไป

# Q การยื่นคำขอลงทะเบียนการดำเนินธุรกรรมทางอิเล็กทรอนิกส์ ้สำหรับการชดเชยค่าภาษีอากร

# $\Box$  การลงทะเบียนเป็นผู้เกี่ยวข้องกับการขอรับเงินชดเชยค่าภาษีอากร

เมื่อได้รับการอนุมัติให้ลงทะเบียนเป็นผู้ผ่านพิธีการศุลกากรหรือดำเนินการในกระบวนการทาง ้ศุลกากรโดยวิธีการทางอิเล็กทรอนิกส์แบบไร้เอกสารแล้ว ให้ผู้ประสงค์จะดำเนินการเกี่ยวข้องกับการขอรับเงิน ชดเชยทำการลงทะเบียนการดำเนินธุรกรรมทางอิเล็กทรอนิกส์สำหรับการชดเชยค่าภาษีอากรด้วยบัตรภาษี ้อิเล็กทรอนิกส์ โดยใช้เลขประจำตัวผู้เสียภาษีอากรของสำนักงานใหญ่เท่านั้น

### <u>์ ซึ่ง</u>อรับเงินชดเชย

 $\sqrt{t}$  ให้ยื่นคำขอลงทะเบียนผู้รับเงินชดเชยตามแบบคำขอดำเนินธุรกรรมทางอิเล็กทรอนิกส์ ้สำหรับการชดเชยค่าภาษีอากรที่กรมศุลกากรกำหนด ณ ฝ่ายชดเชยอากร ส่วนชดเชยค่าภาษีอากร กองสิทธิ ประโยชน์ทางภาษีอากร กรมศุลกากร

 $\sqrt{2}$  กรณีผู้ประสงค์จะขอรับเงินชดเชยเป็นผู้ผลิตสินค้า ให้ยื่นแสดงใบอนุญาตประกอบกิจการ โรงงานในการลงทะเบียนผู้รับเงินชดเชยด้วย

 $\sqrt{2}$  ให้ผู้ประสงค์จะขอรับเงินชดเชยเป็นกลุ่มบริษัทที่ประกอบการค้าโดยการชำระเงินโดยผ่าน ศูนย์บริหารเงิน (Treasury Center : TC) ให้แสดงหลักฐานการเป็นกลุ่มบริษัทของศูนย์บริหารเงินที่ประกอบ

### <u>์ </u> ผู้ขอรับโอนวงเงินบัตรภาษีอิเล็กทรอนิกส์

 $\sqrt{2}$  ให้ยื่นคำขอลงทะเบียนผู้รับเงินชดเชยตามแบบคำขอที่กรมศุลกากรกำหนด ณ ฝ่ายชดเชยอากร ส่วนชดเชยค่าภาษีอากร กองสิทธิประโยชน์ทางภาษีอากร เช่นเดียวกับผู้ประสงค์จะขอรับเงินชดเชยโดยอนุโลม

### ผู้รับรองหลักฐานการขายสินค้าภายในประเทศที่ให้ถือว่าเป็นการส่งสินค้าออก ตาม พระราชบัญญัติชดเชยค่าภาษีอากรสินค้าส่งออกที่ผลิตในราชอาณาจักร พ.ศ. 2524

 $\sqrt{2}$  ส่วนราชการ รัฐวิสาหกิจ กรณีซื้อสินค้าภายในประเทศ โดยใช้เงินตามโครงการเงินกู้ หรือ เงินช่วยเหลือจากต่างประเทศ และประสงค์จะรับรองสัญญาซื้อขาย เอกสารการตรวจรับสินค้าให้กับผู้ขอรับ เงินชดเชย ให้ยื่นคำขอลงทะเบียนผู้รับเงินชดเชยตามแบบคำขอที่กรมศุลกากรกำหนด ณ ฝ่ายชดเชยอากร ส่วนชุดเชยค่าภาษีอากร กองสิทธิประโยชน์ทางภาษีอากร

### <u>์ </u> ผู้รับรองหลักฐานแสดงการรับชำระเงินค่าขายสินค้าที่ส่งออกไปจำหน่ายในต่างประเทศ โดยเป็นผู้รับเงินค่าสินค้าเข้ามาในประเทศ

 $\sqrt{2}$  ธนาคาร/สถาบันการเงิน/ศูนย์บริหารเงิน ที่ประสงค์จะรับรองหลักฐานแสดงการรับชำระ เงินค่าขายสินค้าที่ส่งออกของผู้ขอชดเชยค่าภาษีอากร ให้ยื่นคำขอลงทะเบียน ตามแบบคำขอที่กรมศุลกากร กำหนด ณ ฝ่ายชดเชยอากร ส่วนชดเชยค่าภาษีอากร กองสิทธิประโยชน์ทางภาษีอากร

 $\sqrt{2}$  ผู้ขอรับเงินชดเชยค่าภาษีอากรต้องลงทะเบียนธนาคาร/สถาบันการเงิน/ศูนย์บริหารเงิน ซึ่งเป็น ผู้รับรองเอกสารทางการเงิน (Financial Tax Incentive ID) ของตน ไว้ในระบบทะเบียนสิทธิประโยชน์

# Q การรับคำขอลงทะเบียนการดำเนินธุรกรรมทางอิเล็กทรอนิกส์ ้สำหรับการชดเชยค่าภาษีอากร

 $\Box$  การตรวจสอบคำขอลงทะเบียนเป็นผู้เกี่ยวข้องกับการขอรับเงินชดเชยค่าภาษีอากร

### <u>์ </u> พนักงานศุลกากรจะตรวจสอบคำขอลงทะเบียน

 $\sqrt{2}$  พนักงานศุลกากร เข้าทำการตรวจสอบข้อมูลในระบบทะเบียนผู้มาติดต่อของกรมศุลกากร ่ เพื่อตรวจสอบการลงทะเบียนเป็นผู้ผ่านพิธีการศุลกากรทางอิเล็กทรอนิกส์แบบไร้เอกสาร (Paperless) ของ<br>ผู้ยื่นคำขอให้ตรงกับประเภทผู้เกี่ยวข้องกับการชดเชยภาษีอากร

ี่ 0 หากพบว่าคำร้องไม่สมบูรณ์เอกสารไม่ครบถ้วน

ึ้ ให้พนักงานศุลกากรแจ้งเหตุขัดข้องให้ผู้ยื่นคำขอทราบ

ิ 1● หากผู้ยื่นคำขอมิได้ดำเนินการแก้ไขจนพ้นกำหนด 7 วัน นับแต่วันที่รับทราบเหตุขัดข้อง พนักงานศุลกากรจะเสนอให้ยกคำขอลงทะเบียนนั้นเสียก็ได้ ทั้งนี้ ไม่ตัดสิทธิผู้ประสงค์จะขอรับเงินชดเชยใน การยืนคำขอใหม

ี่ กรณีข้อมูลคำขอลงทะเบียนผู้รับเงินชดเชยครบถ้วน

ึ 1 ให้พนักงานศุลกากรนำเสนอผู้อำนวยการกองสิทธิประโยชน์ทางภาษีอากร หรือผู้ที่ได้รับ มอบหมายพิจารณาอนุมัติ

### <u>์ </u> การบันทึกข้อมูลในระบบทะเบียนผู้ประกอบการที่ได้รับสิทธิประโยชน์ทางภาษีอากร

 $\sqrt{2}$  เมื่อได้รับการอนุมัติให้ลงทะเบียนการดำเนินธุรกรรมทางอิเล็กทรอนิกส์ สำหรับการชดเชย ้ค่าภาษีอากรแล้ว การออกเลขทะเบียนให้พนักงานศุลกากรดำเนินการในระบบทะเบียนผู้ประกอบการที่ได้รับ สิทธิประโยชน์ทางภาษีอากรดังนี้

ึ้ เปิดจอภาพทะเบียนผู้รับเงินชดเชยค่าภาษีอากร ที่เมนูลงทะเบียน

ั้น®กดปุ่ม New ระบบจะแสดงจอภาพสำหรับบันทึกข้อมูล

ึ้ ≀® ระบุเลขประจำตัวผู้เสียภาษีอากรสำนักงานใหญ่ของผู้ยื่นคำขอ ระบบจะดึงข้อมูลชื่อ และที่อยู่ของผู้ยื่นคำขอจากระบบทะเบียนผู้มาติดต่อของศุลกากร

ึ้ บันทึกประเภทผู้เกี่ยวข้องกับการชดเชยภาษีอากรของผู้ลงทะเบียน

้<mark>⊌</mark> ผู้เกี่ยวข้องกับการรับบัตรภาษี ได้แก่ ผู้ส่งออก ผู้ผลิต ผู้ซื้อมาขายไป ผู้รับโอนวงเงิน บัตรภาษีอิเล็กทรอนิกส์

⊞ ผู้รับรองเอกสารการเงิน ได้แก่ ธนาคาร⁄ศูนย์บริหารเงิน

™ หน่วยราชการ รัฐวิสาหกิจ ผู้ซื้อในประเทศ หรือองค์กรระหว่างประเทศที่ได้รับการ

4

ิ ≀อ วันที่อนุมัติเริ่มต้น – วันสิ้นสุด

ใ® ชื่อผู้อนุมัติ

ใ® กดปุ่ม [Update] เพื่อบันทึกข้อมูล

### <u>์ </u> การกำหนดเลขทะเบียนในระบบทะเบียนผู้ประกอบการที่ได้รับสิทธิประโยชน์ทางภาษีอากร

 $\sqrt{2}$  เมื่อพนักงานศุลกากรบันทึกข้อมูลเสร็จสิ้นระบบจะแสดงข้อความ "บันทึกข้อมูลเรียบร้อยแล้ว" และออกเลขทะเบียนผู้รับเงินชดเชยค่าภาษีอากร 14 หลัก ประกอบด้วย

ึบ® หลักที่ 1 ประเภทสิทธิประโยชน์ทางภาษีอากร<br>1 - The Setun Library<br>1 - The Setun Library Sustanate

่ 2• หลักที่ 2-3 ประเภทผู้เกี่ยวข้องกับการชดเชยภาษีอากร

■ 01 - ผู้เกี่ยวข้องกับการรับบัตรภาษี ได้แก่ ผู้รับเงินชดเชยค่าภาษีอากร ผู้รับโอน วงเงินบัตรภาษีอิเล็กทรอนิกส์

■ 05 - ผู้รับรองเอกสารการเงิน

■ 07 - หน่วยราชการ รัฐวิสาหกิจ ผู้ซื้อในประเทศ หรือองค์กรระหว่างประเทศที่ได้รับ

4

ึ้≀® หลักที่ 4-6 รหัสจังหวัด 3 หลัก ตามค่ามาตรฐานของกระทรวงมหาดไทย

<u>ษ</u> โดยระบบจะกำหนดตามจังหวัดที่เป็นที่ตั้งของสำนักงานใหญ่

ิบอ หลักที่ 7-14 Running ตัวเลข 8 หลัก เริ่มจาก '00000001'

ตัวอย่าง เลขทะเบียนผู้รับเงินชดเชยค่าภาษีอากร (14 หลัก) C-01-010-0000-0001

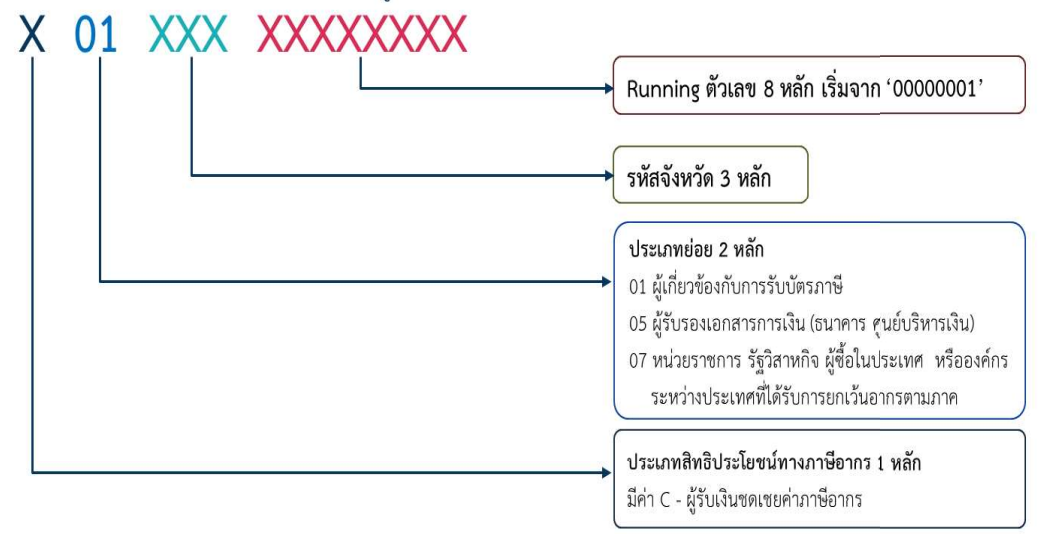

 $\sqrt{2}$  ให้พนักงานศุลกากร กดปุ่ม [Print] เพื่อพิมพ์หนังสือแจ้งเลขทะเบียนผู้รับเงินชดเชย

คาภาษีอากร

 $\sqrt{2}$  ผู้อำนวยการกองสิทธิประโยชน์ทางภาษีอากรหรือผู้ที่ได้รับมอบหมาย ลงนามในหนังสือ แจ้งเลขทะเบียนผู้รับเงินชดเชยค่าภาษีอากร และดำเนินการส่งหนังสือถึงผู้ยื่นคำขอโดยพลัน

 $\sqrt{2}$  กระบวนการการออกเลขทะเบียนผู้รับเงินชดเชยค่าภาษีอากร และการแจ้งเลขทะเบียน ผู้รับเงินชดเชยค่าภาษีอากร ให้ดำเนินการภายใน 15 วัน นับจากวันรับคำขอลงทะเบียนผู้รับเงินชดเชยค่าภาษี อากร

<u>์ </u> ผู้ที่ได้รับการอนุมัติให้ลงทะเบียนเป็นผู้ผ่านพิธีการศุลกากรหรือดำเนินการในกระบวนการ ทางศุลกากรโดยวิธีการทางอิเล็กทรอนิกส์แบบไร้เอกสาร และได้รับเลขทะเบียนเป็นผู้รับเงินชดเชยค่าภาษี ้อากรแล้ว ให้ผ่านพิธีการศุลกากรในการนำเข้า – ส่งออก และการดำเนินการในเรื่องการชดเชยค่าภาษีอากร ได้ทุกขั้นตอน โดยไม่ต้องใช้บัตรผ่านพิธีการหรือหนังสือมอบอำนาจใด ๆ อีก

์ การส่งข้อมูลอิเล็กทรอนิกส์ให้กรมศุลกากรทดแทนเอกสารใด ๆ ก็ตาม และกรมศุลกากรได้ ้ตอบรับข้อมูลอิเล็กทรอนิกส์นั้นในการปฏิบัติพิธีการแล้ว ถือเป็นการยื่นเอกสารนั้น ๆ ตามนัยพระราชบัญญัติ ้ศุลกากร พ.ศ. 2560 หรือตามพระราชบัญญัติชดเชยค่าภาษีอากรสินค้าส่งออกที่ผลิตในราชอาณาจักร พ.ศ. 2524

 การส่งข้อมูลเป็นความเท็จ หรือเป็นความไม่บริบูรณ์ หรือเป็นความชักพาให้ผิดหลงใน รายการใด ๆ หรือเป็นการฝ่าฝืนบทบัญญัติของกฎหมายใด ๆ ก็ตาม ผู้ส่งข้อมูลยินยอมให้นำข้อมูลดังกล่าวไป เป็นหลักฐานในการพิจารณาดำเนินคดีตามกฎหมายศุลกากร พระราชบัญญัติชดเชยค่าภาษีอากรสินค้าส่งออก ที่ผลิตในราชอาณาจักร พ.ศ. 2524 หรือกฎหมายอื่น ๆ ที่เกี่ยวข้อง

 $\Box$  (• การสอบถามข้อมูลเลขทะเบียนผู้รับเงินชดเชยค่าภาษีอากร<br>  $\Box$  การสอบถามข้อมูลเลขทะเบียนผู้รับเงินชดเชยค่าภาษีอากร<br>
อากร และพิมพ์เลขทะเบียนผู้รับเงินชดเชยค่าภาษีอากรสามารถตรวจสอบข้อมูลเลขทะเบียนผู้รับเงินชดเชยค่าภาษี<br> าษ**ือากร**<br>เลลขทะเบียนผู้รับเงินชดเชยค่าภาษี<br>กระบบติดตามสถานะการผ่านพิธีการ<br>จอภาพสิทธิประโยชน์ทางภาษีอากร<br>(e-Tracking System)

- ึ สามารถเข้าได้จาก
	- 2<sup>0</sup> www.customs.go.th
	- lo http://e-tracking.customs.go.th/
	- http://e-tracking.customs.go.th/

 $\sqrt{2}$  สำหรับผู้ที่ใช้บริการครั้งแรกต้องลงทะเบียนขอใช้ระบบก่อน โดยสามารถศึกษาขั้นตอนการ ลงทะเบียนได้จากเมนู "ขั้นตอนการลงทะเบียน" ภายใต้หัวข้อ "เกี่ยวกับ e-Tracking"

รูปแสดงตัวอย่างการพิมพ์เลขทะเบียนผู้รับเงินชดเชยคาภาษีอากร

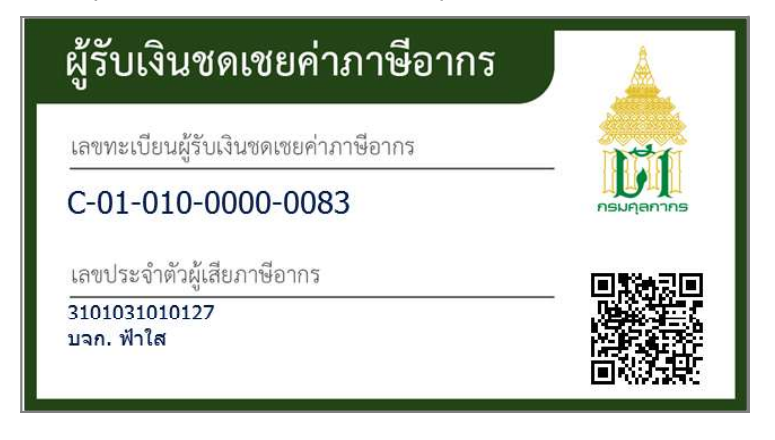

# <u>ี Ea</u> การส่งสินค้าออกไปนอกราชอาณาจักรเพื่อขอรับเงินชดเชยค่าภาษีอากร

 $\Box$  เพื่อการขอใช้สิทธิรับเงินชดเชยค่าภาษีอากรผู้ส่งสินค้าออกไปนอกราชอาณาจักร ้ต้องแสดงข้อมูลให้ครบถ้วน ดังนี้

- ① การจัดทำใบขนสินค้าขาออก
- 2 ผู้ประสงค์จะขอรับเงินชดเชยต้องมีชื่อเป็นผู้ส่งของออกตามใบขนสินค้าขาออก
- 3 การแสดงวัตถุประสงค์เพื่อการค้าในใบขนสินค้าขาออก
- 4 การแสดงช่องทางการได้รับการชำระค่าสินค้ามาจากต่างประเทศใน ใบขนสินค้าขาออก
- 5 การแสดงว่ามิได้ใช้สิทธิคืนอากรหรือยกเว้นอากรหรือลดหย่อนอากรใน ใบขนสินค้าขาออก
- <u>© การแสดงว่าสินค้าผลิตในราชอาณาจักรไทยในใบขนสินค้าขาออก</u>

# 77 (1) การจัดทำใบขนสินค้าขาออก

<u>์ </u> ให้ผู้ประสงค์จะขอใช้สิทธิรับเงินชดเชย จัดทำใบขนสินค้าขาออกตามรูปแบบและมาตรฐานที่ ระบบคอมพิวเตอร์ของศุลกากร (กระบวนการทางศุลกากรสำหรับการส่งออก (e-Export)) กำหนดไว้

์ เมื่อผู้ประสงค์จะขอรับเงินชดเชย ได้แสดงข้อมูลอิเล็กทรอนิกส์ในใบขนสินค้าขาออกแล้ว ถือเป็นการให้ความยินยอมในการให้ใช้ข้อมูลอิเล็กทรอนิกส์ของในขนสินค้าขาออกนั้น ในการแลกเปลี่ยน ข้อมูลทางอิเล็กทรอนิกส์การดำเนินธุรกรรมทางอิเล็กทรอนิกส์สำหรับการชดเชยค่าภาษีอากรด้วยบัตรภาษี อิเล็กทรอนิกส์ได้ทุกขั้นตอน

<u>์</u> สินค้าที่มีสิทธิได้รับเงินชดเชยต้องไม่เป็นสินค้าที่ห้ามมิให้ได้รับเงินชดเชย ในการจัดทำข้อมูล ใบขนสินค้าขาออกผู้ประสงค์จะขอรับเงินชดเชยต้องทำการตรวจสอบสินค้าส่งออกรายการนั้น ให้แน่ชัดว่า ไม่เป็นสินค้าที่ห้ามมิให้ได้รับเงินชดเชย จึงสามารถบันทึกค่าในช่อง Compensation ใช้สิทธิ์ชดเชยอากร มีคาเท่ากับ Y ได้

◯ 2 ผู้ประสงค์จะขอรับเงินชดเชยต้องมีชื่อเป็นผู้ส่งของออกตามใบขนสินค้าขาออก ้ต้องจัดทำข้อมูลใบขนสินค้าขาออกให้ตรงกับความเป็นจริง และเพียงพอแก่การขอใช้สิทธิรับเงินชดเชย ดังนี้

Export Declaration Control Document Type

 $\Diamond$  Company Tax Number เลขประจำตัวผู้เสียภาษีอากรของผู้ประสงค์จะขอรับเงินชดเชย ที่กรมสรรพากรออกให้ตามบัตรประจำตัวผู้เสียภาษีอากรของกรมสรรพากร ทั้งนี้ ผู้ประสงค์จะขอรับเงิน ชดเชยต้องเป็นผู้ส่งของออกตามใบขนสินค้าขาออก

<u>้ซึ</u>่ง ในส่วน Export Declaration Detail ของใบขนสินค้าขาออก

 $\partial^2$  Compensation ใช้สิทธิชดเชยอากร หรือไม่ มีค่าเท่ากับ Y (Y = Yes)

 $\sqrt{2}$  Import Tax Incentives ID ให้ระบุเลขทะเบียนผู้รับเงินชดเชยค่าภาษีอากร 14 หลัก

# 

สินค้าที่มีสิทธิได้รับเงินชดเชยต้องเป็นสินค้าส่งออกเพื่อวัตถุประสงค์ทางการค้าและการชำระค่าสินค้า มาจากต่างประเทศ โดยผู้ประสงค์จะขอรับเงินชดเชยต้องจัดทำข้อมูลอิเล็กทรอนิกส์ให้ตรงกับความเป็นจริง และเพียงพอแก่การขอใช้สิทธิรับเงินชดเชย ดังนี้

<u>้อ</u> ในส่วน Export Declaration Control (Invoice) ของใบขนสินค้าขาออก

 $\sqrt{10}$  Invoice Number เลขที่บัญชีราคาสินค้า และ Invoice Date เลขที่บัญชีราคาสินค้าระบุ เป็น ปี ค.ศ. เดือน วัน (CCYYMMDD) ของผู้ประสงค์จะขอรับเงินชดเชย (ผู้ส่งออก) โดยเลขที่บัญชีราคาสินค้า ไม่สามารถใช้ซ้ำได้ (Invoice Number + Invoice Date + Company + Branch)

ี่ Trade Terms เงื่อนไขการซื้อขาย ตาม INCOTERMS

 $\sqrt{\theta}$  Seller Status ฐานะของผู้ขาย (ผู้ส่งออก) ต้องบันทึกค่า ดังนี้ AG - AGENT (ตัวแทน) DI - DISTRIBUTOR (ผู้จำหน่าย) CO – CONCESSIONAIRE (ผู้ได้รับสัมปทาน) MA - MAKER (ผู้ผลิต) OT- OTHER (อื่น ๆ)

 $\sqrt{\theta}$  Consignee Status ฐานะของผู้ซื้อ/ผู้รับของ ต้องบันทึกค่า ดังนี้ AG - AGENT (ตัวแทน) DI - DISTRIBUTOR (ผู้จำหน่าย) CO – CONCESSIONAIRE (ผู้ได้รับสัมปทาน) MA - MAKER (ผู้ผลิต) OT-OTHER (อื่น ๆ)

 $\sqrt{2}$  Commercial Level ระดับการค้าของผู้ขาย ต้องบันทึกค่า ดังนี้ WO-WHOLESALER (ขายสง) RE-RETAIL (ขายปลีก)

 $\sqrt{2}$  Consignee Name ชื่อผู้ซื้อ/ผู้รับของ (ต่างประเทศ)

 $\sqrt{2}$  Invoice Currency Code รหัสสกุลเงินตราของบัญชีราคาสินค้า

 $\Theta$  Total Invoice Amount ยอดเงินรวมของราคาสินค้า ต้องมีค่าเท่ากับยอดรวมของ Invoice Amount Foreign

 $\sqrt{2}$  Forwarding Charge รหัสสกุลเงินตราสำหรับค่าใช้จ่ายจากโรงงานถึงท่าเรือ (ต้องบันทึก ค่าเมื่อมีค่าใช้จ่ายจากโรงงานถึงท่าเรือ)

<sup>8</sup> Currency Code เงินต่างประเทศ

 $\sqrt{2}$  Forwarding Charge Foreign ค่าใช้จ่ายโรงงานถึงท่าเรือเป็นเงินต่างประเทศ (ต้องบันทึกค่า (ถ้ามี))

 $\sqrt{\theta}$  Freight Currency Code รหสัสกลุเงินตราสำหรับค่าขนส่ง (ต้องบันทึกค่าเมื่อมีค่าขนส่ง เป็นเงินต่างประเทศ)

 $\sqrt{2}$  Freight Amount Foreign ค่าขนส่งเงินตราต่างประเทศ (ต้องบันทึกค่า (ถ้ามี))

 $\sqrt{2}$  Insurance Currency รหัสสุกลเงินตราสำหรับค่าประกันภัย (ต้องบันทึกค่าเมื่อมีค่า ประกันภัยเป็นเงินต่างประเทศ)

 $\sqrt{2}$  Insurance Amount Foreign ค่าประกันภัยเงินตราต่างประเทศ (ต้องบันทึกค่า (ถ้ามี))

 $\Theta$  Packing Charge Currency Code รหัสสกุลเงินตราสำหรับค่าบรรฎ (ต้องบันทึกค่า (ถ้ามี))

 $\sqrt{2}$  Packing Charge Amount Foreign ค่าบรรจุสินค้าเป็นเงินตราต่างประเทศ (ต้องบันทึกค่า

(ถ้ามี))

 $\sqrt{\theta}$  Interior Transport in Country of Origin Charge Amount Foreign Currency Code รหัสสกุลเงินตราสำหรับค่าขนส่ง (ต้องบันทึกค่าเมื่อมีค่าขนส่งภายในประเทศผู้ขายเป็นเงินตราต่างประเทศ)

<sup>8</sup> Interior Transport in Country of Origin Charge Amount Foreign ค่าขนส่งสินค้า ภายในประเทศผู้ขายเป็นเงินตราต่างประเทศ (ต้องบันทึกค่า (ถ้ามี))

 $\partial \hat{\theta}$  Landing Charge Currency Code รหัสสกุลเงินตราสำหรับค่าขนย้ายสินค้าลงเรือ/ ขึ้นอากาศยานในประเทศผู้ขาย (ต้องบันทึกค่าเมื่อมีค่าขนย้ายสินค้าในประเทศผู้ขายเป็นเงินตราต่างประเทศ)

 $\sqrt{\theta}$  Landing Charge Amount Foreign ค่าขนย้ายสินค้าลงเรือ/ขึ้นอากาศยานภายในประเทศ ผู้ขายเป็นเงินตราตางประเทศ (ต้องบันทึกค่า (ถ้ามี))

 $\overline{\mathcal{A}}$  Other Charge Currency Code รหัสสกุลเงินตราสำหรับค่าใช้จ่ายอื่น ๆ (ต้องบันทึกค่า เมื่อมีค่าใช้จ่ายอื่น ๆ เป็นเงินตราต่างประเทศ)

 $\sqrt{2}$  Other Charge Amount Foreign ค่าใช้จ่ายอื่น ๆ เป็นเงินตราต่างประเทศ (ต้องบันทึกค่า (ถ้ามี))

 $\sqrt{\theta}$  Detail of Other Charge รายละเอียดค่าใช้จ่ายอื่น ๆ (ต้องบันทึกค่าเมื่อมีค่าใช้จ่ายอื่น ๆ เป็นเงินตราต่างประเทศ)

 $\sqrt{2}$  Self Certification Remark หมายเหตุการรับรองถิ่นกำเนิดสินค้าด้วยตนเอง (ต้องบันทึก ว่า Self Certification (ถ้ามี))

<u>ีน</u> ในส่วน Export Declaration Detail ของใบขนสินค้าขาออก

 $\sqrt{6}$  Item Number ลำดับรายการในใบขนสินค้าขาออก

 $\sqrt{2}$  Invoice Number เลขที่บัญชีราคาสินค้า และ Invoice Item Number ลำดับรายการใน ใบขนสินค้า (เพื่อเป็นการแจ้งว่ารายการในใบขนสินค้ารายการนี้มาจาก Invoice Number และ Invoice Item Number อะไร)

 $\sqrt{\theta}$  Invoice Item Number ลำดับรายการในบัญชีราคาสินค้า

ึ <sup>0</sup>ปี Nature of transaction ประเภทของข้อมูล มีค่าดังนี้ 11 = เป็นการค้า 21 = เป็นของ<br>แถมหรือไม่มีมูลค่าทางการค้า 90 = รับจ้างทำของและอื่น ๆ ทั้งนี้ สินค้าที่มีสิทธิได้รับเงินชดเชยต้องเป็นสินค้า ที่ผลิตภายในประเทศ และต้องเป็นสินค้าส่งออกเพื่อวัตถุประสงค์ทางการค้าโดยได้รับชำระค่าสินค้าจาก ต่างประเทศ

 $\sqrt{\theta}$  Purchase Country Code รหัสประเทศผู้ชื่อ ระบุเป็นรหัสของต่างประเทศ ทั้งนี้ ต้องเป็น สินค้าส่งออกเพื่อวัตถุประสงค์ทางการค้าและได้รับชำระค่าสินค้าจากต่างประเทศ

 $\sqrt{2}$  Invoice Amount Foreign จำนวนเงินของแต่ละรายการเงินต่างประเทศ ต้องมีค่าเท่ากับ ผลลัพธ์ของราคาต่อหน่วยเงินต่างประเทศคูณด้วยปริมาณตามบัญชีราคาสินค้า (Price Foreign x Invoice Quantity)

 $\sqrt{2}$  Invoice Amount Baht จำนวนเงินของแต่ละรายการเงินบาท ต้องมีค่าเท่ากับผลลัพธ์ของ ้จำนวนเงินแต่ละรายการเงินต่างประเทศคูณด้วยอัตราแลกเปลี่ยนเงินตรา (Invoice Amount Foreign x Exchange Rate)

<sup>8</sup> FOB Value Foreign ราคาของ FOB เงินต่างประเทศ

 $\sqrt{\theta}$  FOB Value Baht ราคา FOB เงินบาท มีค่าเท่ากับผลลัพธ์ ของราคา FOB เงิน ต่างประเทศ คูณด้วยอัตราแลกเปลี่ยนเงินตรา (FOB Value Foreign x Exchange Rate)

## ◯ 4 การแสดงช่องทางการได้รับการชำระค่าสินค้ามาจากต่างประเทศในใบขนสินค้าขาออก

<u>์ </u> สินค้าที่มีสิทธิได้รับเงินชดเชยต้องเป็นสินค้าส่งออกเพื่อวัตถุประสงค์ทางการค้า และการชำระ ค่าสินค้ามาจากต่างประเทศ โดยผู้ประสงค์จะขอรับเงินชดเชยต้องจัดทำข้อมูลอิเล็กทรอนิกส์ให้ตรงกับความเป็นจริง และเพียงพอแก่การขอใช้สิทธิรับเงินชดเชย

<u>์ </u> ผู้ประสงค์จะขอรับเงินชดเชยต้องจัดทำข้อมูลอิเล็กทรอนิกส์แสดงช่องทางการรับชำระค่าสินค้า ี จากต่างประเทศตามที่ได้กำหนดไว้ในการขายสินค้านั้น โดยให้ผู้ส่งออกระบุในส่วน Export Declaration Detail ของใบขนสินค้าขาออก

 $\sqrt{\overline{6}}$  ในช่อง Formula No (เลขที่สูตรขอคืนอากรตามมาตรา 29) ระบุเป็น เลขประจำตัวผู้เสีย ภาษีของผู้รับชำระค่าสินค้าจากต่างประเทศ เช่น ธนาคารพาณิชย์ ธนาคารเพื่อการส่งออกและนำเข้าแห่ง ประเทศไทย ธนาคารออมสิน บริษัทเงินทุนหลักทรัพย์จำกัด ศูนย์บริหารเงิน (Treasury Center) เป็นต้น

 $\sqrt{\theta}$  ในช่อง 19 bis Transfer Number (เลขที่ตารางโอนสิทธิ์) ระบุเป็น รหัสความตกลงและ รหัสประเทศของความตกลง หรือวิธีการชำระเงิน ตามแต่กรณีบันทึกค่าได้ไม่เกิน 35 ตัวอักษร/ตัวเลข (an..35)

<u>์ </u> กรณีผู้ประสงค์จะขอรับเงินชดเชยมีการรับชำระค่าขายสินค้าส่งออกผ่านธนาคารพาณิชย์ หรือธนาคารที่มีวัตถุประสงค์เป็นพิเศษ หรือสถาบันการเงินที่มีวัตถุประสงค์เฉพาะทาง ให้ผู้ส่งออกระบุในส่วน Export Declaration Detail

 $\sqrt{2}$  ในช่อง Formula No ระบุเป็น เลขประจำตัวผู้เสียภาษีของธนาคาร/สถาบันการเงิน

 $\sqrt{2}$  ในช่อง 19 bis Transfer Number ระบุเป็น รหัส Trade Terms (เงื่อนไขการซื้อขายตาม INCOTERMS

(Treasury Center : TC) ให้ผู้ส่งออกระบุในส่วน Export Declaration Detail ของใบขนสินค้าขาออก ดังนี้

 $\sqrt{2}$  ในช่อง Formula No ระบุเป็น เลขประจำตัวผู้เสียภาษีของธนาคาร/สถาบันการเงิน

 $\sqrt{2}$  ในช่อง 19 bis Transfer Number ระบุเป็น TC/...เลขทะเบียนผู้ใช้สิทธิประโยชน์ 14 หสงค์จะขอรับเงินชดเชยมีการรับชำระค่าขายสินค้าส่<br>ห้ผู้ส่งออกระบุในส่วน Export Declaration Detail ของ<br>Formula No ระบุเป็น เลขประจำตัวผู้เสียภาษีของธนาค<br>19 bis Transfer Number ระบุเป็น TC/...เลขทะเบี<br>Re-invoicing<br>กรณีศูนย์บร

สินค้าหรือบริการระหว่างประเทศสกุลเงินตราต่างประเทศจากกลุ่มบริษัท (Re-Invoicing) แบบออกบัญชีราคา สินค้าใหม่

 $\sqrt{2}$  ในช่อง 19 bis Transfer Number ระบุเป็น TC/...เลขทะเบียนผู้ใช้สิทธิประโยชน์ 14 หลักของศูนย์บริหารเงิน.../Agent

ว่างประเทศสกุลเงินตราต่างประเทศจากกลุ่มบริษั<br>มช่อง 19 bis Transfer Number ระบุเป็น TC/<br>งิน.../Agent<br>อ ในกรณีศูนย์บริหารเงินทำธุรกรรมเป็นตัวแทนข<br>าหรือบริการ หรือจ่ายเงินตามภาระผูกพันค่าสิ<br>Agent)

 $\sqrt{2}$  ในช่อง19 bis Transfer Number ระบุเป็น TC/...เลขทะเบียนผู้ใช้สิทธิประโยชน์ 14 หลัก คู่มือการดำเนินธุรกรรมทางอิเล็กทรอนิกส์สำหรับการชด<br>ด้วยบัตรภาษีอิเล็กทรอนิกส์ (Digital Tax Comp<br>µช่อง19 bis Transfer Number ระบุเป็น TC∕...เล°<br>/Netting<br>® ในกรณีศูนย์บริหารเงินทำธุรกรรมแบบการหักกลง

 $\degree$ ในกรณีศูนย์บริหารเงินทำธุรกรรมแบบการหักกลบรายได้หรือภาระผูกพัน (Netting)

 $\sqrt{\theta}$  ในช่อง 19 bis Transfer Number ระบุเป็น TC/...เลขทะเบียนผู้ใช้สิทธิประโยชน์ 14 หลัก ไม่อีกที่หันนนุสารรมทางอนกับรอนแถกทรงก<br>- ด้วยบัตรภาษีอิเล็กทรอนิกส์ (Digital Tax C<br>แซ่อง19 bis Transfer Number ระบุเป็น TC/<br>- ในกรณีศูนย์บริหารเงินทำธุรกรรมแบบการหั<br>แซ่อง 19 bis Transfer Number ระบุเป็น TC/<br>OT<br>- ในกรณีศูน

หรือแลกเปลี่ยนเงินตราต่างประเทศ และบริหารความเสี่ยงจากอัตราแลกเปลี่ยน (Purchase, sale, or exchange of foreign currencies and management of exchange rate risk)

<mark></mark> กรณีผู้ประสงค์จะขอรับเงินชดเชยมีการรับชำระค่าขายสินค้าส่งออก การค้าภายใต้ระบบการ ชำระเงินแบบทวิภาคี (Bilateral Payment Arrangement : BPA) ระหว่างประเทศไทยและประเทศมาเลเซีย ซึ่งมีวิธีการรับ - จ่ายเงินระหว่างประเทศ แตกต่างไปจากการค้าระหว่างประเทศตามปกติ โดยต่างประเทศจะ ้ไม่มีการโอนเงินมาชำระค่าสินค้าทุกครั้งที่มีการซื้อขาย แต่จะลงบัญชีไว้ก่อน โดยธนาคารเพื่อการส่งออกและ นำเข้าแห่งประเทศไทย "ธสน." เป็นธนาคารตัวแทนฝ่ายไทย ส่วน Bank Negara Malaysia เป็นธนาคารตัวแทน ฝ่ายมาเลเซีย เมื่อครบกำหนดระยะเวลาที่ตกลงกัน จึงจะทำการหักกลบลบหนี้ และธนาคารที่เป็นลูกหนี้จะชำระ ้เฉพาะส่วนต่างพร้อมดอกเบี้ยเป็นเงินดอลลาร์สหรัฐ ส่วนการรับ – จ่ายเงินภายในประเทศ ธนาคารเพื่อการส่งออก และนำเข้าแห่งประเทศไทยจะโอนเงินค่าสินค้าทุกครั้งที่มีการซื้อขายแก่ธนาคารพาณิชย์เป็นสกุลเงินบาท เพื่อให้ธนาคารพาณิชย์โอนเข้าบัญชีผู้ส่งสินค้าออกต่อไป ให้ผู้ส่งออกระบุในส่วน Export Declaration Detail ของใบขนสินค้าขาออก ดังนี้

 $\sqrt{2}$  ในช่อง Formula No ระบุเป็น เลขประจำตัวผู้เสียภาษีของธนาคารพาณิชย์ผู้รับโอนเงิน จากธนาคารเพื่อการส่งออกและนำเข้าแห่งประเทศไทย

่ ปี ในช่อง 19 bis Transfer Number ระบุเป็น BPA/MY

<u>์ </u> กรณีผู้ประสงค์จะขอรับเงินชดเชยมีการรับชำระค่าขายสินค้าส่งออก การค้าภายใต้ระบบ การชำระเงินแบบทวิภาคีระหว่างประเทศไทยและประเทศอื่น ซึ่งมีลักษณะทำนองเดียวกันกับการค้าภายใต้ ระบบการชำระเงินแบบทวิภาคี (Bilateral Payment Arrangement : BPA) ระหว่างประเทศไทยและ ประเทศมาเลเซีย หรือกรณีที่มีการพัฒนาระบบให้ธนาคารตัวแทนฝ่ายต่างประเทศชำระเงินแก่ธนาคารเพื่อ การส่งออกและนำเข้าแห่งประเทศไทยเป็นเงินสกุลเงินบาท ให้ผู้ส่งออกระบุในส่วน Export Declaration Detail ของใบขนสินค้าขาออก ดังนี้

 $\sqrt{2}$  ในช่อง Formula No ระบุเป็น เลขประจำตัวผู้เสียภาษีของธนาคารผู้รับชำระเงิน

 $\partial^2$  ในช่อง 19 bis Transfer Number ระบุเป็น BPA/...รหัสประเทศทวิภาคี...

 $\sqrt{2}$  รหัสประเทศ (CODE FOR COUNTRIES) ตามมาตรฐานธุรกรรมทางอิเล็กทรอนิกส์ (ELECTRONIC TRANSACTION STANDARD) ที่สำนักงานคณะกรรมการธุรกรรมทางอิเล็กทรอนิกส์ ประกาศกำหนด

# ◯ 9 การแสดงว่ามิได้ใช้สิทธิคืนอากรหรือยกเว้นอากรหรือลดหย่อนอากรในใบขน

์<mark></mark> สินค้าที่มีสิทธิได้รับเงินชดเชยต้องไม่ใช้สิทธิคืนอากร หรือยกเว้นอากร หรือลดหย่อนอากร กรณีผู้ส่งของออกจัดทำข้อมูลในส่วน Export Declaration Detail ของใบขนสินค้าขาออก โดยใช้สิทธิชดเชย ้อากร Compensation มีค่าเท่ากับ Y จะไม่สามารถใช้สิทธิประโยชน์อื่นได้ ดังนี้

 $\Theta$  ในช่อง 19 bis ต้องมีค่าเท่ากับ N (N = No) การใช้สิทธิขอคืนอากรตามมาตรา 29 ตาม กฎหมายวาด้วยศุลกากร

 $\hat{\theta}$  ในช่อง Bond ต้องมีค่าเท่ากับ N (N = No) การใช้สิทธิคลังสินค้าทัณฑ์บนยกเว้นอากรขา เข้าแก่ของที่ปล่อยออกจากคลังสินค้าทัณฑ์บนประเภทโรงผลิตสินค้าเพื่อส่งออกไปนอกราชอาณาจักร

 $\sqrt{2}$  ในช่อง Free Zone ต้องมีค่าเท่ากับ N (N = No) การใช้สิทธิเขตปลอดอากรยกเว้นอากร ขาเข้าเกี่ยวกับเขตปลอดอากร

 $\sqrt{2}$  ในช่อง I-EAT Free Zone ต้องมีค่าเท่ากับ N (N = No) การใช้สิทธิเขตประกอบการเสรี ียกเว้นอากรขาเข้าเกี่ยวกับเขตประกอบการเสรี ตามกฎหมายว่าด้วยการนิคมอุตสาหกรรมแห่งประเทศไทย

 $\sqrt{2}$  ในช่อง BOI ต้องมีค่าเท่ากับ N (N = No) การใช้สิทธิส่งเสริมการลงทุน ยกเว้นอากรขาเข้าหรือ ิลดหย่อนอากรขาเข้าที่ไม่ใช่เครื่องจักร ตามกฎหมายว่าด้วยการส่งเสริมการลงทุน

# ◯ 6 การแสดงว่าสินค้าผลิตในราชอาณาจักรไทยในใบขนสินค้าขาออก

<u>์</u> สินค้าที่มีสิทธิได้รับเงินชดเชยต้องเป็นสินค้าที่ผลิตในราชอาณาจักรไทย และต้องเป็นสินค้าที่ ้คณะกรรมการพิจารณาชดเชยคาภาษีอากรสินค้าส่งออกที่ผลิตในราชอาณาจักร ประกาศกำหนดอัตราเงินชดเชย ้ค่าภาษีอากรไว้ โดยผู้ประสงค์จะขอรับเงินชดเชยต้องจัดทำข้อมูลอิเล็กทรอนิกส์ให้ตรงกับความเป็นจริงและ เพียงพอแก่การขอใช้สิทธิรับเงินชดเชย

 $\overline{\cong}$  ในส่วน Export Declaration Detail ของใบขนสินค้าขาออก ดังนี้

 $\sqrt{\theta}$  Origin Country Code รหัสประเทศกำเนิดของสินค้า ทั้งนี้ สินค้าที่มีสิทธิได้รับเงินชดเชย ์ต้องเป็นสินค้าที่ผลิตภายในประเทศไทย (TH) เท่านั้น

 $\sqrt{\overline{a}}$  Tariff Code รหัสพิกัดศุลกากร บันทึกพิกัดอัตราศุลกากรให้ตรงกับชนิดของสินค้าที่ส่งออก

Tariff Sequence ลำดับอัตราอากรของพิกัดศุลกากร (Export Tariff + Tariff Sequence ้ตรวจสอบกับแฟ้มข้อมูลอัตราอากรขาออก (REFEDR) เพื่อหาอัตราอากรขาออกสำหรับการส่งออก Tariff Code รหัสพิกัดศุลกากร บันทึกพิกัดอัตราศุลกากรให้ตรงกับชนิดของสินค้าที่ส่งอเ<br>Tariff Sequence ลำดับอัตราอากรของพิกัดศุลกากร (Export Tariff + Tariff Sequenc<br>อมูลอัตราอากรขาออก (REFEDR) เพื่อหาอัตราอากรขาออกสำหรับการส่

ी Statistical Code รหัสสถิติสินค้า

 $\Theta$  Export Tariff พิกัดอัตราศุลกากรขาออก ระบุ 9PART3

 $\hat{\mathcal{L}}$  Self Certification Remark หมายเหตุการรับรองถิ่นกำเนิดสินค้าด้วยตนเอง (ต้องบันทึกว่า Self Certification

 $\sqrt{\theta}$  Origin Criteria เกณฑ์ถิ่นกำเนิดสินค้า บันทึกค่าเมื่อสินค้ามีการรับรองถิ่นกำเนิดสินค้า ด้วยตนเอง (Self Certification)

 $\sqrt{2}$  Certified Exporter Number หมายเลขทะเบียน Certified Exporter ของผู้ส่งของออก ้บันทึกค่าเมื่อสินค้ามีการรับรองถิ่นกำเนิดสินค้า ด้วยตนเอง (Self Certification) ให้ระบุหมายเลขทะเบียนสิทธิ Certified Exporter

<u>์ </u> กรณีเป็นสินค้าที่ผลิตในประเทศไทย แต่ได้นำเข้าไปเก็บไว้ในเขตปลอดอากรหรือ การสงออกสนคาเบนอกราชอาณาจกร เตอเม<br>ขอรับเงินชดเชยระบุข้อความ ในส่วน Export<br>d Formula No) ระบุเป็น Storage/... เลขทะเบียน<br>กรนั้นโดยไม่เปลี่ยนแปลงลักษณะหรือรูปของสินค้า<br>..."<br>..." เปลี่ยนแปลงลักษณะหรือรูปของสินค้า ให้ผู้ประสงค์จะขอรับเงินชดเชยระบุข้อความ ในส่วน Export Declaration Detail (Detail)

 $\hat{\mathcal{L}}$  ในช่องเลขที่สูตรคลังสินค้าทัณฑ์บน (Bond Formula No) ระบุเป็น Storage/... เลขทะเบียน ผู้ใช้สิทธิประโยชน์ 14 หลักของเขตปลอดอากร..."

ทะเบียนผู้ใช้สิทธิประโยชน์ 14 หลักของเขตประกอบการเสรี..."

ึ ในกรณีนำเข้าไปเก็บไว้ในเขตปลอดอากรนั้นโดยไม่เปลี่ยนแปลงลักษณะหรือรูปของสินค้า<br>→ ปี ในช่องเลขที่สูตรคลังสินค้าทัณฑ์บน (Bond Formula No) ระบุเป็น Storage/...เลข<br>กริประโยชน์ 14 หลักของเขตประกอบการเสรี..."<br>→ ในช่องเลขที่สู ของสินค้า

ผู้ใช้สิทธิประโยชน์ 14 หลักของคลังสินค้าทัณฑ์บน ..."

ของสินค้า

<u>ี Ea</u> หลักฐานแสดงการรับชำระเงินค่าขายสินค้าที่ส่งออกไปจำหน่ายในต่างประเทศ และได้รับเงินค่าสินค้าเข้ามาในประเทศ

 $\Box$  เพื่อการขอใช้สิทธิรับเงินชดเชยค่าภาษีอากรผู้ส่งสินค้าออกไปจำหน่ายในต่างประเทศ ี **และได้รับเงินค่าสินค้าเข้ามาในประเทศ** ต้องแสดงข้อมูลให้ครบถ้วน ดังนี้

- ① กรณีการค้าระหว่างประเทศตามปกติ
- ② กรณีการค้าที่ชำระเงินโดยผ่านศูนย์บริหารเงิน (Treasury Center : TC)<br>③ กรณีการค้าภายใต้ระบบการชำระเงินแบบทวิภาคี (Bilateral Payment
- Arrangement : BPA)
- 4 กรณีการค้าภายใต้ระบบการชำระเงินแบบทวิภาคี ระหว่างประเทศไทยและ ประเทศอื่น
- <u> ⑤ กรณีการชำระเงินค่าขายสินค้าที่ส่งออกเป็นเงินสด</u>
- <u>© กรณีการส่งสินค้าออกทางอากาศยาน</u>
- 0 กรณีผู้ขอรับเงินชดเชยค่าภาษีอากรไม่ได้เป็นผู้ผลิตสินค้าที่ส่งออกและประสงค์ จะโอนสิทธิตามบัตรภาษีให้บุคคลอื่น

# <u>่ Ea</u> หลักฐานแสดงการรับชำระเงินค่าขายสินค้าที่ส่งออกไปจำหน่ายในต่างประเทศ และได้รับเงินค่าสินค้าเข้ามาในประเทศ

### C 1 กรณีการค้าระหว่างประเทศตามปกติ

์ ให้ยื่นหลักฐานแสดงการได้รับชำระเงินค่าสินค้าที่ส่งออกไปยังต่างประเทศ เช่น Credit Note, Credit Advice

 $\sqrt{2}$  ระบุการนำเงินตราต่างประเทศหรือเงินบาทที่เป็นค่าขายสินค้าที่ส่งออกส่งมาจาก ตางประเทศ

 $\sqrt{2}$  เอกสารออกโดยธนาคารพาณิชย์ หรือสถาบันการเงินที่ได้รับการรับรองจากธนาคารแห่ง ประเทศไทยให้ทำหน้าที่เหมือนธนาคารพาณิชย์

 $\sqrt{2}$  ผู้ออกเอกสารต้องเป็นสถาบันการเงินที่ได้รับชำระเงินค่าสินค้าโดยตรงจากต่างประเทศ

### ์ เอกสารหลักฐานแสดงการได้รับชำระเงินค่าสินค้าจะต้องมีข้อความระบุ

 $\sqrt{2}$  ชื่อผู้รับเงิน ตรงกับผู้ส่งสินค้าออกสินค้าตามใบขนสินค้าขาออก

- $\overline{\mathcal{O}}$  เลขที่บัญชีราคาสินค้า (Invoice)
- ึ∕⊓ิ แหล่งที่มาของเงิน
- ี่ ว่ำนวนเงินตราต่างประเทศหรือเงินบาท

 $\sqrt{2}$  ผู้มีอำนาจลงนามของธนาคารพาณิชย์หรือสถาบันการเงินต้องลงลายมือชื่อรับรองความถูกต้อง โดยระบุชื่อ - สกุล ตำแหน่ง พร้อมประทับตราธนาคาร

 $\sqrt{2}$  ผู้มีอำนาจลงนามของบริษัท ห้างร้าน ต้องลงลายมือชื่อ พร้อมประทับตรา (ถ้ามี) รับรอง เอกสารที่ยื่นประกอบการขอรับเงินชดเชย

### <u>์ </u> กรณีหลักฐานการชำระเงินแสดงการชำระเงินค่าสินค้าตามบัญชีราคาสินค้า (Invoice) หลายฉบับ

 $\sqrt{2}$  ให้ระบุจำนวนเงินที่ชำระแต่ละบัญชีราคาสินค้า (Invoice) ให้ชัดเจน ซึ่งผู้มีอำนาจลงนาม ของธนาคารพาณิชย์หรือสถาบันการเงินต้องลงลายมือชื่อรับรอง

 $\sqrt{\theta}$  กรณีการชำระเงินค่าขายสินค้าที่ส่งออกเป็นเช็ค/ดราฟท์ของสถาบันการเงินต่างประเทศ ให้แนบสำเนาภาพถ่ายเช็ค/ดราฟท์ของธนาคารพาณิชย์หรือสถาบันการเงินที่ทำการแลกเปลี่ยนเงินตรารับรอง

 $\sqrt{2}$  กรณีการชำระเงินค่าขายสินค้าที่ส่งออกเป็นเช็คเดินทาง ให้แนบสำเนาภาพถ่ายเช็คเดินทาง ี่ที่ธนาคารพาณิชย์หรือสถาบันการเงินรับรอง และสำเนาภาพถ่ายหนังสือเดินทางเข้าประเทศไทยของผู้ซื้อ

 $\sqrt{2}$  กรณีการชำระเงินค่าขายสินค้าที่ส่งออกเป็นเงินสดด้วยเงินตราไทยและ/หรือเงินตรา ต่างประเทศ ให้แนบสำเนาภาพถ่ายเอกสารแสดงรายละเอียดการรับชำระเงินค่าสินค้าส่งออก พร้อมสำเนา ิภาพถ่ายเอกสารนำเงินฝากเข้าบัญชีธนาคารของผู้ส่งสินค้าออกโดยระบุเลขที่บัญชีราคาสินค้า

# $\Box$   $\oslash$  กรณีการค้าที่ชำระเงินโดยผ่านศูนย์บริหารเงิน (Treasury Center : TC)

### <u>์ คร</u> กรณีแบบตัวแทน (Agent) และแบบ Re-invoicing

 $\sqrt{2}$  ให้ยื่นหลักฐานการรับโอนเงินชำระค่าสินค้าส่งออกจากต่างประเทศ ซึ่งออกโดยธนาคาร ้พาณิชย์หรือสถาบันการเงินที่ได้รับการรับรองจากธนาคารแห่งประเทศไทยให้ทำหน้าที่เหมือนธนาคารพาณิชย์ โดยมีข้อความระบ

- ิ ขื่อผู้รับเงิน เป็นศูนย์บริหารเงิน
- ใ® เลขที่บัญชีราคาสินค้า
- ใ® วิธีการชำระเงิน
- <u>้นด แหล่งที่มาของเงิน</u>
- ึ ∿อ จำนวนเงินตราต่างประเทศหรือเงินตราสกุลเงินบาท

ึ้ ผู้มีอำนาจลงนามของธนาคารพาณิชย์หรือสถาบันการเงินต้องลงลายมือชื่อรับรอง ้ความถูกต้อง โดยระบุชื่อ - สกุล ตำแหน่ง พร้อมประทับตราธนาคาร

ึ้ ผู้มีอำนาจลงนามของบริษัท ห้างร้าน ต้องลงลายมือชื่อ พร้อมประทับตรา (ถ้ามี) รับรองเอกสารที่ยื่นประกอบการขอรับเงินชดเชย

 $\sqrt{2}$  ให้ยื่นหลักฐานการรับรองการรับชำระค่าสินค้าส่งออกที่ออกโดยศูนย์บริหารเงิน (TC) โดย มีข้อความระบุ

- ใ® ชื่อผู้สงออก
- ใ® เลขที่บัญชีราคาสินค้า
- 
- ใ⊚ จำนวนเงิน

ึ้≀® เลขที่อ้างอิงตามเอกสารหลักฐานแสดงการได้รับชำระเงินค่าสินค้า

ึ้ 1⁄® ผู้มีอำนาจลงนามของศูนย์บริหารเงิน ต้องลงลายมือชื่อรับรองความถูกต้อง โดยระบุ ้ ชื่อ - สกุล ตำแหน่ง พร้อมประทับตรา (ถ้ามี)

ึ ≀® ผู้มีอำนาจลงนามของบริษัท ห้างร้าน ต้องลงลายมือชื่อ พร้อมประทับตรา (ถ้ามี) รับรอง เอกสารที่ยื่นประกอบการขอรับเงินชดเชย

### <u>์ ‱ี</u> กรณีแบบหักกลบรายได้และภาระผูกพัน (Netting)

 $\sqrt{2}$  ต้องเป็นการหักกลบรายได้และภาระผูกพัน โดยเป็นการหักกลบรายได้เฉพาะธุรกรรม ้ นำเข้า – ส่งออกสินค้าระหว่างประเทศ ซึ่งมีรอบระยะเวลาหักกลบไม่เกิน 30 วัน

 $\sqrt{2}$  ให้ยื่นหลักฐานการรับโอนเงินชำระค่าสินค้าส่งออกจากต่างประเทศ ซึ่งออกโดยธนาคาร ้พาณิชย์หรือสถาบันการเงินที่ได้รับการรับรองจากธนาคารแห่งประเทศไทยให้ทำหน้าที่เหมือนธนาคารพาณิชย์ โดยมีข้อความระบุ

คู่มือการดำเนินธุรกรรมทางอิเล็กทรอนิกส์สำหรับการชดเชยค่าภาษีอากร ด้วยบัตรภาษีอิเล็กทรอนิกส์ (Digital Tax Compensation)

ใ® ชื่อผู้รับเงิน เป็นศูนย์บริหารเงิน

ใ® เลขที่บัญชีราคาสินค้า

ใ⊚ วิธีการชำระเงิน

้ ≀ุด แหล่งที่มาของเงิน

ึ้ จำนวนเงินตราต่างประเทศหรือเงินตราสกุลเงินบาท

ึ้ 1 ผู้มีอำนาจลงนามของธนาคารพาณิชย์หรือสถาบันการเงินต้องลงลายมือชื่อรับรอง ความถูกต้อง โดยระบุชื่อ - สกุล ตำแหน่ง พร้อมประทับตราธนาคาร

ึ้ ผู้มีอำนาจลงนามของบริษัท ห้างร้าน ต้องลงลายมือชื่อ พร้อมประทับตรา (ถ้ามี) รับรองเอกสารที่ยื่นประกอบการขอรับเงินชดเชย

 $\sqrt{2}$ ให้ยื่นหลักฐานการรับรองการรับชำระค่าสินค้าส่งออกที่ออกโดยศูนย์บริหารเงิน (TC)

ึ <sup>บ</sup>อ เอกสารสรุปการรับชำระค่าสินค้าส่งออก ดังนี้

ี ⊌ กรณีมูลค่าส่งออกมากกว่ามูลค่านำเข้า ให้ระบุจำนวนสุทธิรับ

■ กรณีมูลค่านำเข้ามากกว่ามูลค่าส่งออก ให้ระบุจำนวนสุทธิจ่าย

ึ้ หลักฐานการรับชำระค่าสินค้าส่งออกจากต่างประเทศ โดยมีข้อความระบุ

⊮ ชื่อผู้ซื้อสินค้า

■ เลขที่ใบขนสินค้าขาออก

฿฿฿ จำนวนเงินที่เป็นมูลค่าสินค้าส่งออก ให้ระบุจำนวนเงินเป็นรายบัญชีราคาสินค้า

ึ้ หลักฐานการรับชำระค่าสินค้านำเข้า โดยมีข้อความระบุ

■ ชื่อผู้ขายสินค้าในตางประเทศ

ี ⊔ี เลขที่ใบขนสินค้าขาเข้า

่ ⊞ จำนวนเงินที่เป็นมูลค่าสินค้านำเข้า ให้ระบุจำนวนเงินเป็นรายบัญชีราคาสินค้า

ึ้ 1 ผู้มีอำนาจลงนามของศูนย์บริหารเงิน ต้องลงลายมือชื่อรับรองความถูกต้อง โดยระบุ ชื่อ - สกุล ตำแหน่ง พร้อมประทับตรา (ถ้ามี)

ิ 1● ผู้มีอำนาจลงนามของบริษัท ห้างร้าน ต้องลงลายมือชื่อ พร้อมประทับตรา (ถ้ามี) รับรอง เอกสารที่ยื่นประกอบการขอรับเงินชดเชย

# $\Box$   $\Im$  กรณีการค้าภายใต้ระบบการชำระเงินแบบทวิภาคี (Bilateral Payment Arrangement : BPA)

 กรณีการค้าภายใต้ระบบการชำระเงินแบบทวิภาคีระหว่างประเทศไทยและประเทศมาเลเซีย ให้แนบเอกสารดังนี้

 $\sqrt{2}$  ให้ยื่นหลักฐานแสดงการได้รับชำระเงินค่าสินค้าที่ส่งออกไปยังต่างประเทศ จำนวน 2 ฉบับ

ึ บอ หลักฐานที่ออกโดยธนาคารเพื่อการส่งออกและการนำเข้าแห่งประเทศไทย ซึ่งผู้มีอำนาจ ิลงนามได้ลงลายมือชื่อรับรองความถูกต้อง โดยระบุชื่อ - สกุล ตำแหน่ง พร้อมประทับตราธนาคาร และ

ิ ≀® หลักฐานที่ออกโดยธนาคารพาณิชย์ ซึ่งผู้มีอำนาจลงนามได้ลงลายมือชื่อรับรองความถูกต้อง โดยระบุชื่อ - สกุล ตำแหน่ง พร้อมประทับตราธนาคาร

 $\sqrt{2}$  หลักฐานแสดงการได้รับชำระเงินค่าสินค้าที่ส่งออกไปยังต่างประเทศที่ออกโดยธนาคาร เพื่อการส่งออกและนำเข้าแห่งประเทศไทย โดยมีข้อความระบุ

<u>ิ ใด</u> เลขที่อ้างอิงของธนาคารเพื่อการส่งออกและนำเข้าแห่งประเทศไทย

ิ ขื่อธนาคารพาณิชย์ผู้รับเงินค่าสินค้าที่ส่งออก

ใ® วันที่โอนเงินเข้าบัญชี

ึ ≀® จำนวนเงินตราต่างประเทศ สกุลเงิน และอัตราแลกเปลี่ยนเงิน

ใด จำนวนเงินบาทที่รับโอน

ึ 1● ผู้มีอำนาจลงนามของธนาคารเพื่อการส่งออกและนำเข้าแห่งประเทศไทย ต้องลงลายมือ ชื่อรับรองความถูกต้อง โดยระบุชื่อ - สกุล ตำแหน่ง พร้อมประทับตรา (ถ้ามี)

ึ้ บอ ผู้มีอำนาจลงนามของบริษัท ห้างร้าน ต้องลงลายมือชื่อ พร้อมประทับตรา (ถ้ามี) รับรอง เอกสารที่ยื่นประกอบการขอรับเงินชดเชย

 $\sqrt{2}$  หลักฐานแสดงการได้รับชำระเงินค่าสินค้าที่ส่งออกไปยังต่างประเทศที่ออกโดยธนาคาร พาณิชย์ โดยมีข้อความระบ

ิ ≀อ ชื่อและสถานที่ตั้งของธนาคารพาณิชย์

ึ้ เลขที่อ้างอิงของธนาคารพาณิชย์ ซึ่งตรงกับเลขที่อ้างอิงของธนาคารเพื่อการส่งออกและ นำเข้าแห่งประเทศไทย เพื่อประโยชน์ในการยืนยันว่าเป็นเงินค่าขายสินค้ารายเดียวกัน

ใ® ชื่อผู้รับเงิน (ผู้สงสินค้าออก)

ิ ≀อ วันที่นำเงินเข้าบัญชีผู้ส่งสินค้าออก

ใ® จำนวนเงินบาทที่โอนเข้าบัญชี

ึ้ เข้องมีข้อความระบุว่า "เป็นการชำระค่าสินค้าตาม..."

ึ ≀® เลขที่บัญชีราคาสินค้า (Invoice) กรณีการชำระเงินค่าสินค้าตามบัญชีราคาสินค้าหลายฉบับ ให้ระบุจำนวนเงินที่ชำระแต่ละบัญชีราคาสินค้า (Invoice) ให้ชัดเจน

คู่มือการดำเนินธุรกรรมทางอิเล็กทรอนิกส์สำหรับการชดเชยค่าภาษีอากร ด้วยบัตรภาษีอิเล็กทรอนิกส์ (Digital Tax Compensation)

ึ้ ผู้มีอำนาจลงนามของธนาคารพาณิชย์หรือสถาบันการเงิน ต้องลงลายมือชื่อรับรอง ความถูกต้อง โดยระบุชื่อ - สกุล ตำแหน่ง พร้อมประทับตรา (ถ้ามี)

้ 1● ผู้มีอำนาจลงนามของบริษัท ห้างร้าน ต้องลงลายมือชื่อ พร้อมประทับตรา (ถ้ามี) รับรองเอกสารที่ยื่นประกอบการขอรับเงินชดเชย

# ◯ 4 กรณีการค้าภายใต้ระบบการชำระเงินแบบทวิภาคีระหว่างประเทศไทยและ ประเทศอื่น

๎๛ี ซึ่งมีลักษณะทำนองเดียวกัน หรือกรณีที่มีการพัฒนาระบบ ให้ธนาคารตัวแทนฝ่ายต่างประเทศ ชำระเงินแก่ธนาคารเพื่อการส่งออกและนำเข้าแห่งประเทศไทยเป็นเงินสกุลเงินบาท

 $\sqrt{t}$  ให้ถือปฏิบัติตามการค้าภายใต้ระบบการชำระเงินแบบทวิภาคี (Bilateral Payment Arrangement : BPA)

# 7 5 กรณีการชำระเงินค่าขายสินค้าที่ส่งออกเป็นเงินสด

- ์ <mark></mark> กรณีการชำระเงินค่าขายสินค้าที่ส่งออกเป็นเงินสด ด้วยเงินสกุลต่างประเทศหรือเงินบาท
	- $\sqrt{\overline{a}}$  ให้ผู้ส่งสินค้าออกยื่นหลักฐานแสดงการชำระเงิน ดังนี้
		- ใด หลักฐานการนำเงินเข้าประเทศ (Foreign Currency Declaration Form)
			- ษ ตามแบบที่กรมศุลกากรกำหนด โดยเจ้าหน้าที่ศุลกากร ณ ด่านศุลกากรเป็นผู้รับรอง
- ฿ สำเนาภาพถ่ายหนังสือเดินทางเข้าประเทศ หรือสำเนาภาพถ่ายหลักฐานการผ่าน แดนเข้ามาในประเทศของผู้เดินทาง

■ ผู้มีอำนาจลงนามของบริษัท ห้างร้าน ต้องลงลายมือชื่อ พร้อมประทับตรา (ถ้ามี) รับรองเอกสารที่ยื่นประกอบการขอรับเงินชดเชย

- ึ้≀® หลักฐานการนำเงินฝากเข้าบัญชีธนาคาร โดยมีข้อความระบุ
	- ชื่อเจ้าของบัญชีธนาคาร ต้องเป็นผู้ส่งสินค้าออก
	- วันที่ที่นำเงินเข้าบัญชีธนาคาร
	- ี ⊔ เลขที่บัญชีราคาสินค้าที่ส่งออกและได้รับค่าสินค้าเป็นเงินสด
	- ฿฿๛ จำนวนเงินที่เป็นมูลค่าสินค้าส่งออก ให้ระบุจำนวนเงินเป็นรายบัญชีราคาสินค้า

■ ผู้มีอำนาจลงนามของบริษัท ห้างร้าน ต้องลงลายมือชื่อ พร้อมประทับตรา (ถ้ามี) รับรองเอกสารที่ยื่นประกอบการขอรับเงินชดเชย

## @ กรณีการส่งสินค้าออกทางอากาศยาน

- ให้ผู้ส่งสินค้าออกยื่นหลักฐานแสดงค่าระวางบรรทุกเพิ่มเติม ดังนี้
	- $\sqrt{2}$  สำเนาใบตราส่งสินค้าทางอากาศยาน (Air Waybill) โดยมีข้อความระบุ
	- $\widehat{\mathcal{C}}$  เลขที่บัญชีราคาสินค้า (Invoice)
	- ึ บี้ เงื่อนไขการชำระค่าขนส่งสินค้าโดยผู้ส่งสินค้าออก
	- $\sqrt{\overline{C}}$  ตัวแทนบริษัทสายการบินต้องลงลายมือชื่อรับรองสำเนาถูกต้องพร้อมประทับตรา (ถ้ามี)
	- $\sqrt{2}$  กรณีที่ไม่มีการสำแดงค่าขนส่งสินค้าในใบตราส่งสินค้าทางอากาศยาน (Air Waybill)
	- ึ ให้ยื่นหลักฐานแสดงการได้รับชำระเงินค่าขนส่งสินค้าเพิ่มเติมจากเอกสารที่ต้องยื่นตามปกติ

 $\sqrt{2}$  ให้ผู้มีอำนาจลงนามของบริษัท ห้างร้าน ต้องลงลายมือชื่อ พร้อมประทับตรา (ถ้ามี) รับรอง เอกสารที่ยื่นประกอบการขอรับเงินชดเชย

# $\Box$   $\oslash$  กรณีผู้ขอรับเงินชดเชยค่าภาษีอากรไม่ได้เป็นผู้ผลิตสินค้าที่ส่งออกและประสงค์ จะโอนสิทธิตามบัตรภาษีให้บุคคลอื่น

์ หากสินค้าที่ขอรับเงินชดเชยค่าภาษีอากรมีอัตราเงินชดเชยค่าภาษีอากร ตั้งแต่ร้อยละ 1.5 ์ ขึ้นไปของราคาส่งออก ให้ผู้ส่งสินค้าออกยื่นหลักฐานเพิ่มเติม ดังนี้

- $\sqrt{\overline{C}}$  ใบกำกับภาษีหรือหลักฐานการซื้อขายอย่างอื่น โดยมีข้อความระบุ
	- ใ® เลขที่ และวัน เดือน ปี ที่ออกใบกำกับภาษี
	- ิ 1● ชื่อ ที่อยู่ และเลขประจำตัวผู้เสียภาษีอากร ของผู้ประกอบการที่เป็นผู้ออกใบกำกับภาษี
	- ิ 1● ชื่อ ที่อยู่ และเลขประจำตัวผู้เสียภาษีอากร ของผู้ประกอบการที่เป็นผู้รับใบกำกับภาษี
	- ิ ≀๏ สถานประกอบการของผู้ขายสินค้าส่งออกในประเทศ
	- ิ ขอิ ชนิดสินค้า ประเภท ปริมาณและมูลค่าของสินค้า
	- ิ ≀® เงินภาษีมูลค่าเพิ่มที่คำนวณจากมูลค่าของสินค้า โดยแยกยอดเงินออกจากมูลค่าสินค้า

 $\sqrt{2}$  ให้ผู้มีอำนาจลงนามของบริษัท ห้างร้าน ต้องลงลายมือชื่อ พร้อมประทับตรา (ถ้ามี) รับรองเอกสารที่ยื่นประกอบการขอรับเงินชดเชย

- <u>ี Ea</u> การขอรับเงินชดเชยค่าภาษีอากรโดยระบบแลกเปลี่ยนข้อมูลทางอิเล็กทรอนิกส์
	- 0 การยื่นคำขอรับเงินชดเชยค่าภาษีอากรในระบบแลกเปลี่ยนข้อมูลทาง อิเล็กทรอนิกส์
	- 2 การรับคำขอชดเชยค่าภาษีอากรในระบบแลกเปลี่ยนข้อมูลทาง อิเล็กทรอนิกส์
	- 8 การตรวจสอบคำขอรับเงินชดเชยค่าภาษีอากรในระบบแลกเปลี่ยนข้อมูล ิทางอิเล็กทรอนิกส์

• การอนุมัติวงเงินชดเชยบัตรภาษีอิเล็กทรอนิกส์

# © แผนภาพแสดงกระบวนการขอรับเงินชดเชยค่าภาษีอากรโดยระบบแลกเปลี่ยน ข้อมูลทางอิเล็กทรอนิกส์

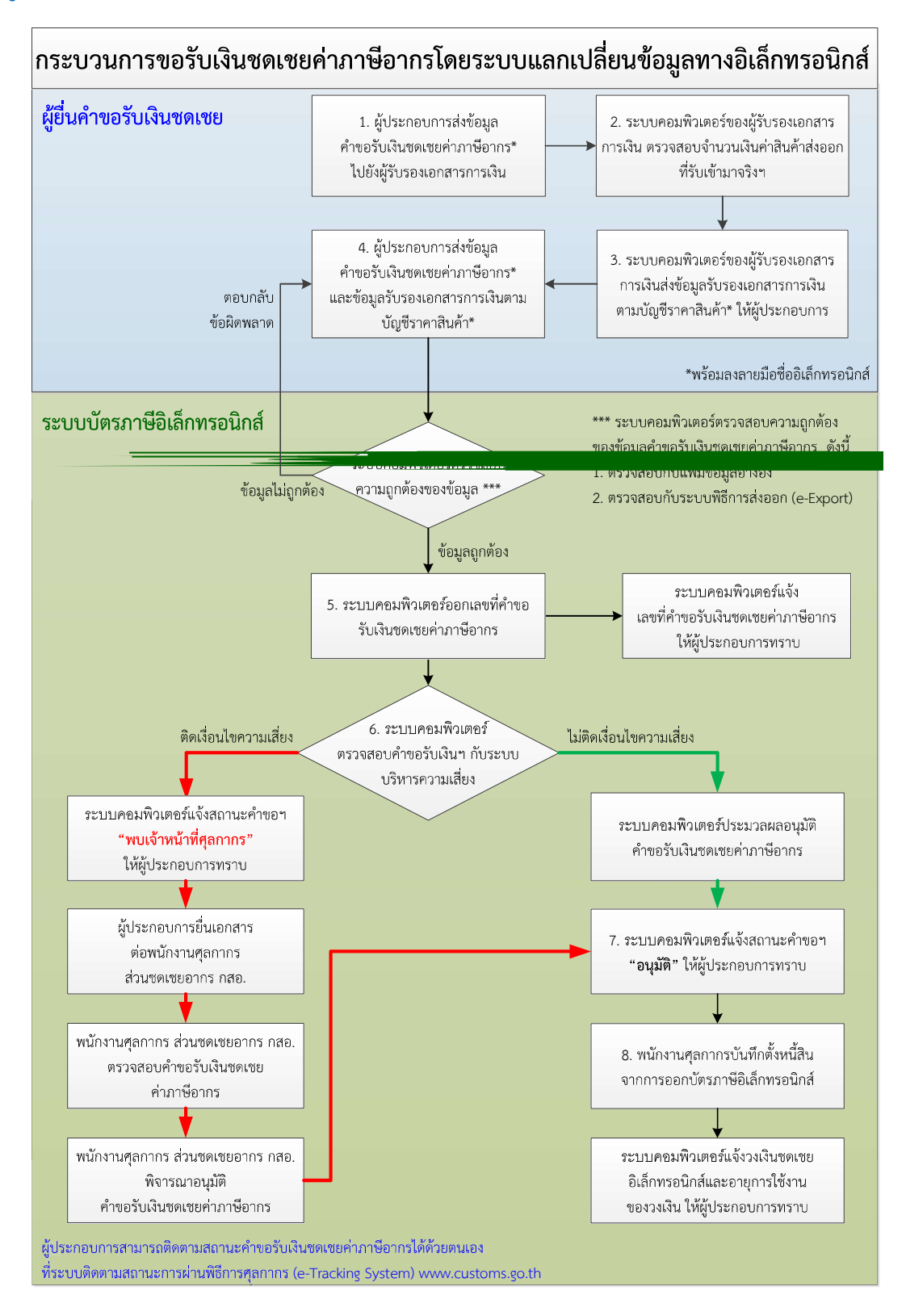

# **E O** การยื่นคำขอรับเงินชดเชยค่าภาษีอากรในระบบแลกเปลี่ยนข้อมูลทางอิเล็กทรอนิกส์

# $\Box$  คำขอรับเงินชดเชยค่าภาษีอากรทางอิเล็กทรอนิกส์ (Compensation Request)

์ซี คำขอรับเงินชดเชยค่าภาษีอากรทางอิเล็กทรอนิกส์ (Compensation Request) แบ่งออก เป็น 3 สวน ได้แก

- <sup>8</sup> ส่วนที่ 1 Compensation Request Control ประกอบด้วย 5 Fields
- <sup>8</sup> ส่วนที่ 2 Compensation Request Invoice ประกอบด้วย 13 Fields
- <sup>8</sup> ส่วนที่ 3 Compensation Request Detail ประกอบด้วย 9 Fields

### ์ซี ข้อมูลรับรองเอกสารการเงินตามบัญชีราคาสินค้า (Financial Reference) จากผู้รับรอง **เอกสารการเงิน** ประกอบด้วย 16 Fields

- $\equiv$  หาก Field ใด กำหนดให้ต้องระบุค่า (Value = M) แต่ผู้บันทึกไม่สามารถหาข้อมูลได้
	- $^{\prime}$ บิ สำหรับ Field ที่เป็น Alphabet (แสดงออกเป็นตัวอักษร) ให้ระบุค่าเป็น N/A
	- $\hat{\mathcal{F}}$  สำหรับ Field ที่เป็น Numeric (แสดงออกเป็นตัวเลข) ให้ระบุคาเป็น 0 (ศูนย์)

 $\overline{\cong}$  ค่าในช่อง Format คือ อักษรย่อ ที่ใช้ในการอธิบายรูปแบบชนิดของข้อมูล มีดังนี้

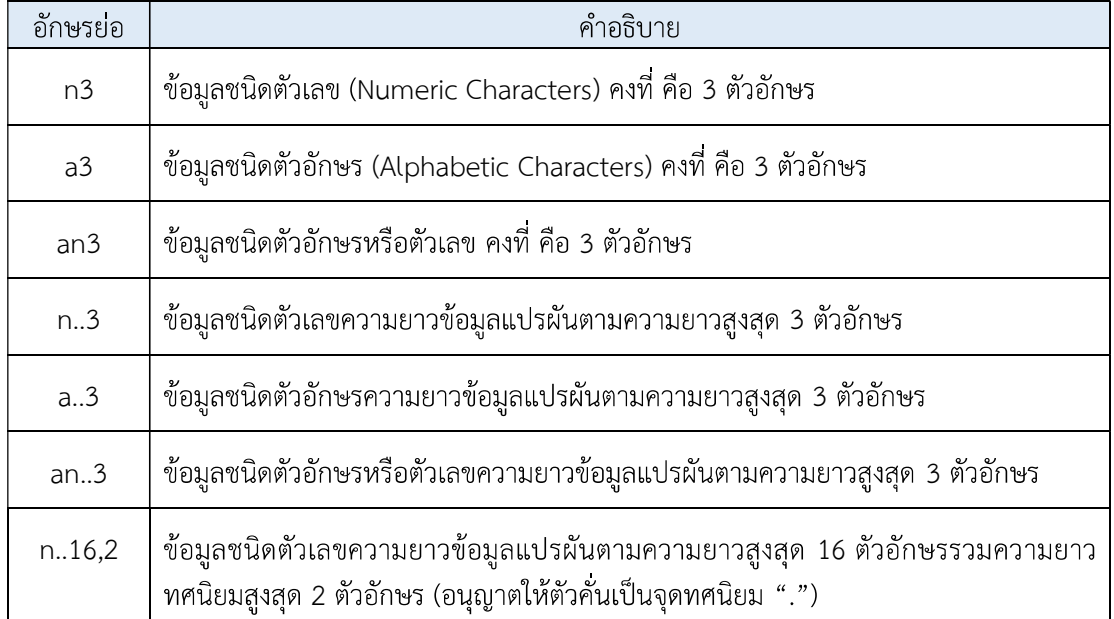

### ์ การยื่นขอรับเงินชดเชยค่าภาษีอากรในระบบแลกเปลี่ยนข้อมูลทางอิเล็กทรอนิกส์

กรณีผู้ขอรับเงินชดเชยดำเนินการโดยใช้วิธีการทางอิเล็กทรอนิกส์หรือวิธีการอัตโนมัติอื่นที่ใช้ เพื่อที่จะทำให้เกิดการกระทำหรือการตอบสนองต่อข้อมูลอิเล็กทรอนิกส์หรือการปฏิบัติการใด ๆ ต่อระบบ ิชดเชยอากรทั้งหมดหรือแต่บางส่วน ระบบคอมพิวเตอร์ของศุลกากรจะดำเนินการโดยระบบแลกเปลี่ยนข้อมูล ทางอิเล็กทรอนิกส์อัตโนมัติในการตรวจสอบข้อมูลทางอิเล็กทรอนิกส์ในแต่ละครั้งที่มีการดำเนินการ หรือ แต่ละครั้งที่ระบบได้สร้างการตอบสนอง โดยปราศจากการตรวจสอบหรือการแทรกแซงโดยบุคคลธรรมดา

## ์ การยื่นขอรับเงินชดเชยค่าภาษีอากรทางอิเล็กทรอนิกส์

ให้ผู้มีสิทธิได้รับเงินชดเชยที่ประสงค์จะยื่นขอรับเงินชดเชยค่าภาษีอากรโดยการทำธุรกรรมทาง ้อิเล็กทรอนิกส์ จัดทำข้อมูลคำขอรับเงินชดเชยค่าภาษีอากรตามรูปแบบและมาตรฐานที่ระบบคอมพิวเตอร์ของ ศุลกากร (ระบบชดเชยอากร (Compensation System)) กำหนดไว้

## $\stackrel{\scriptscriptstyle \rm F600}{\scriptscriptstyle \rm I600}$ การยื่นข้อมูลรับรองเอกสารการเงินตามบัญชีราคาสินค้า (Financial Reference) ทาง อิเล็กทรอนิกส์

ึกรณีผู้มีสิทธิได้รับเงินชดเชยที่ประสงค์จะยื่นคำขอรับเงินชดเชยค่าภาษีอากรทางอิเล็กทรอนิกส์ พร้อมกับข้อมูลรับรองเอกสารการเงินตามบัญชีราคาสินค้า (Financial Reference) จากผู้รับรองเอกสารการเงิน เพื่อขอรับเงินชดเชยค่าภาษีอากรในระบบแลกเปลี่ยนข้อมูลทางอิเล็กทรอนิกส์อัตโนมัติ

 $\sqrt{2}$  ให้ผู้ส่งสินค้าออกส่งข้อมูลขอรับเงินชดเชยค่าภาษีอากรของใบขนสินค้าขาออก พร้อมลง ี ลายมือชื่ออิเล็กทรอนิกส์ (Digital Signature) เข้าสู่ระบบคอมพิวเตอร์ของผู้รับรองเอกสารการเงิน (ธนาคาร/ สถาบันการเงิน/ศูนย์บริหารเงิน) เพื่อขอรับรองเอกสารการเงินตามบัญชีราคาสินค้า

 $\sqrt{2}$  ให้ผู้รับรองเอกสารการเงิน (ธนาคาร/สถาบันการเงิน/ศูนย์บริหารเงิน) ตรวจสอบจำนวนเงิน ค่าสินค้าส่งออกที่รับเข้ามาจริงว่าถูกต้องตรงตามข้อมูลรายการการรับซื้อเงินตราต่างประเทศที่ธนาคารรับรอง รายบัญชีราคาสินค้า

 $\sqrt{2}$  ในการรับรองการรับเงินค่าขายสินค้าจากต่างประเทศ ให้ผู้รับรองเอกสารการเงิน จัดทำ ข้อมูลรับรองเอกสารการเงินตามบัญชีราคาสินค้าพร้อมลงลายมือชื่ออิเล็กทรอนิกส์ (Digital Signature) ส่งกลับ ไปให้ผู้ยื่นคำขอ

 $\sqrt{2}$  ให้ผู้ประสงค์จะยื่นคำขอรับเงินชดเชยค่าภาษีอากรทางอิเล็กทรอนิกส์ ส่งข้อมูลคำขอรับเงิน ชดเชยค่าภาษีอากรพร้อมลงลายมือชื่ออิเล็กทรอนิกส์ (Digital Signature) และข้อมูลรับรองเอกสารการเงิน ตามบัญชีราคาสินค้าที่ผู้รับรองเอกสารการเงินลงลายมือชื่ออิเล็กทรอนิกส์ (Digital Signature) แล้วเข้าสู่ ระบบคอมพิวเตอร์ของศุลกากร

### ์ <del></del> กรณีติดเงื่อนไขความเสียง

ระบบคอมพิวเตอร์ของศุลกากรตรวจสอบข้อมูลขอรับเงินชดเชยค่าภาษีอากรในระบบแลกเปลี่ยน ข้อมูลทางอิเล็กทรอนิกส์แล้ว พบว่าติดเงื่อนไขความเสี่ยง ระบบจะปรับสถานะคำขอรับเงินชดเชยค่าภาษีอากร ี จากระบบแลกเปลี่ยนข้อมูลทางอิเล็กทรอนิกส์อัตโนมัติ เป็น **"พบเจ้าหน้าที่ศุลกากร"** 

# $\bar{u}$  คำขอรับเงินชดเชยค่าภาษีอากรทางอิเล็กทรอนิกส์ ส่วนที่ 1 Compensation Request Control ข้อมูลผู้ยื่นคำขอรับเงินชดเชยค่าภาษีอากร ประกอบด้วย 5 Fields

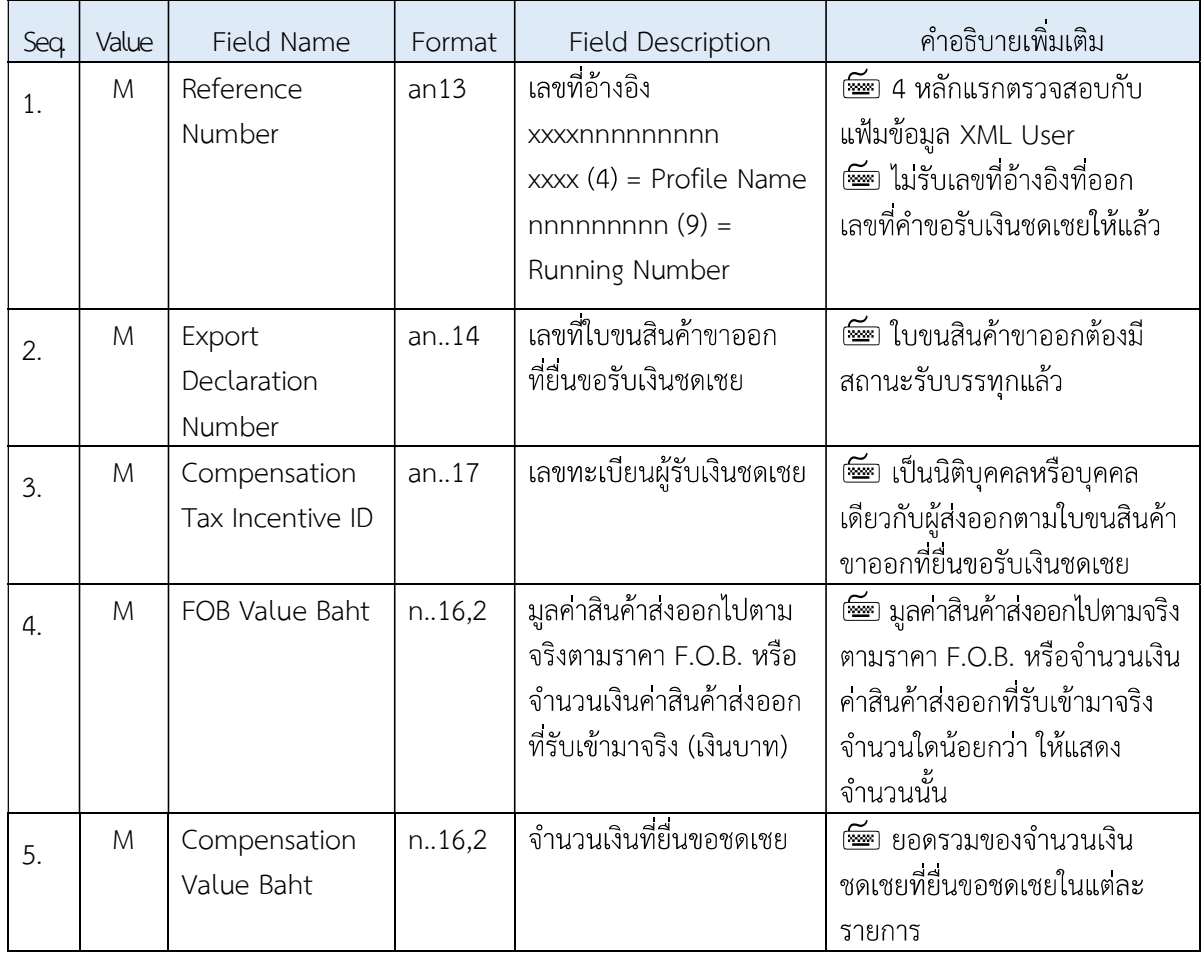

# $\stackrel{\scriptscriptstyle \rm def}{\scriptscriptstyle \rm def}$  คำขอรับเงินชดเชยค่าภาษีอากรทางอิเล็กทรอนิกส์ ส่วนที่ 2 Compensation Request Invoice ์ ข้อมูลการได้รับการชำระค่าสินค้ามาจากต่างประเทศ รายบัญชีราคาสินค้า ประกอบด้วย 13 Fields

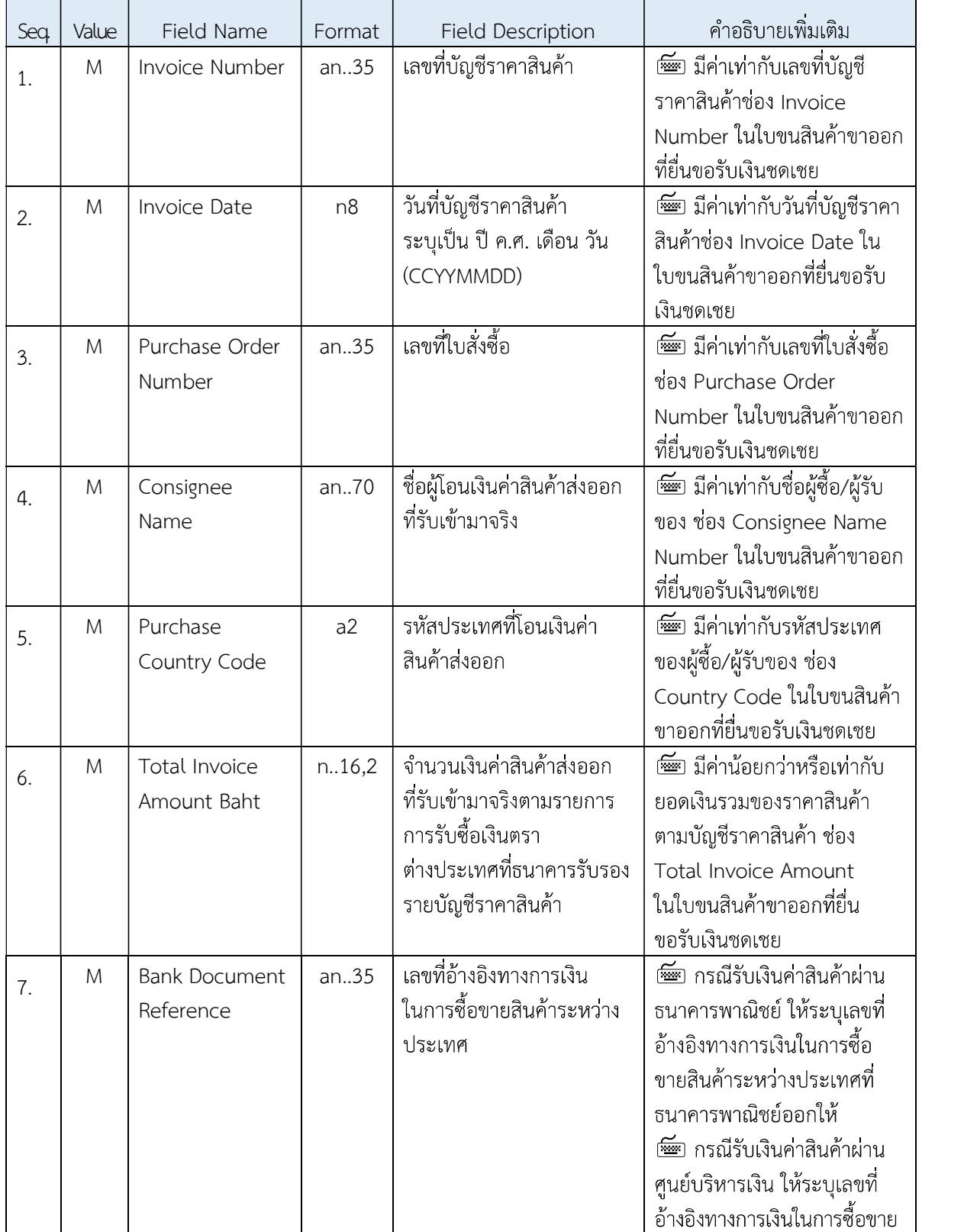

คู่มือการดำเนินธุรกรรมทางอิเล็กทรอนิกส์สำหรับการชดเชยค่าภาษีอากร ด้วยบัตรภาษีอิเล็กทรอนิกส์ (Digital Tax Compensation)

| Seq | Value | Field Name                       | Format         | <b>Field Description</b>                                                                        | คำอธิบายเพิ่มเติม                                                                                                    |
|-----|-------|----------------------------------|----------------|-------------------------------------------------------------------------------------------------|----------------------------------------------------------------------------------------------------|
|     |       |                                  |                |                                                                                                 | สินค้าระหว่างประเทศที่<br>ศูนย์บริหารเงินออกให้<br>☞ กรณีรับเงินค่าสินค้าด้วย<br>เงินสด หรือตราสารทางการเงิน<br>อื่น ๆ ให้ระบุรหัสทา ที่ หรือ<br>สนามบิน ที่ผู้ชื่อนำเงินสด<br>เข้ามาในราชอาณาจักร                                                                                                    |
| 8.  | M     | <b>Bank Account</b><br>Number    | an35           | เลขที่บัญชีธนาคารที่รับเงิน<br>คาสินค้าส่งออก                                                   | ☞ กรณีรับเงินค่าสินค้าผ่าน<br>ธนาคารพาณิชย์ให้ระบุเลขที่<br>บัญชีธนาคาร<br>☞ กรณีรับเงินค่าสินค้าผ่าน<br>ศูนย์บริหารเงินให้ระบุเลขที<br>รายการรับเงินที่ศูนย์บริหารเงิน<br>ออกให้<br>์ <del>โต</del> กรณีอื่น ๆ ให้ระบุ N/A                                                                                                    |
| 9.  | M     | <b>Bank Code</b>                 | n.3            | รหัสธนาคารที่รับเงิน<br>คาสินค้าส่งออก ของผู้ยื่น<br>คำขอรับเงินชดเชย                           | กรณีรับเงินค่าสินค้าผ่าน<br>ธนาคารพาณิชย์ให้ระบุรหัส<br>ธนาคาร<br>กรณีอื่น ๆ ให้ระบุ 0                                                                                                    |
| 10. | M     | <b>Bank Branch</b><br>Code       | n.6            | รหัสสาขาธนาคารที่รับเงิน<br>คาสินค้าสงออก ของผู้ยื่น<br>คำขอรับเงินชดเชยคาภาษี<br>อากร          | กรณีรับเงินค่าสินค้าผ่าน<br>ธนาคารพาณิชย์ให้ระบุรหัส<br>สาขาธนาคาร<br>กรณีอื่น ๆ ให้ระบุ 0                                                                                                    |
| 11. | M     | Financial<br>Transaction<br>Date | n <sub>8</sub> | วันที่รับเงินค่าสินค้าส่งออก<br>ที่รับเข้ามาจริง ระบุค่าเป็น<br>ปี ค.ศ. เดือน วัน<br>(CCYYMMDD) | กรณีรับเงินค่าสินค้าผ่าน<br>ธนาคารพาณิชย์ ให้ระบุตาม<br>Financial Transaction Date<br>ในข้อมูลรับรองเอกสารการเงิน<br>ตามบัญชีราคาสินค้าจาก<br>ผู้รับรองเอกสารทางการเงิน<br>กรณีรับเงินค่าสินค้าผ่าน<br>ศูนย์บริหารเงิน ให้ระบุ<br>ค่าวันที่รับเงินตามข้อมูล<br>จากศูนย์บริหารเงิน<br>กรณีอื่น ๆ ให้ระบุคาวันที่<br>รับเงินจริง |
คู่มือการดำเนินธุรกรรมทางอิเล็กทรอนิกส์สำหรับการชดเชยค่าภาษีอากร ด้วยบัตรภาษีอิเล็กทรอนิกส์ (Digital Tax Compensation)

| Seq. | Value | Field Name    | Format | <b>Field Description</b>  | คำอธิบายเพิ่มเติม             |
|------|-------|---------------|--------|---------------------------|-------------------------------|
| 12.  | M     | Financial     | an.17  | เลขประจำตัวผู้เสียภาษีของ | กรณีรับเงินค่าสินค้าผ่าน      |
|      |       | Company tax   |        | ผู้รับรองเอกสารทางการเงิน | ธนาคารพาณิชย์ให้ระบุเลข       |
|      |       | number        |        |                           | ประจำตัวผู้เสียภาษีอากรธนาคาร |
|      |       |               |        |                           | กรณีรับเงินค่าสินค้าผ่าน      |
|      |       |               |        |                           | ศูนย์บริหารเงินให้ระบุเลข     |
|      |       |               |        |                           | ประจำตัวผู้เสียภาษีอากร       |
|      |       |               |        |                           | ศูนย์บริหารเงิน               |
|      |       |               |        |                           | ์ กรณีอื่น ๆ ให้ระบุ N/A      |
| 13.  | M     | Financial Tax | an.17  | เลขทะเบียนสิทธิประโยชน์   | กรณีรับเงินค่าสินค้าผ่าน      |
|      |       | Incentive ID  |        | ของผู้รับรองเอกสารทาง     | ธนาคารพาณิชย์ให้ระบุเลข       |
|      |       |               |        | การเงิน                   | ทะเบียนสิทธิประโยชน์ของ       |
|      |       |               |        |                           | ธนาคาร                        |
|      |       |               |        |                           | กรณีรับเงินค่าสินค้าผ่าน      |
|      |       |               |        |                           | ศูนย์บริหารเงินให้ระบุเลข     |
|      |       |               |        |                           | ทะเบียนสิทธิประโยชน์ของ       |
|      |       |               |        |                           | ศูนย์บริหารเงิน               |
|      |       |               |        |                           | ๊ัั กรณีอื่น ๆ ให้ระบุ N/A    |

# $\stackrel{\scriptscriptstyle \rm def}{=}$  คำร้องขอรับเงินชดเชยทางอิเล็กทรอนิกส์ ส่วนที่ 3 Compensation Request Detail ี ข้อมูลรายการในใบขนสินค้าขาออกที่ยื่นขอรับเงินชดเชยค่าภาษีอากร ประกอบด้วย 9 Fields

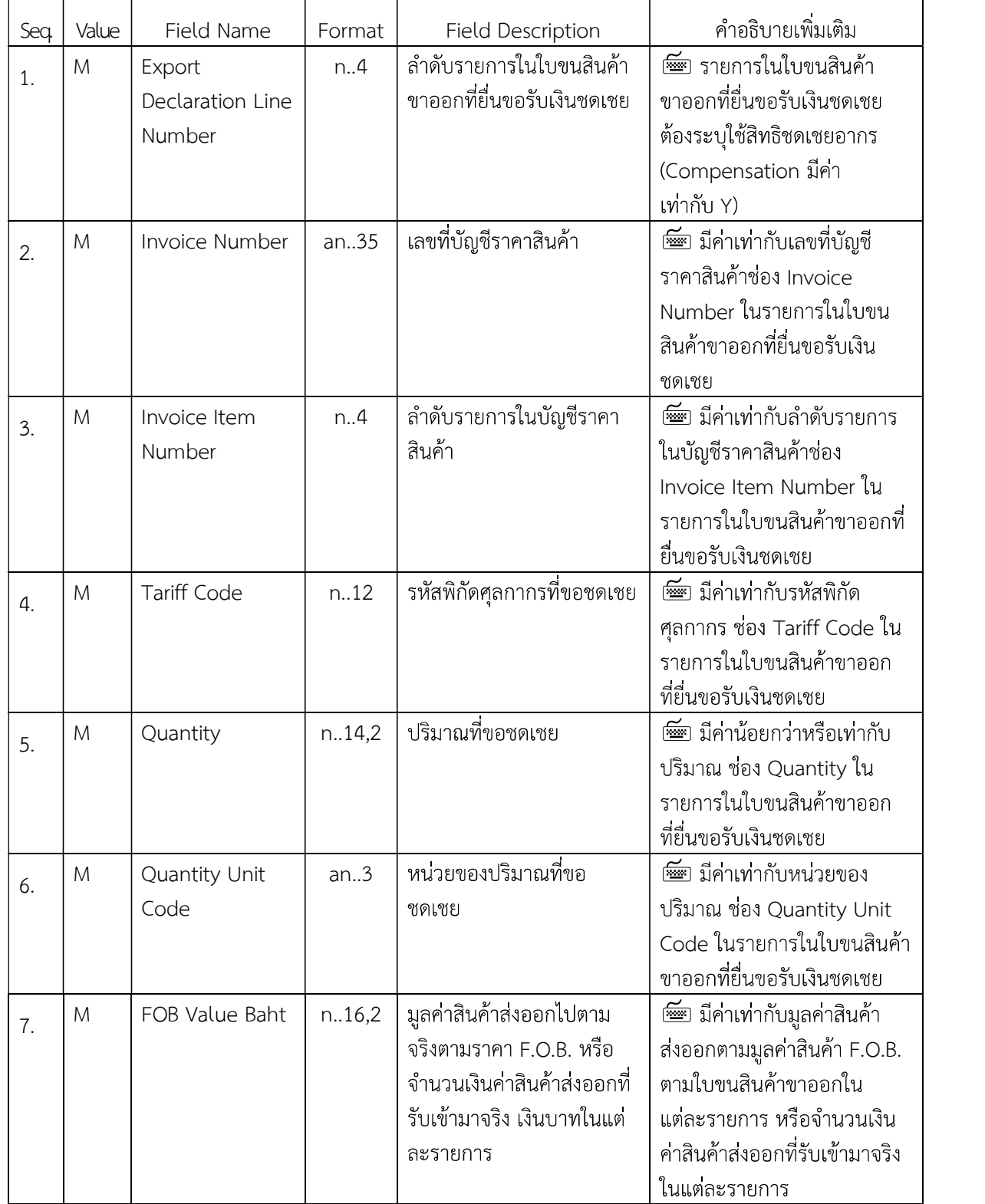

#### คู่มือการดำเนินธุรกรรมทางอิเล็กทรอนิกส์สำหรับการชดเชยค่าภาษีอากร ด้วยบัตรภาษีอิเล็กทรอนิกส์ (Digital Tax Compensation)

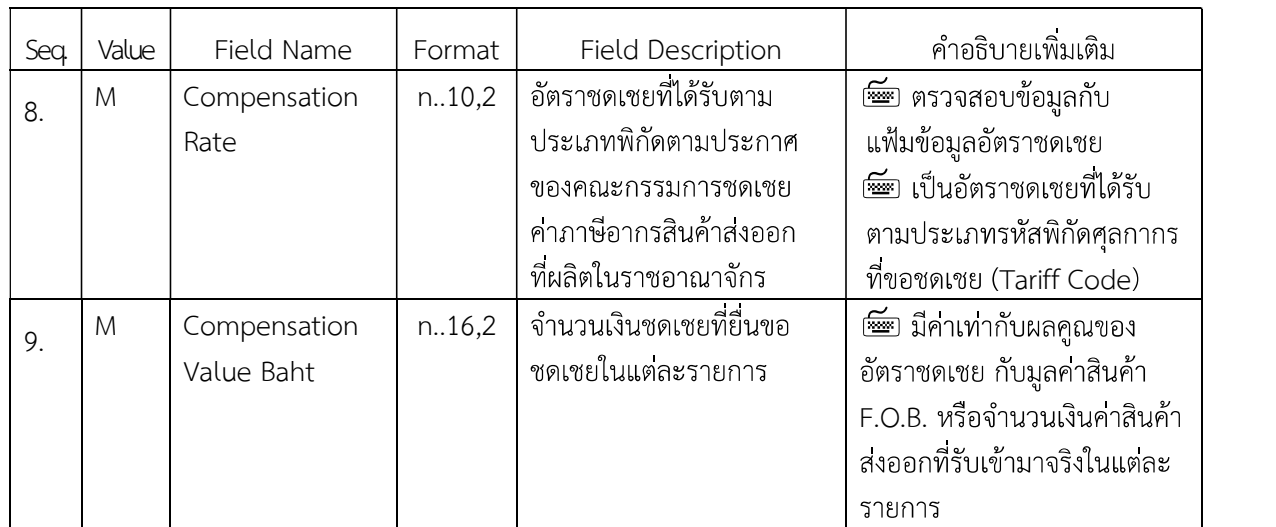

#### $\stackrel{\scriptscriptstyle \rm def}{=}$  ข้อมูลรับรองเอกสารการเงินตามบัญชีราคาสินค้า (Financial Reference) จากผู้รับรอง เอกสารการเงิน ประกอบด้วย 16 Fields

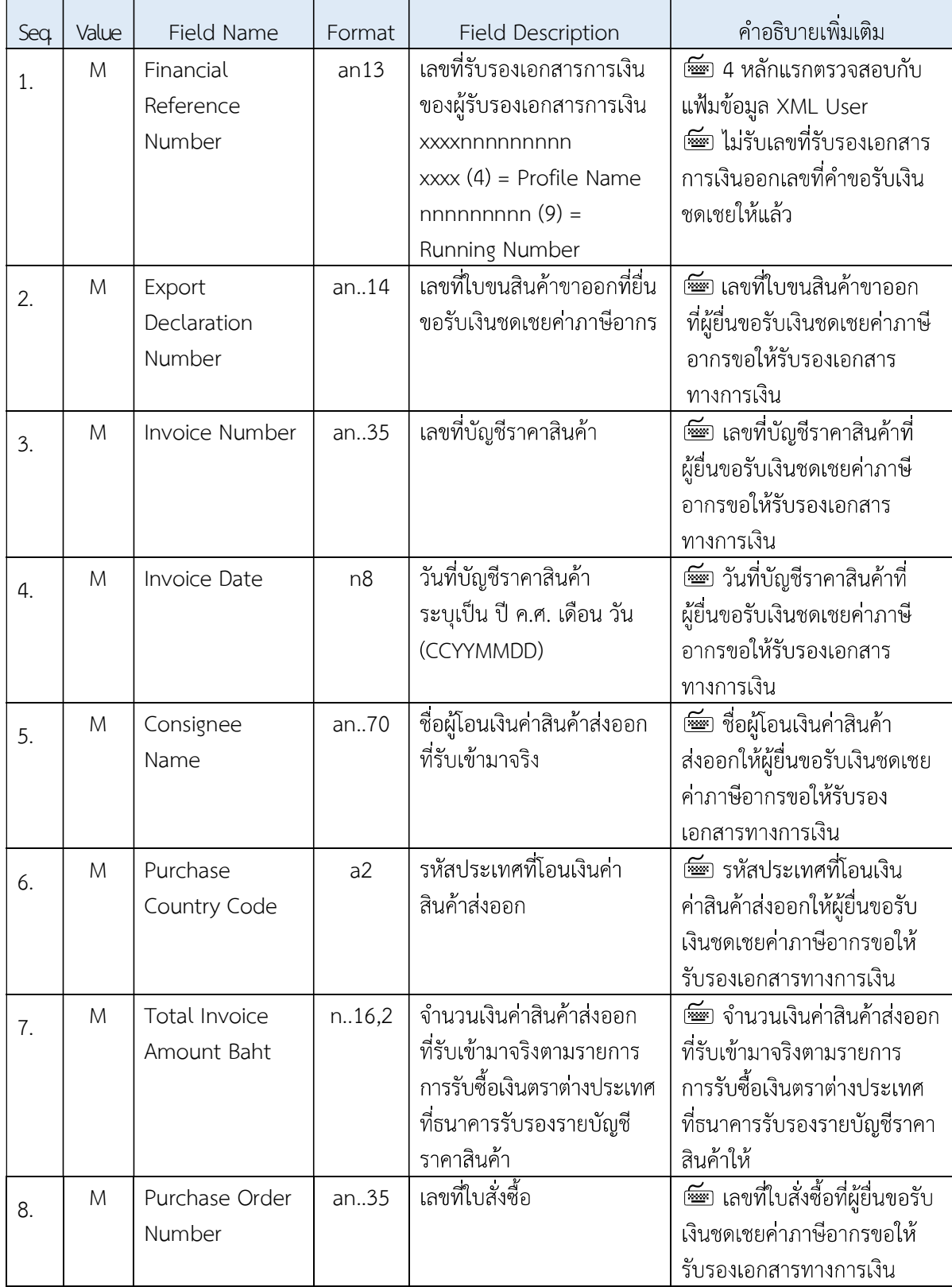

คู่มือการดำเนินธุรกรรมทางอิเล็กทรอนิกส์สำหรับการชดเชยค่าภาษีอากร ด้วยบัตรภาษีอิเล็กทรอนิกส์ (Digital Tax Compensation)

| Seq. | Value | Field Name           | Format | Field Description                  | คำอธิบายเพิ่มเติม                      |
|------|-------|----------------------|--------|------------------------------------|----------------------------------------|
| 9.   | M     | <b>Bank Document</b> | an35   | <u>ี้เลขที่อ้างอิงทางการเงินใน</u> | <del>ี ๒</del> เลขที่อ้างอิงทางการเงิน |
|      |       | Reference            |        | การซื้อขายสินค้าระหว่าง            | ในการซื้อขายสินค้าระหว่าง              |
|      |       |                      |        | ประเทศ                             | ประเทศ ที่ผู้รับรองเอกสาร              |
|      |       |                      |        |                                    | การเงินออกให้                          |
| 10.  | M     | <b>Bank Account</b>  | an35   | เลขที่บัญชีธนาคาร                  | เลขที่บัญชีธนาคารที่รับเงิน            |
|      |       | Number               |        |                                    | ค่าสินค้าส่งออกของผู้ยื่นขอรับ         |
|      |       |                      |        |                                    | เงินชดเชยค่าภาษีอากร ขอให้             |
|      |       |                      |        |                                    | รับรองเอกสารทางการเงิน                 |
| 11.  | M     | <b>Bank Code</b>     | n.3    | รหัสธนาคาร                         | <u>้รหัสธนาคารที่รับเงินค่าสินค้า</u>  |
|      |       |                      |        |                                    | ส่งออกของผู้ยื่นขอรับเงิน              |
|      |       |                      |        |                                    | ชดเชยค่าภาษีอากรขอให้                  |
|      |       |                      |        |                                    | รับรองเอกสารทางการเงิน                 |
| 12.  | M     | <b>Bank Branch</b>   | n.6    | รหัสสาขาธนาคาร                     | รหัสสาขาธนาคารที่รับเงิน               |
|      |       | Code                 |        |                                    | ค่าสินค้าส่งออกของผู้ยื่นขอรับ         |
|      |       |                      |        |                                    | เงินชดเชยค่าภาษีอากรขอให้              |
|      |       |                      |        |                                    | รับรองเอกสารทางการเงิน                 |
| 13.  | M     | Financial            | n8     | วันที่รับเงินคาสินค้าส่งออก        | ☞ วันที่รับเงินคาสินค้าส่งออก          |
|      |       | Transaction          |        | ระบุค่าเป็น ปี ค.ศ. เดือน วัน      | ที่รับเข้ามาจริงตามรายการ              |
|      |       | Date                 |        | (CCYYMMDD)                         | การรับซื้อเงินตราต่างประเทศ            |
|      |       |                      |        |                                    | ที่ธนาคารรับรอง                        |
| 14.  | M     | Financial            | an.17  | เลขประจำตัวผู้เสียภาษีของ          | เลขประจำตัวผู้เสียภาษี                 |
|      |       | Company tax          |        | ผู้รับรองเอกสารทางการเงิน          | ของผู้รับรองเอกสารทางการเงิน           |
|      |       | number               |        |                                    |                                        |
| 15.  | M     | Financial Tax        | an.17  | เลขทะเบียนสิทธิประโยชน์            | เลขทะเบียนสิทธิประโยชน์                |
|      |       | Incentive ID         |        | ของผู้รับรองเอกสารทาง              | ของผู้รับรองเอกสารทางการเงิน           |
|      |       |                      |        | การเงิน                            |                                        |
| 16.  | M     | Reference            | an13   | เลขที่อ้างอิงคำขอรับเงิน           | มีค่าเท่ากับเลขที่อ้างอิง              |
|      |       | Number               |        | ชดเชยค่าภาษีอากรทาง                | คำขอรับเงินชดเชยค่าภาษีอากร            |
|      |       |                      |        | อิเล็กทรอนิกส์                     | ที่ยื่นขอรับเงินชดเชย                  |

<u>์ ‱ี</u> การยื่นคำขอรับเงินชดเชยหรือการดำเนินการใด ๆ กับระบบชดเชยอากร (Compensation System) เฉพาะที่กระทำในรูปแบบของข้อมูลอิเล็กทรอนิกส์กับระบบคอมพิวเตอร์โดยการแลกเปลี่ยนข้อมูล อิเล็กทรอนิกส์อัตโนมัติ ให้มีกำหนดเวลาตลอดยี่สิบสี่ชั่วโมง โดยไม่เว้นวันหยุดราชการ

<u>์ </u> การดำเนินการยื่นเอกสารกับพนักงานเจ้าหน้าที่ ให้หมายความรวมถึง การส่งข้อมูลโดย การแลกเปลี่ยนข้อมูลอิเล็กทรอนิกส์อัตโนมัติเข้าสู่ระบบคอมพิวเตอร์ของระบบชดเชยอากร (Compensation System)

<u>์ </u> การส่งข้อมูลอิเล็กทรอนิกส์ของผู้ส่งข้อมูลคำขอรับเงินชดเชยค่าภาษีอากรเข้าสู่ระบบ ้คอมพิวเตอร์ของศุลกากร ทดแทนเอกสารใด ๆ หากระบบคอมพิวเตอร์ของศุลกากรผู้รับข้อมูลได้ทำการตอบรับ ข้อมูลอิเล็กทรอนิกส์นั้นในการผ่านพิธีการแล้ว ถือเป็นการยื่นเอกสารนั้น ๆ ตามกฎหมายว่าด้วยศุลกากรและ ตามพระราชบัญญัติชดเชยค่าภาษีอากรสินค้าส่งออกที่ผลิตในราชอาณาจักร พ.ศ. 2524 แล้ว

# (e-Export) ทางอิเล็กทรอนิกส์

<u>์ ‱ี</u> กรณีมีการส่งข้อมูลรับรองเอกสารการเงินตามบัญชีราคาสินค้า (Financial Reference) จาก ชดเชยค่าภาษีอากรกับผู้รับรองเอกสารทางการเงิน (Financial Tax Incentive ID) กับระบบทะเบียนสิทธิ ประโยชน์

#### ์ <del></del> กรณีพบข้อผิดพลาด

 $\sqrt{\overline{0}}$  ในการตรวจสอบความถูกต้องกับแฟ้มข้อมูลอ้างอิง หรือในการตรวจสอบข้อมูลกับระบบ พิธีการส่งออก (e-Export) หากพบข้อผิดพลาด

 $\sqrt{2}$  ระบบชดเชยอากรจะตอบรหัสข้อผิดพลาดกลับไปให้ผู้ส่งข้อมูล โดยถือเป็นการปฏิเสธ การยื่นคำขอรับเงินชดเชยคาภาษีอากร

 $\sqrt{\eta}$  รหัสข้อผิดพลาด เช่น

ึ้ เลขประจำตัวผู้เสียภาษีอากรของลายมือชื่ออิเล็กทรอนิกส์ ไม่ตรงกับเลขประจำตัว ผู้เสียภาษีอากรของผู้ยื่นคำขอรับเงินชดเชยคาภาษีอากร

- ึ้น ผู้ยื่นคำขอรับเงินชดเชยค่าภาษีอากรไม่ใช่ผู้ส่งของออกตามใบขนสินค้าขาออก
- ิ ใบขนสินค้าขาออกสถานะยังไม่รับรองการส่งออก
- ึ้น ส่งข้อมูลคำขอรับเงินชดเชยค่าภาษีอากรภายหลัง 1 ปี นับแต่วันส่งออก
- ใ® ใบขนสินค้าขาออกได้รับชดเชยอากรแล้ว
- ึ ≀® ใบขนสินค้าขาออกได้รับเลขที่คำขอรับเงินชดเชยค่าภาษีอากรแล้ว
- ิ ≀๏ รายการที่ขอรับเงินชดเชยไม่ระบุใช้สิทธิชดเชยอากร
- ิ ≀อ รายการที่ขอรับเงินชดเชยไมระบุมีถิ่นกำเนิดในประเทศไทย

#### <u>์ </u> การปฏิเสธการยื่นคำขอรับเงินชดเชยโดยตอบรหัสข้อผิดพลาดกลับไปให้ผู้ส่งข้อมูล ไม่ตัดสิทธิ์ในการยื่นคำขอรับเงินชดเชยค่าภาษีอากรทางอิเล็กทรอนิกส์ใหม่

<u>์ </u> **กรณีไม่พบข้อผิดพลาด** ในการตรวจสอบความถูกต้องกับแฟ้มข้อมูลอ้างอิงและระบบพิธีการ ส่งออก (e-Export) ระบบคอมพิวเตอร์ของศุลกากรจะกำหนดเลขที่คำขอรับเงินชดเชยค่าภาษีอากรทาง ้อิเล็กทรอนิกส์พร้อมสถานะ และแจ้งเลขที่คำขอรับเงินชดเชยทางระบบอิเล็กทรอนิกส์ตอบกลับไปยังผู้ส่ง ข้อมูล โดยถือเป็นการยื่นคำขอรับเงินชดเชยค่าภาษีอากรโดยถูกต้องต่อพนักงานศุลกากรแล้ว

# **2 3** การตรวจสอบคำขอรับเงินชดเชยค่าภาษีอากรในระบบแลกเปลี่ยนข้อมูล ทางอิเล็กทรอนิกส์

# ∂ การตรวจสอบข้อมูลคำขอรับเงินชดเชยค่าภาษีอากร

 $\equiv$  คำขอรับเงินชดเชยค่าภาษีอากรทางอิเล็กทรอนิกส์ ส่วนที่ 1 Compensation Request Control

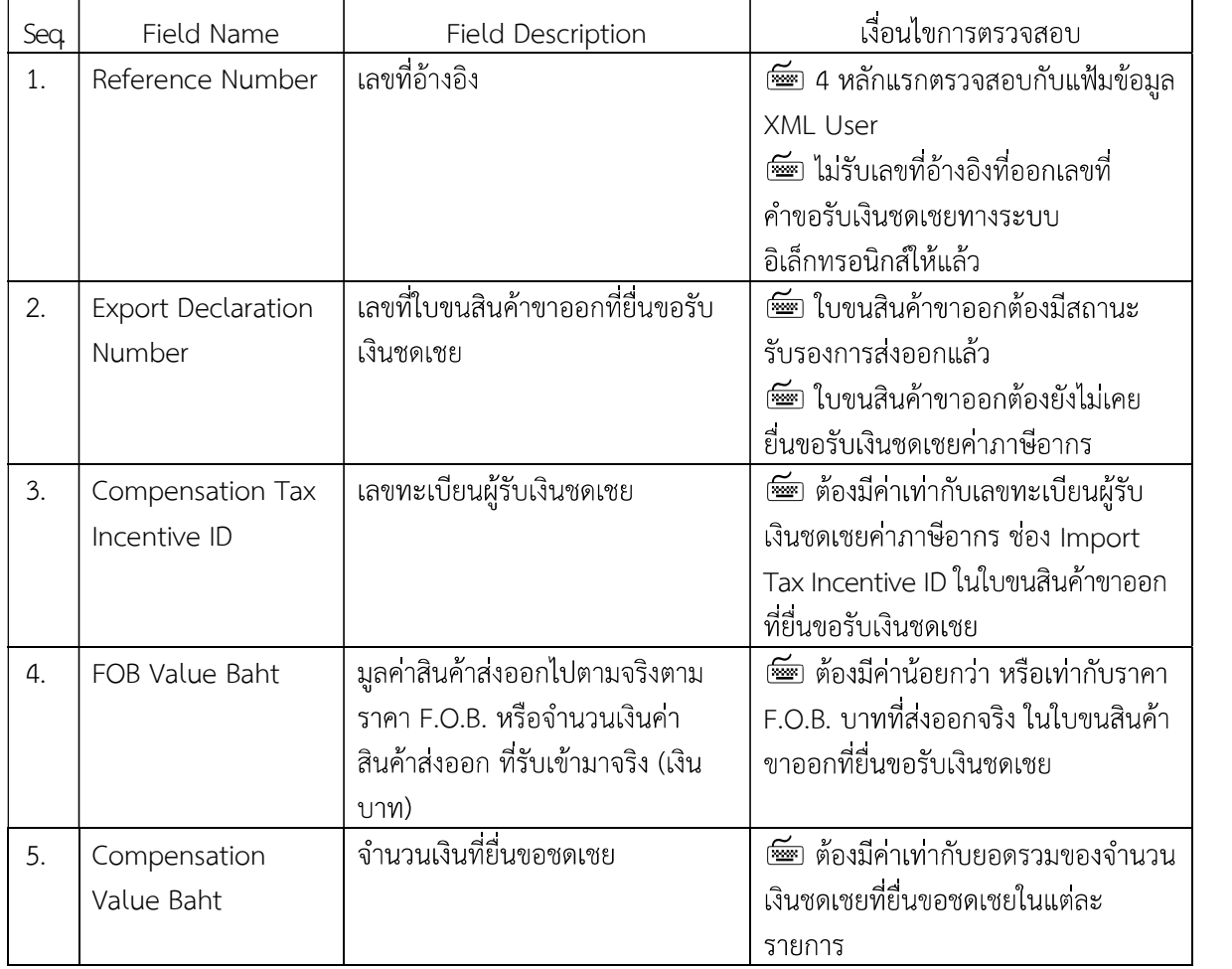

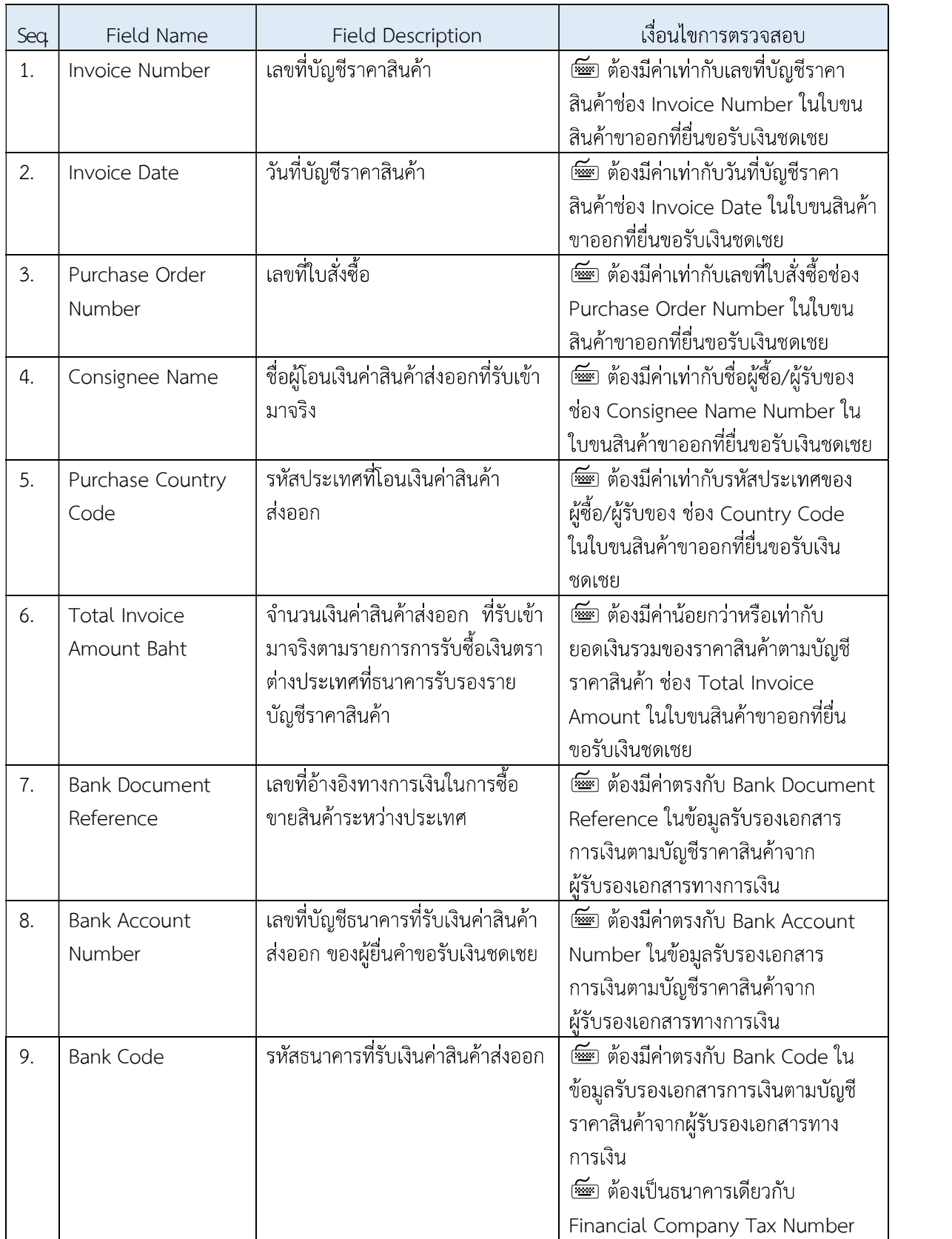

# $\frac{500}{2}$ ดำขอรับเงินชดเชยค่าภาษีอากรทางอิเล็กทรอนิกส์ ส่วนที่ 2 Compensation Request Invoice

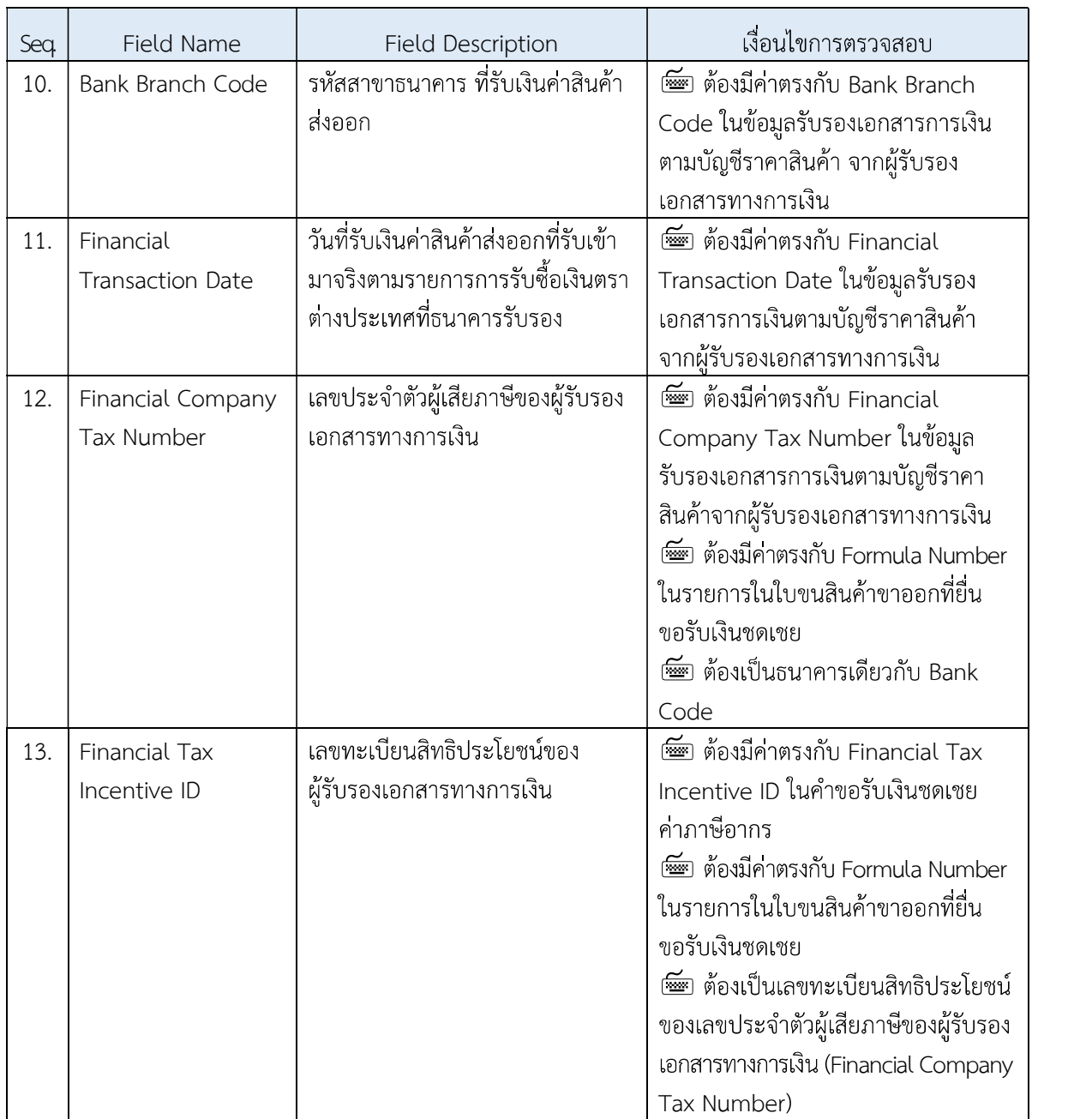

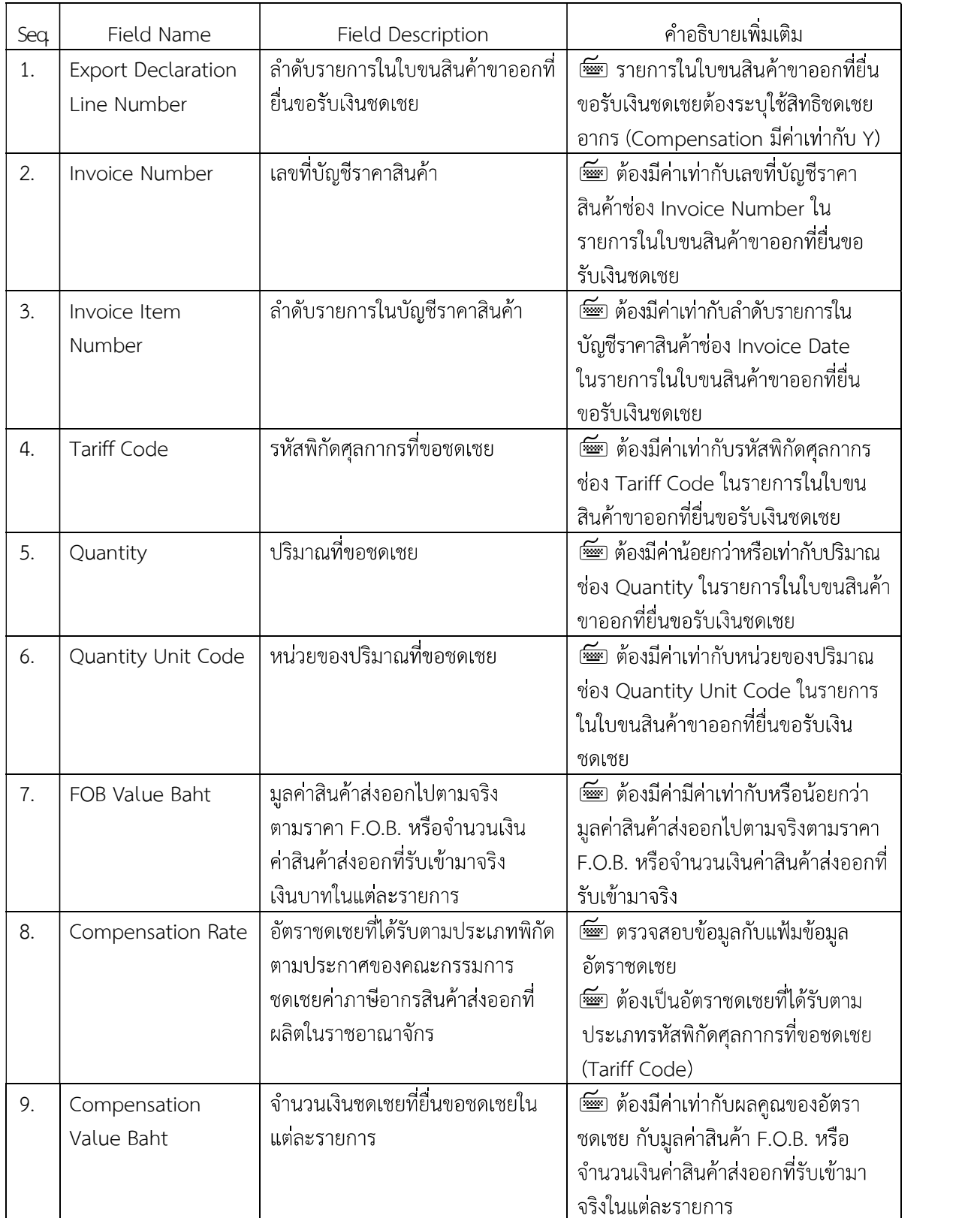

# $\stackrel{\scriptscriptstyle \rm def}{=}$  คำร้องขอรับเงินชดเชยทางอิเล็กทรอนิกส์ ส่วนที่ 3 Compensation Request Detail

#### $\stackrel{\scriptscriptstyle \rm f\rm f\rm f\rm f\rm f} {\equiv}$ ข้อมูลรับรองเอกสารการเงินตามบัญชีราคาสินค้า (Financial Reference) จากผู้รับรอง เอกสารการเงิน

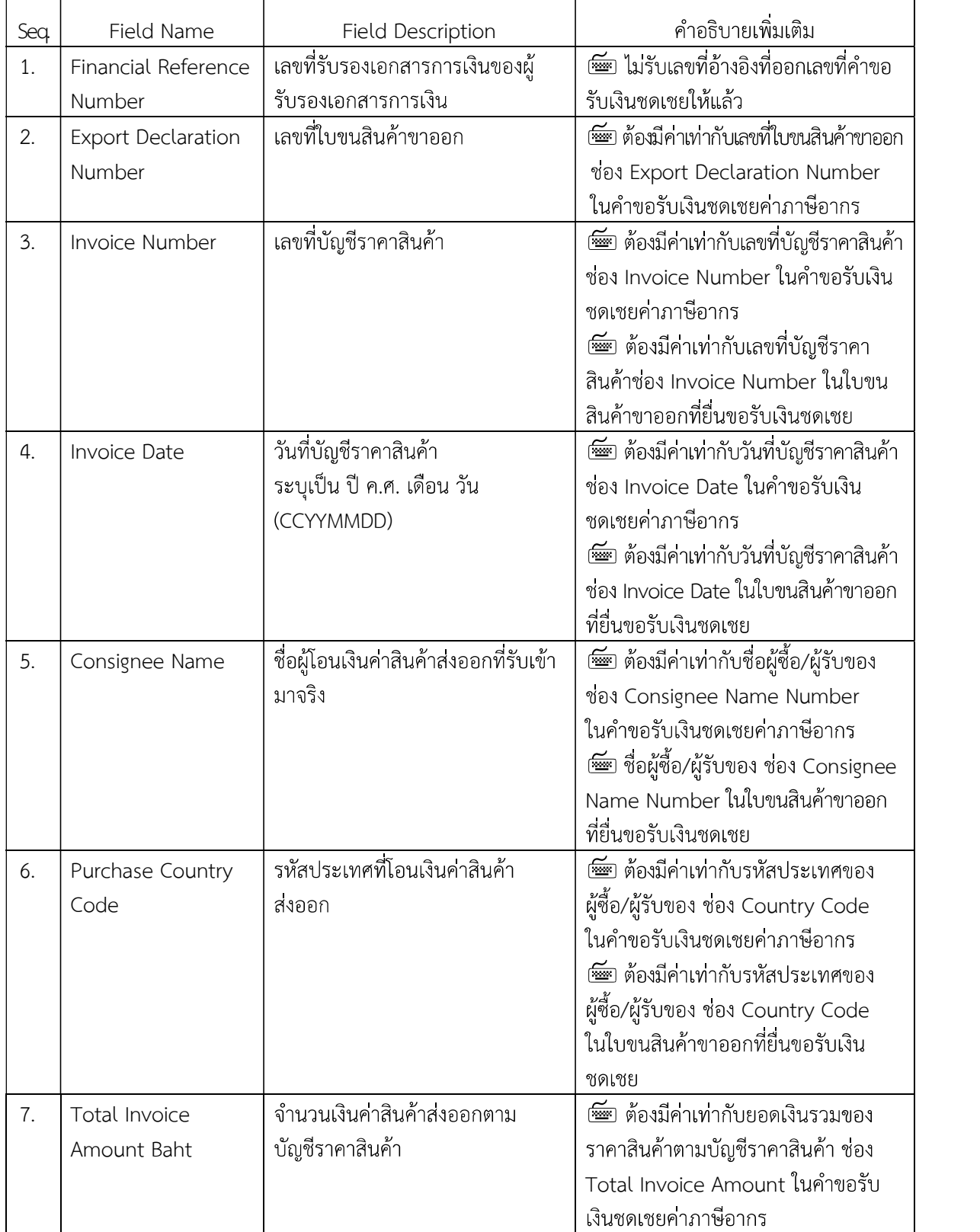

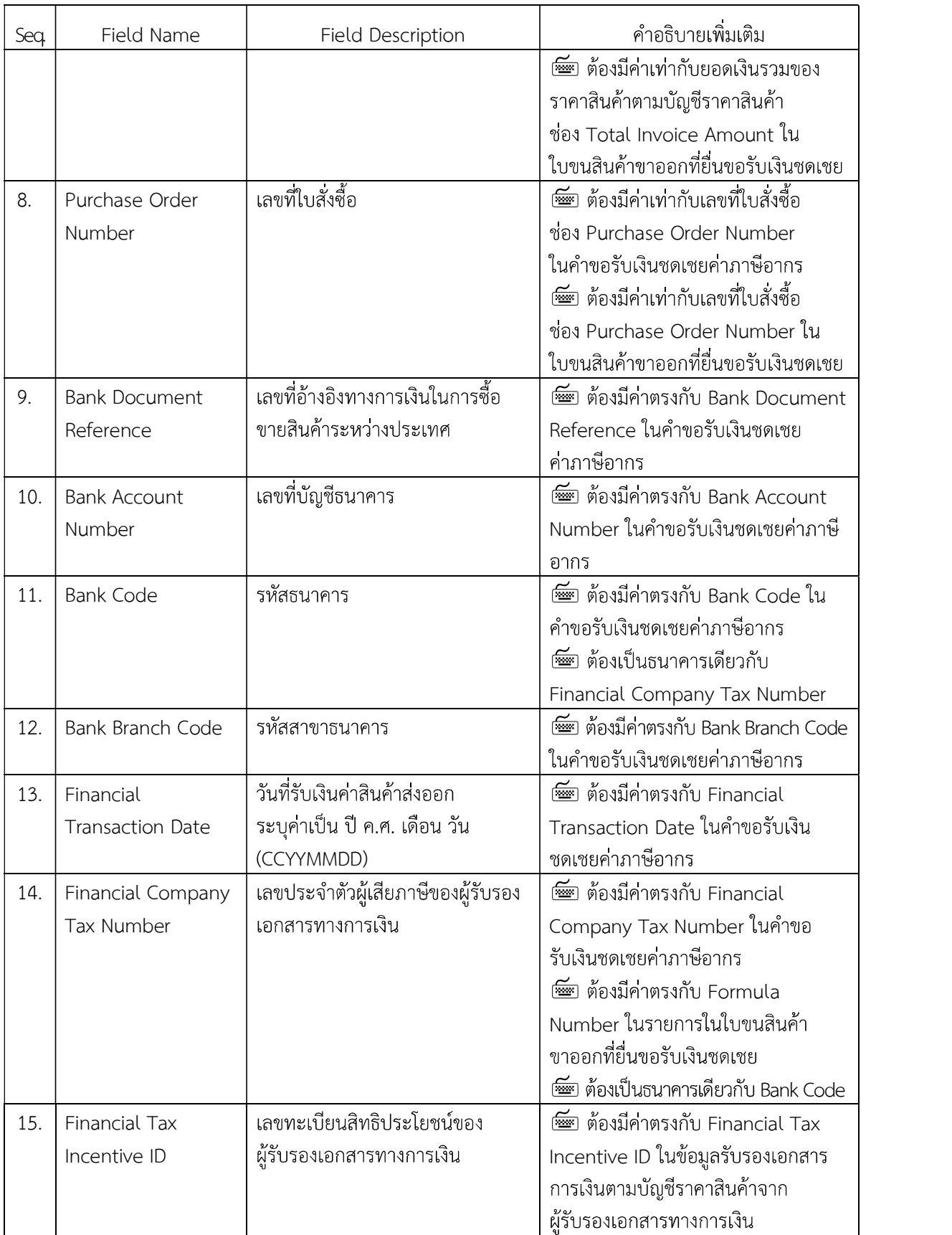

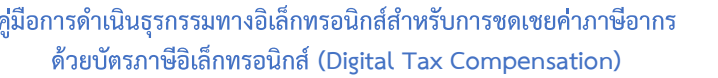

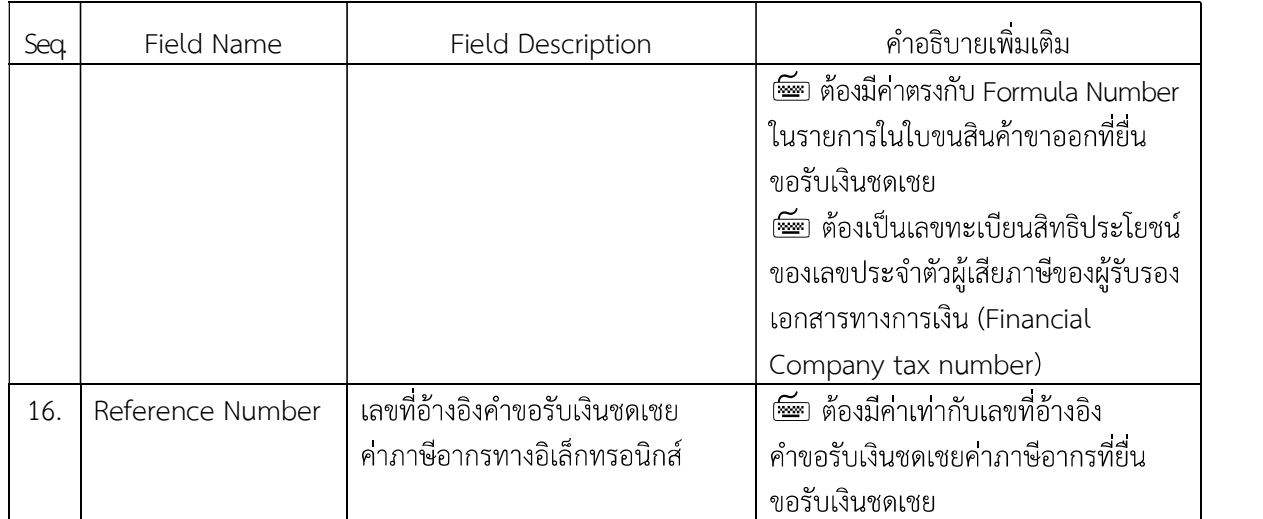

#### ์ การตรวจสอบข้อมูลคำขอรับเงินชดเชยค่าภาษีอากรกับระบบพิธีการส่งออก (e-Export)

 $\sqrt{2}$  มูลค่าสินค้าส่งออกไปตามจริง (FOB Value Baht) ต้องมีมูลค่าน้อยกว่าหรือเท่ากับ ราคา FOB FOB Value Baht

 $\partial \hat{\theta}$  เลขทะเบียนผู้รับเงินชดเชยค่าภาษีอากร (Compensation Tax Incentive ID) ต้องถูกต้อง ตรงกับข้อมูลในช่อง Import Tax Incentive ID ในใบขนสินค้าขาออกที่ยื่นขอรับเงินชดเชยค่าภาษีอากร

 $\sqrt{2}$  เลขทะเบียนสิทธิประโยชน์ของผู้รับรองเอกสารทางการเงิน หรือ หน่วยราชการ รัฐวิสาหกิจ ผู้ซื้อในประเทศ หรือ องค์กรระหว่างประเทศที่ได้รับการยกเว้นอากรตามภาค 4 (Financial Tax Incentive ID) ้ต้องถูกต้องตรงกับข้อมูลในช่อง Formula No ในใบขนสินค้าขาออกที่ยื่นขอรับเงินชดเชยค่าภาษีอากร

 $\sqrt{2}$  การตรวจสอบข้อมูลคำขอรับเงินชดเชยค่าภาษีอากรกับข้อมูลใบขนสินค้าขาออกที่ยื่น ขอรับเงินชดเชยค่าภาษีอากร ที่ต้องมีค่าตรงกันดังนี้

่ ใ® เลขที่บัญชีราคาสินค้า (Invoice Number)

่ ใ® วันที่บัญชีราคาสินค้า (Invoice Date)

ใด รหัสประเทศที่โอนเงินค่าสินค้าส่งออก (Purchase Country Code)

่ <sup>ใ</sup>® ชื่อผู้โอนเงินค่าสินค้าส่งออกที่รับเข้ามาจริง (Consignee Name)

ี บอ รหัสพิกัดศุลกากรที่ขอชดเชยค่าภาษีอากร (Tariff Code)

 $\sqrt{2}$  ปริมาณที่ขอชดเชยค่าภาษีอากร (Quantity)

ใ® หน่วยของปริมาณที่ขอชดเชยค่าภาษีอากร (Quantity Unit Code)

 การตรวจสอบข้อมูลรับรองเอกสารการเงินตามบัญชีราคาสินค้า จากผู้รับรองเอกสารการเงิน (Financial Reference)

 $\sqrt{2}$  เลขประจำตัวผู้เสียภาษีอากรของลายมือชื่ออิเล็กทรอนิกส์ ต้องเท่ากับเลขประจำตัวผู้เสีย ภาษีอากรของผู้รับรองเอกสารทางการเงิน

 $^{\prime\prime}$ ปี ผู้รับรองเอกสารการเงิน (Financial Tax Incentive ID) ต้องเป็นผู้รับรองเอกสารการเงินที่ ผู้ยื่นคำขอรับเงินชดเชยค่าภาษีอากรได้ลงทะเบียนไว้กับกรมศุลกากร

 $\sqrt{2}$  เลขที่รับรองเอกสารการเงินของผู้รับรองเอกสารการเงิน (Financial Reference Number) ้ต้องมีค่า ไม่ตรงกับเลขที่รับรองเอกสารการเงินของผู้รับรองเอกสารการเงินที่ออกเลขที่คำขอรับเงินชดเชยให้แล้ว

 $\sqrt{2}$  การตรวจสอบข้อมูลรับรองเอกสารการเงินกับข้อมูลใบขนสินค้าขาออกที่ยื่นขอรับเงิน ชดเชยค่าภาษีอากร ที่ต้องมีค่าตรงกันดังนี้

ี บอ เลขที่ใบขนสินค้าขาออก (Export Declaration Number)

่ ใ® เลขที่บัญชีราคาสินค้า (Invoice Number)

่ ใ® วันที่บัญชีราคาสินค้า (Invoice Date)

ใด รหัสประเทศที่โอนเงินค่าสินค้าส่งออก (Purchase Country Code)

่ <sup>ใ</sup>® ชื่อผู้โอนเงินค่าสินค้าส่งออกที่รับเข้ามาจริง (Consignee Name)

# **E +** การอนุมัติวงเงินชดเชยบัตรภาษีอิเล็กทรอนิกส์

# ∂ การอนุมัติวงเงินชดเชยบัตรภาษีอิเล็กทรอนิกส์

#### ์ ตรวจสอบความถูกต้องโดยระบบชดเชยค่าภาษีอากร

 $\sqrt{2}$  ของข้อมูลคำขอรับเงินชดเชยค่าภาษีอากรกับระบบทะเบียนผู้ประกอบการที่ได้รับสิทธิ ประโยชน์ทางภาษีอากร ระบบแฟ้มข้อมูลอ้างอิง ระบบพิธีการส่งออก (e-Export) ข้อมูลรับรองเอกสาร การเงินตามบัญชีราคาสินค้า และตรวจสอบกับระบบบริหารความเสี่ยง

 $\sqrt{2}$  การตรวจสอบคำขอรับเงินชดเชยค่าภาษีอากร เพื่อปรับสถานะคำขอรับเงินชดเชยค่าภาษี ้อากรเป็น "อนุมัติ" ข้อมูลต้องถูกต้องตรงกันดังนี้

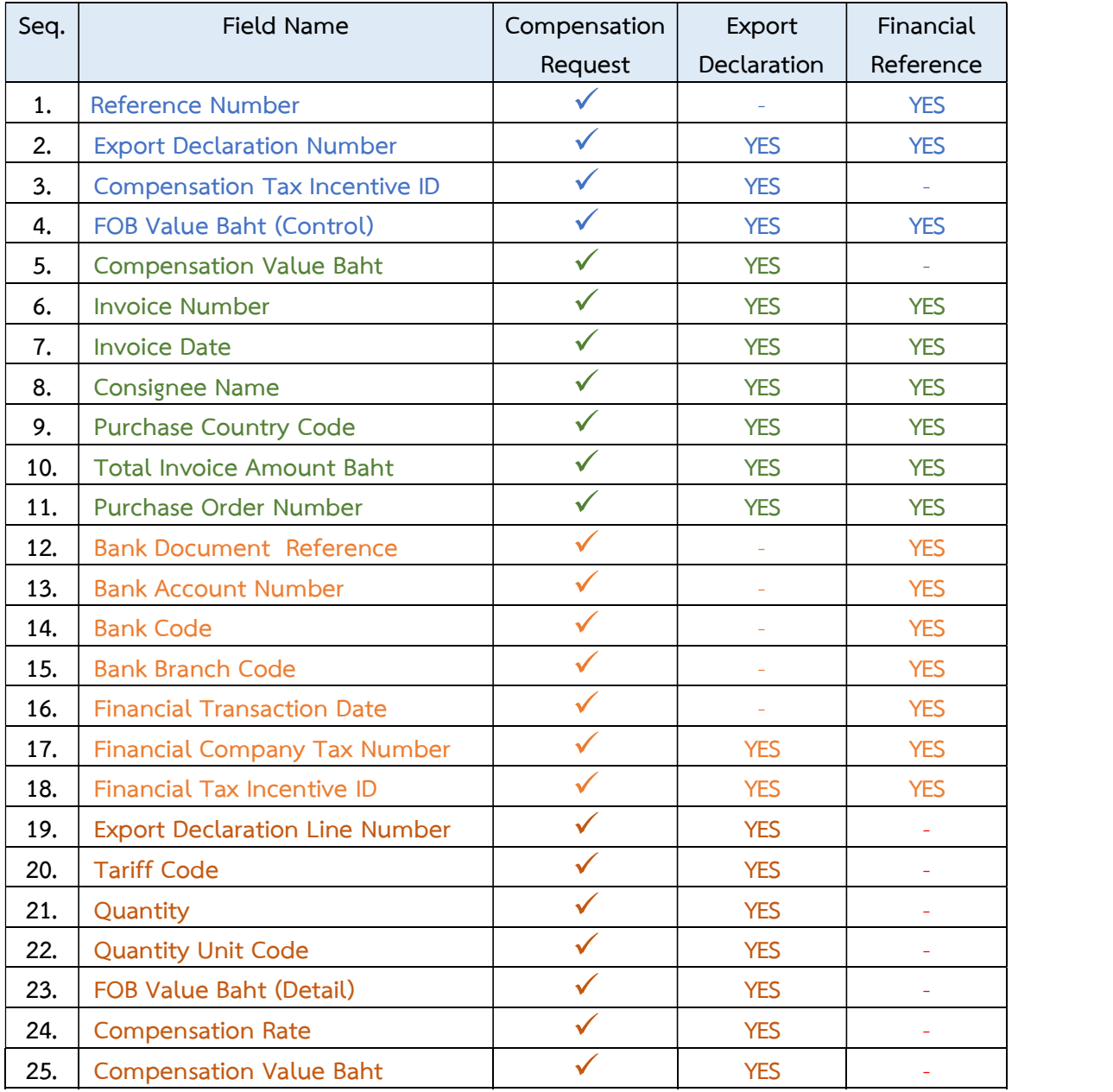

#### <u></u> กรณีการตรวจสอบโดยระบบคอมพิวเตอร์ไม่พบข้อผิดพลาดและไม่ติดเงื่อนไขความเสี่ยง

 $\sqrt{2}$  ถ้าไม่พบข้อผิดพลาดในการตรวจสอบความถูกต้องและไม่ติดเงื่อนไขความเสี่ยง ระบบ คอมพิวเตอร์จะปรับสถานะคำขอรับเงินชดเชยค่าภาษีอากรเป็น "**อนุมัติ**"

 $\sqrt{2}$  ระบบคอมพิวเตอร์จะสร้างข้อมูลวงเงินชดเชยอิเล็กทรอนิกส์ รายข้อมูลคำขอรับเงินชดเชย ์ คาภาษีอากรตามขั้นตอนการสร้างวงเงินชดเชยอิเล็กทรอนิกส์

 $\sqrt{2}$  ระบบคอมพิวเตอร์จะแจ้งวงเงินชดเชยอิเล็กทรอนิกส์ และอายุการใช้งานของวงเงิน ให้ ผู้ประกอบการทราบ

#### <u></u> กรณีการตรวจสอบโดยระบบคอมพิวเตอร์พบข้อผิดพลาดหรือติดเงื่อนไขความเสี่ยง

 $\sqrt{2}$  ถ้าพบข้อผิดพลาดในการตรวจสอบความถูกต้องหรือติดเงื่อนไขความเสี่ยง ระบบ ้คอมพิวเตอร์จะปรับสถานะคำขอรับเงินชดเชยค่าภาษีอากรเป็น "**พบเจ้าหน้าที่ศุลกากร**"

 $\sqrt{2}$  ให้ผู้ประกอบการพบเจ้าหน้าที่ศุลกากรได้ที่ส่วนชดเชยค่าภาษีอากร กองสิทธิประโยชน์ทาง ิภาษีอากร กรมศุลกากร เพื่อตรวจสอบและพิจารณาคำขอรับเงินชดเชยค่าภาษีอากร โดยเจ้าหน้าที่ศุลกากร ตามระเบียบ ต่อไป

#### ึ เมื่อเจ้าหน้าที่ศุลกากรตรวจสอบคำขอรับเงินชดเชยค่าภาษีอากรแล้วเสร็จ

ึ ขึ พนักงานศุลกากรจะพิจารณาอนุมัติคำขอรับเงินชดเชยค่าภาษีอากร

ผู้ประกอบการทราบทางอิเล็กทรอนิกส์

งตเซยยเสกทวยนกส รายขยมูสคาขอรบเงนซตเซย<br>เส์<br>ยอิเล็กทรอนิกส์และอายุการใช้งานของวงเงิน ให้<br>อ**บข้อมูลวงเงินชดเชยอิเล็กทรอนิกส์**<br>ดรวจสอบข้อมูลวงเงินชดเชยอิเล็กทรอนิกส์ ของ<br>(e-Tracking System) ที่เมนู "สิทธิประโยชน์ทาง<br>พิธีการส นเสะอายุการเขงานของวงเงน เห<br>**ชดเชยอิเล็กทรอนิกส์**<br>เลวงเงินชดเชยอิเล็กทรอนิกส์ ของ<br>ystem) ที่เมนู "สิทธิประโยชน์ทาง<br>(e-Tracking System) สามารถ ภาษีอากร"

2<sup>0</sup> www.customs.go.th

เข้าได้จาก

la http://e-tracking.customs.go.th/

 $\sqrt{2}$  สำหรับผู้ที่ใช้บริการครั้งแรกต้องลงทะเบียนขอใช้ระบบก่อน โดยสามารถศึกษาขั้นตอนการ ลงทะเบียนได้จากเมนู "ขั้นตอนการลงทะเบียน" ภายใต้หัวข้อ "เกี่ยวกับ e-Tracking"

- <u>្ណ วงเงินชดเชยอิเล็กทรอนิกส์</u>
	- $\bullet$  การกันเงินภาษีอากรไว้เพื่อจ่ายเป็นเงินชดเชย
	- $\bullet$  การตั้งหนี้วงเงินชดเชยอิเล็กทรอนิกส์
		- ① การสร้างวงเงินชดเชยอิเล็กทรอนิกส์
		- 2 การล้างหนี้สินจากการออกบัตรภาษีอิเล็กทรอนิกส์
		- <u> ③ การคืนวงเงินชดเชยอิเล็กทรอนิกส์</u>
	- $\bullet$  วงเงินชดเชยอิเล็กทรอนิกส์
		- ① โครงสร้างวงเงินชดเชยอิเล็กทรอนิกส์
		- ② การขอโอนวงเงินชดเชยอิเล็กทรอนิกส์
		- 3 การขอต่ออายุวงเงินชดเชยอิเล็กทรอนิกส์
		- $\overline{\Theta}$  การสอบถามข้อมูลวงเงินชดเชยอิเล็กทรอนิกส์
	- $\bullet$  การใช้วงเงินชดเชยอิเล็กทรอนิกส์
		- $\, \mathbb{O} \,$ การรับชำระภาษีอากรด้วยวงเงินชดเชยอิเล็กทรอนิกส์ของกรมศุลกากร
		- 2 การรับชำระภาษีอากรด้วยวงเงินชุดเชยอิเล็กทรอนิกส์ของกรมสรรพากร
		- $\odot$  การรับชำระภาษีอากรด้วยวงเงินชดเชยอิเล็กทรอนิกส์ของกรมสรรพสามิต

# ॣ**□ ∩** การกันเงินภาษีอากรไว้เพื่อจ่ายเป็นเงินชดเชย

# การกันเงินภาษีอากร

์ ให้กรมศุลกากร กรมสรรพากร และกรมสรรพสามิต กันเงินภาษีอากรที่ได้รับชำระค่าภาษี ้อากร ไม่ว่าจะเป็นการรับชำระด้วยเงินสดหรือบัตรภาษี โดยไม่ต้องนำส่งเข้าเป็นรายได้แผ่นดินตามกฎหมาย ว่าด้วยวิธีการงบประมาณและกฎหมายว่าด้วยเงินคงคลัง ตามอัตราที่รัฐมนตรีว่าการกระทรวงการคลังกำหนด ิตามมาตรา 15 แห่งพระราชบัญญัติชดเชยค่าภาษีอากรสินค้าส่งออกที่ผลิตในราชอาณาจักร พ.ศ. 2524

์ ให้กรมศุลกากรเปิดบัญชีเงินฝากสำหรับรับฝากเงินที่กันไว้จากเงินภาษีอากรเพื่อจ่ายเป็นเงิน ี ชดเชยค่าภาษีอากรสินค้าส่งออกที่ผลิตในราชอาณาจักรชื่อบัญชี **"เงินฝากเงินชดเชยเพื่อการส่งสินค้าออก**" รหัสหน่วยงาน 03005 รหัสบัญชีย่อย 907

# การนำส่งเงินภาษีอากรที่กันไว้

์ ให้กรมศุลกากร กรมสรรพากร และกรมสรรพสามิต นำส่งเงินภาษีที่กันไว้ในวันเดียวกับการ ้นำส่งเงินรายได้แผ่นดินที่จัดเก็บ ตามระเบียบกระทรวงการคลัง ว่าด้วยการเบิกเงินจากคลัง การรับเงิน การ ้จ่ายเงิน การเก็บรักษาเงิน และการนำเงินส่งคลัง พ.ศ. ๒๕๖๒ และ/หรือที่มีการแก้ไขเพิ่มเติม เพื่อเข้าบัญชี "เงินฝากเงินชดเชยการส่งสินค้าออก" ตามวิธีที่กระทรวงการคลังกำหนด

- Q การตั้งหนี้วงเงินชดเชยอิเล็กทรอนิกส์
	- ① การสร้างวงเงินชดเชยอิเล็กทรอนิกส์
	- ② การล้างหนี้สินจากการออกบัตรภาษีอิเล็กทรอนิกส์
	- <u> ③ การคืนวงเงินชดเชยอิเล็กทรอนิกส์</u>

#### ∂ ① การสร้างวงเงินชดเชยอิเล็กทรอนิกส์

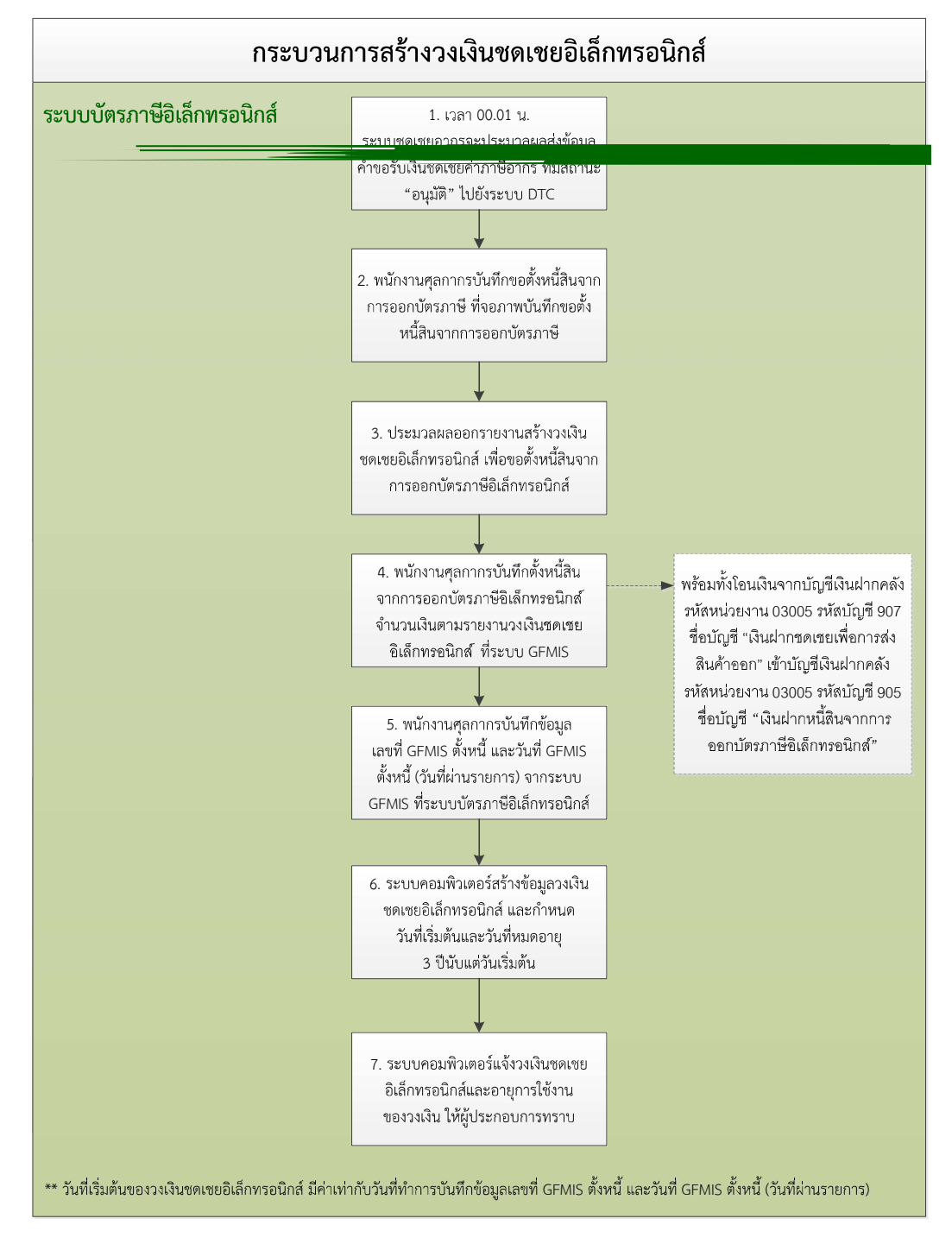

Digital Tax Compensation : DTC)

้บัตรภาษีอิเล็กทรอนิกส์ ส่งไปยังส่วนบริหารงบประมาณและบัญชี สำนักงานเลขานุการกรม กรมศุลกากร เพื่อ ขอให้ทำการบันทึกตั้งหนี้สินจากการออกบัตรภาษี ในระบบ GFMIS

# ์ การบันทึกตั้งหนี้สินจากการออกบัตรภาษีอิเล็กทรอนิกส์

 $\sqrt{\overline{C}}$  เมื่อส่วนบริหารงบประมาณและบัญชี สำนักงานเลขานุการกรม กรมศุลกากร ได้รับแจ้ง การขอให้ทำการบันทึกตั้งหนี้สินจากการออกบัตรภาษี ในระบบ GFMIS พนักงานศุลกากรจะทำการตรวจสอบ รายงานการอนุมัติในระบบบัตรภาษีอิเล็กทรอนิกส์ (Digital Tax Compensation : DTC) ว่าถูกต้องตรงกันกับ บันทึกขอตั้งหนี้สินจากการออกบัตรภาษีหรือไม่

 $\sqrt{2}$  การบันทึกขอตั้งหนี้สินจากการออกบัตรภาษีที่จอภาพบันทึกขอตั้งหนี้สินจากการออกบัตร ภาษี ในระบบบัตรภาษีอิเล็กทรอนิกส์ ดังนี้

ึ้≀® กดปุ่ม "สร้างเลขที่ขอตั้งหนี้" ระบบจะสร้างเลขที่ขอตั้งหนี้ วันที่ขอตั้งหนี้ และแสดง ข้อความ "บันทึกข้อมูลเรียบร้อยแล้ว"

ึ้ ≀® กดปุ่ม "เพิ่มข้อมูล" ระบบจะแสดง Dialog แสดงรายการคำขอรับเงินชดเชยค่าภาษี อากร ที่มีสถานะ "อนมัติ"

ึ ≀® คลิกที่ Check Box ☑ หน้าแถวข้อมูลที่เลือก และกดปุ่ม "บันทึก"เพื่อบันทึกรายการ ที่เลือก

ึ ≀® กดปุ่ม "OK" เพื่อยืนยันการบันทึกระบบจะแสดงข้อความ "บันทึกข้อมูลเรียบร้อยแล้ว"

หนี้สินจากการออกบัตรภาษี เพื่อใช้บันทึกรายการในระบบ GFMIS ให้สั่งพิมพ์รายงานการสร้างวงเงินชดเชย<br>เพื่อตั้งหนี้สินจากการออกบัตรภาษีอิเล็กทรอนิกส์ ในระบบ GFMIS ึ โดล็กทรอนิกส์รวมทั้งหมดที่จะตั้งหนี้สินจากการออกบัตรภาษี<br>อิเล็กทรอนิกส์รวมทั้งหมดที่จะตั้งหนี้สินจากการออกบัตรภาษี<br>หนี้สินจากการออกบัตรภาษี เพื่อใช้บันทึกรายการในระบบ GFMIS ให้สั่งพิมพ์รายงานการสร้างวงเงินชดเชย<br>หนี้สิ

"เงินฝากหนี้สินจากการออกบัตรภาษีอิเล็กทรอนิกส์"

 $\sqrt{\theta}$  ให้พนักงานศุลกากรนำเลขที่เอกสารตั้งหนี้และวันที่ จากระบบ GFMIS (วันที่ผ่านรายการ) ้ที่ได้จากระบบ GFMIS มาบันทึกที่จอภาพบันทึกยืนยันการขอตั้งหนี้สินจากการออกบัตรภาษี บนระบบบัตร ภาษีอิเล็กทรอนิกส์ ดังนี้

ึ ≀® ปุ่ม "ค้นหา" เพื่อค้นหาข้อมูล ระบบจะแสดงรายการข้อมูลทั้งหมดที่รอการบันทึก ้ยืนยันการขอตั้งหนี้สินจากการออกบัตรภาษี

๋ 2● คลิกที่สัญลักษณ์ ✔ หน้าแถวรายการที่ต้องการทำรายการ

<u>ึ V</u> ระบบจะแสดงรายละเอียดของรายการขอตั้งหนี้สินจากการออกบัตรภาษี

ึ V บันทึกจำนวนเงินที่ขอตั้งหนี้สิน เลขที่ GFMIS ตั้งหนี้ และวันที่ GFMIS ตั้งหนี้ (วันที่ ผ่านรายการ) และกดปม "บันทึก"

ึ้ ≀® ระบบจะแสดงข้อความ "คุณต้องการบันทึกข้อมูลใช่หรือไม่ ?" หากยืนยันให้กดปุ่ม  $"$ OK" ถ้ายกเลิกให้กดปุ่ม "Cancel"

ึ้ <sup>0</sup>® กดปุ่ม "OK" เพื่อยืนยันการตั้งหนี้สินจากการออกบัตรภาษี ระบบจะแสดงข้อความ "บันทึกข้อมูลเรียบร้อยแล้ว"

 $\sqrt{\overline{1}}$  ระบบคอมพิวเตอร์ประมวลผลสร้างข้อมูลวงเงินชดเชยอิเล็กทรอนิกส์ รายข้อมูลคำขอรับ เงินชดเชยคาภาษีอากร

์ <u>‱ี</u> โครงสร้างข้อมูลวงเงินชดเชยอิเล็กทรอนิกส์ แบ่งออกเป็น 2 ส่วน ได้แก่

- $\sqrt{10}$  ส่วนที่ 1 ส่วนควบคุม ประกอบไปด้วย
	- ใ® ชื่อผู้รับเงินชดเชยค่าภาษีอากร
	- ใ® เลขทะเบียนผู้รับเงินชดเชยค่าภาษีอากร
	- ใ® เลขที่บัตรภาษีอิเล็กทรอนิกส์
	- <u>ิ บอ</u> จำนวนวงเงินชดเชยอิเล็กทรอนิกส์
	- ิ ≀๏ วันที่เริ่มต้นและวันที่หมดอายุ 3 ปีนับแต่วันเริ่มต้น
	- ิ ≀๏ วันที่เริ่มต้นมีค่าเท่ากับวันที่บันทึกยืนยันการตั้งหนี้สิน
- $\sqrt{2}$  ส่วนที่ 2 ส่วนรายการการใช้วงเงินชดเชยอิเล็กทรอนิกส์ ประกอบไปด้วย
	- ใด เลขที่อ้างอิงการรับชำระคาภาษี
	- ใ® ช่องทางการทำรายการ
	- <u>้ ใด</u> จำนวนเงินที่ทำรายการ
	- ใ⊛ วันที่ทำรายการ
	- ใ® ผู้ทำรายการ
	- <u>้ ใด</u> หน่วยงานที่ทำรายการ

# 7 2 การล้างหนี้สินจากการออกบัตรภาษีอิเล็กทรอนิกส์

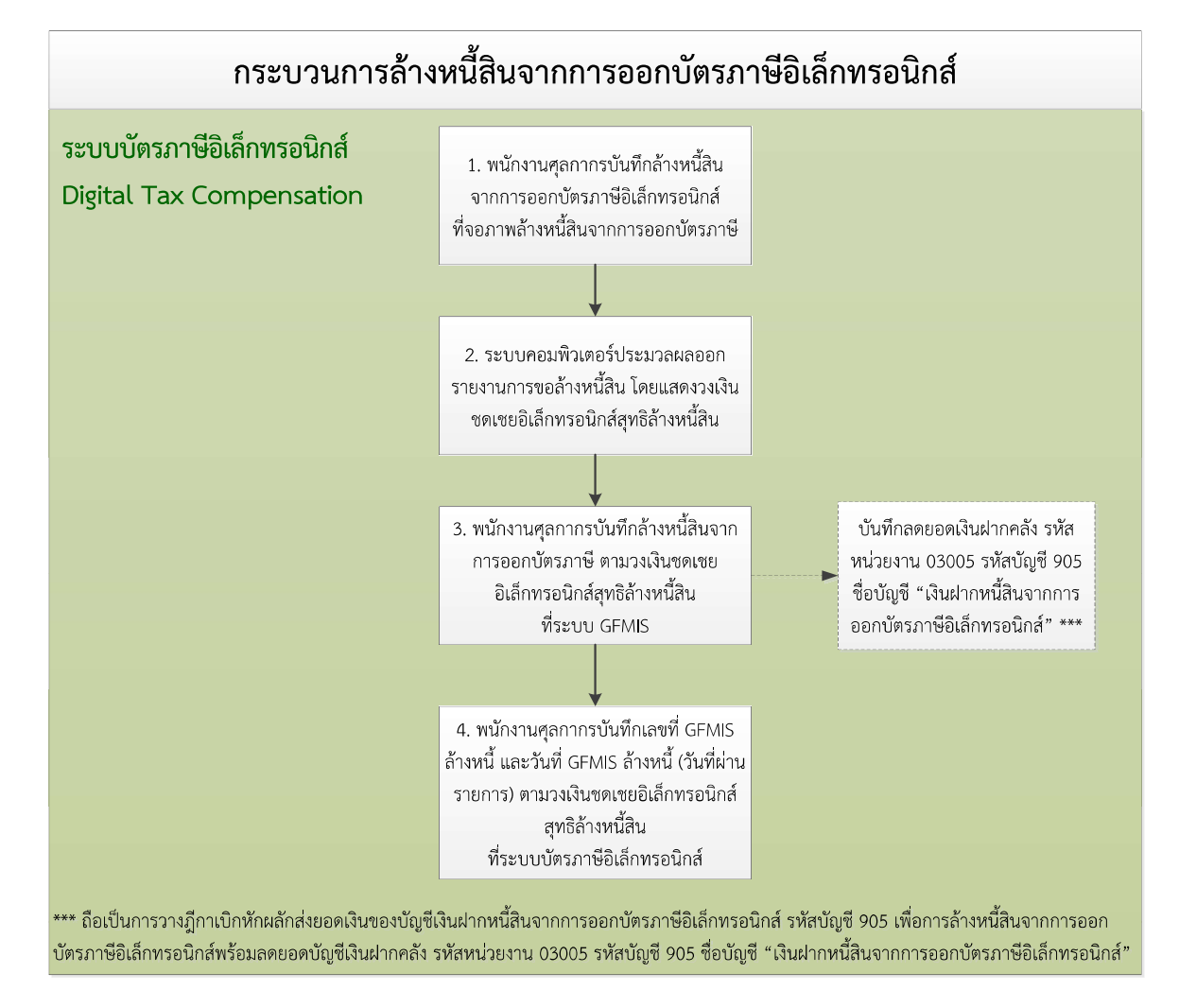

#### ์ การนำส่งรายการการใช้วงเงินชดเชยอิเล็กทรอนิกส์รายวัน

 $\sqrt{\theta}$  เวลา 00.01 น. ระบบบัตรภาษีอิเล็กทรอนิกส์ (Digital Tax Compensation : DTC) จะ ประมวลผลข้อมูลรายการการใช้วงเงินชดเชยอิเล็กทรอนิกส์รายวัน

 $\sqrt{\overline{0}}$  ทุกสิ้นวันทำการ ให้พนักงานศุลกากร ส่วนชดเชยค่าภาษีอากร กองสิทธิประโยชน์ทางภาษีอากร ึกรมศุลกากร ทำการเรียกข้อมูลรายงานการใช้วงเงินบัตรภาษีอิเล็กทรอนิกส์จากระบบบัตรภาษีอิเล็กทรอนิกส์ ของวันทำการกอนหน้า 2 วันทำการ

 $\sqrt{2}$  ระบบบัตรภาษีอิเล็กทรอนิกส์ จะประมวลผลออกรายงานการขอล้างหนี้สิน โดยจะสรุป มูลค่าวงเงินชดเชยอิเล็กทรอนิกส์ที่ใช้ไป เพื่อให้ได้วงเงินชดเชยอิเล็กทรอนิกส์สุทธิล้างหนี้สิน สำหรับบันทึกใน ระบบ GFMIS

 $\sqrt{\overline{1}}$  ให้ผู้อำนวยการส่วนชดเชยค่าภาษีอากร กองสิทธิประโยชน์ทางภาษีอากร กรมศุลกากร หรือผู้ที่ได้รับมอบหมายจัดส่งรายงานการใช้วงเงินบัตรภาษีอิเล็กทรอนิกส์ จากการรับชำระของกรมศุลกากร ึกรมสรรพากร และกรมสรรพสามิต ให้ส่วนบริหารงบประมาณและบัญชี สำนักงานเลขานุการกรม เพื่อบันทึก ล้างหนี้สินจากการออกบัตรภาษีอิเล็กทรอนิกส์

 $\sqrt{\overline{C}}$  การนำส่งข้อมูลการใช้วงเงินชดเชยอิเล็กทรอนิกส์สุทธิล้างหนี้สิน สำหรับบันทึกในระบบ GFMIS ถือเป็นการที่กรมศุลกากรได้ตรวจสอบบัตรภาษีอิเล็กทรอนิกส์ที่ได้รับไว้ถูกต้องแล้ว และขอวางฎีกา เบิกหักผลักส่งเงินจากบัญชีเงินฝากหนี้สินจากการออกบัตรภาษีอิเล็กทรอนิกส์ (บัญชีย่อย 905) เพื่อบันทึก ู บัญชีล้างบัตรภาษีตามยอดเงินวงเงินชดเชยอิเล็กทรอนิกส์ของบัตรภาษีอิเล็กทรอนิกส์นั้น

# ์ การบันทึกล้างหนี้สินจากการออกบัตรภาษีอิเล็กทรอนิกส์

 $\sqrt{2}$  เมื่อส่วนบริหารงบประมาณและบัญชี สำนักงานเลขานุการกรม กรมศุลกากร ได้รับข้อมูล ี สรุปรายการใช้วงเงินชดเชยอิเล็กทรอนิกส์สุทธิล้างหนี้สินเป็นรายวัน สำหรับบันทึกในระบบ GFMIS แล้ว ให้เรียก ้รายงานการขอล้างหนี้จากระบบบัตรภาษีอิเล็กทรอนิกส์ เพื่อตรวจสอบและบันทึกการล้างหนี้สินจากการออก บัตรภาษีอิเล็กทรอนิกส์ ในระบบ GFMIS

 $\sqrt{2}$  ให้พนักงานศุลกากรบันทึกขอล้างหนี้สินจากการออกบัตรภาษีที่จอภาพล้างหนี้สินจาก การออกบัตรภาษี ระบบบัตรภาษีอิเล็กทรอนิกส์ ดังนี้

ึ 1 ให้พนักงานศุลกากรสรุปรายการใช้วงเงินชดเชยอิเล็กทรอนิกส์รายวัน เพื่อบันทึกล้าง หนี้สินจากการออกบัตรภาษี ที่จอภาพล้างหนี้สินจากการออกบัตรภาษี ในระบบบัตรภาษีอิเล็กทรอนิกส์

ึ ≀® ระบบคอมพิวเตอร์ประมวลผลออกรายงานการขอล้างหนี้สิน โดยจะสรุปมูลค่าวงเงิน ชดเชยอิเล็กทรอนิกส์ที่ใช้ไป หักลบกับมูลค่าวงเงินชดเชยอิเล็กทรอนิกส์ที่ขอคืนวงเงิน เพื่อให้ได้วงเงินชดเชย ้อิเล็กทรอนิกส์สุทธิล้างหนี้สิน สำหรับบันทึกในระบบ GFMIS

ึ ≀@ ให้พนักงานศุลกากรบันทึกล้างหนี้สินวงเงินชดเชยอิเล็กทรอนิกส์ ที่ระบบ GFMIS ตาม ้วงเงินชดเชยอิเล็กทรอนิกส์สุทธิล้างหนี้สิน ที่ได้จากรายงานการขอล้างหนี้สิน

ึ บอ ให้พนักงานศุลกากรนำเลขที่ GFMIS ล้างหนี้ และวันที่ GFMIS ล้างหนี้ (วันที่ผ่านรายการ) ์ที่ได้จากระบบ GFMIS มาบันทึกที่จอภาพบันทึกยืนยันการล้างหนี้สินจากการออกบัตรภาษี ดังนี้

■ ปุ่ม "ค้นหา" เพื่อค้นหาข้อมูล ระบบบัตรภาษีอิเล็กทรอนิกส์จะแสดงรายการข้อมูล ทั้งหมดที่ขอล้างหนี้สิน

ี ⊌ี คลิกที่สัญลักษณ์ ✔ หน้าแถวรายการที่ต้องการทำรายการ

■ ระบบบัตรภาษีอิเล็กทรอนิกส์จะแสดงรายละเอียดข้อมูลรายการใช้วงเงินชดเชย อิเล็กทรอนิกส์และข้อมูลการขอคืนวงเงิน

 $\boxplus$  บันทึกจำนวนเงินที่ขอล้างหนี้สิน เลขที่ GFMIS ล้างหนี้ และวันที่ GFMIS ล้างหนี้ (วันที่ผ่านรายการ) และกดปุ่ม "บันทึก"

G ระบบบัตรภาษีอิเล็กทรอนิกส์จะแสดงข้อความ "คุณต้องการบันทึกข้อมูลใช่หรือไม่ ?"<br>หากยืนยันให้กดปุ่ม "OK" ถ้ายกเลิกให้กดปุ่ม "Cancel"

ြ กดปุ่ม "OK" เพื่อยืนยันการล้างหนี้สินจากการออกบัตรภาษี ระบบบัตรภาษี ้อิเล็กทรอนิกส์จะแสดงข้อความ "บันทึกข้อมูลเรียบร้อยแล้ว"

 $\sqrt{\overline{C}}$  ให้พนักงานศุลกากรส่วนบริหารงบประมาณและบัญชี สำนักงานเลขานุการกรม กรมศุลกากร ี ทำการบันทึกลดยอดเงินฝากคลัง รหัสหน่วยงาน 03005 รหัสบัญชี 905 ชื่อบัญชี "เงินฝากหนี้สินจากการออก บัตรภาษีอิเล็กทรอนิกส์"

 $\sqrt{2}$  ให้พนักงานศุลกากรส่วนบริหารงบประมาณและบัญชี สำนักงานเลขานุการกรม กรมศุลกากร ้ ทำการบันทึกเลขที่เอกสารจากระบบ GFMIS เพื่อยืนยันการล้างหนี้ ในระบบบัตรภาษีอิเล็กทรอนิกส์ พร้อมทั้ง แจ้งส่วนชดเชยค่าภาษีอากร กองสิทธิประโยชน์ทางภาษีอากร กรมศุลกากร เพื่อตรวจสอบต่อไป

## $\overline{\cong}$ การบันทึกล้างหนี้สินวงเงินชดเชยอิเล็กทรอนิกส์ ในระบบ GFMIS

 $\sqrt{2}$  การบันทึกล้างหนี้สินวงเงินชดเชยอิเล็กทรอนิกส์ ในระบบ GFMIS ตามวงเงินชดเชย ้อิเล็กทรอนิกส์สุทธิล้างหนี้สินเป็นรายวัน ถือเป็นการวางฎีกาเบิกหักผลักส่งยอดเงินของบัญชีเงินฝากหนี้สิน ี จากการออกบัตรภาษีอิเล็กทรอนิกส์ รหัสบัญชี 905 เพื่อการล้างหนี้สินจากการออกบัตรภาษีอิเล็กทรอนิกส์ ี พร้อมลดยอดบัญชีเงินฝากคลัง รหัสหน่วยงาน 03005 รหัสบัญชี 905 ชื่อบัญชี "เงินฝากหนี้สินจากการออก บัตรภาษีอิเล็กทรอนิกส์"

 $\sqrt{\overline{1}}$  ในวันทำการถัดจากวันสิ้นเดือน ให้ส่วนบริหารงบประมาณและบัญชี สำนักงานเลขานุการ ้กรม กรมศุลกากร แจ้งยอดบัญชีเงินฝากคลัง บัญชีเงินฝากหนี้สินจากการออกบัตรภาษีอิเล็กทรอนิกส์ รหัสบัญชี 905 จากระบบ GFMIS ให้ส่วนชดเชยค่าภาษีอากร กองสิทธิประโยชน์ทางภาษีอากร กรมศุลกากร เพื่อ ตรวจสอบกับรายงานวงเงินบัตรภาษีอิเล็กทรอนิกส์คงเหลือประจำเดือนจากระบบบัตรภาษีอิเล็กทรอนิกส์

 $\sqrt{2}$  หากมีกรณีอื่นใดที่ทำให้วงเงินชดเชยอิเล็กทรอนิกส์ของผู้ประกอบการเพิ่มขึ้นหรือลดลง ให้ ้ส่วนชดเชยค่าภาษีอากร กองสิทธิประโยชน์ทางภาษีอากร กรมศุลกากร แจ้งส่วนบริหารงบประมาณและบัญชี ้สำนักงานเลขานุการกรม เพื่อดำเนินการบันทึกรายการบัญชีที่เกี่ยวข้องกับบัตรภาษีอิเล็กทรอนิกส์ในการปรับปรุง ียอดบัญชีเงินฝากคลัง รหัสหน่วยงาน 03005 รหัสบัญชี 905 ชื่อบัญชี "เงินฝากหนี้สินจากการออกบัตรภาษี อิเล็กทรอนิกส์" ในระบบ GFMIS เพื่อให้ถูกต้องตรงกัน

## ์ การโอนเงินฝากเงินชดเชยเพื่อการส่งสินค้าออกเป็นรายได้แผ่นดิน

 $\sqrt{2}$  ให้ส่วนบริหารงบประมาณและบัญชี สำนักงานเลขานุการกรม กรมศุลกากร วางฎีกาเบิกหัก ผลักส่งยอดเงินคงเหลือ ณ วันที่ 30 กันยายน ของบัญชีเงินฝากเงินชดเชยเพื่อการส่งสินค้าออก รหัสบัญชี 907 เพื่อนำส่งเป็นรายได้แผ่นดินประเภทเงินเบ็ดเตล็ด ภายในวันที่ 30 ธันวาคม ของทุกปี ทั้งนี้ในระหว่างรอการนำส่ง กรมศุลกากรอาจวางฎีกาขอเบิกชดใช้บัตรภาษีไปพลางก่อนได้

# 7 3 การคืนวงเงินชดเชยอิเล็กทรอนิกส์

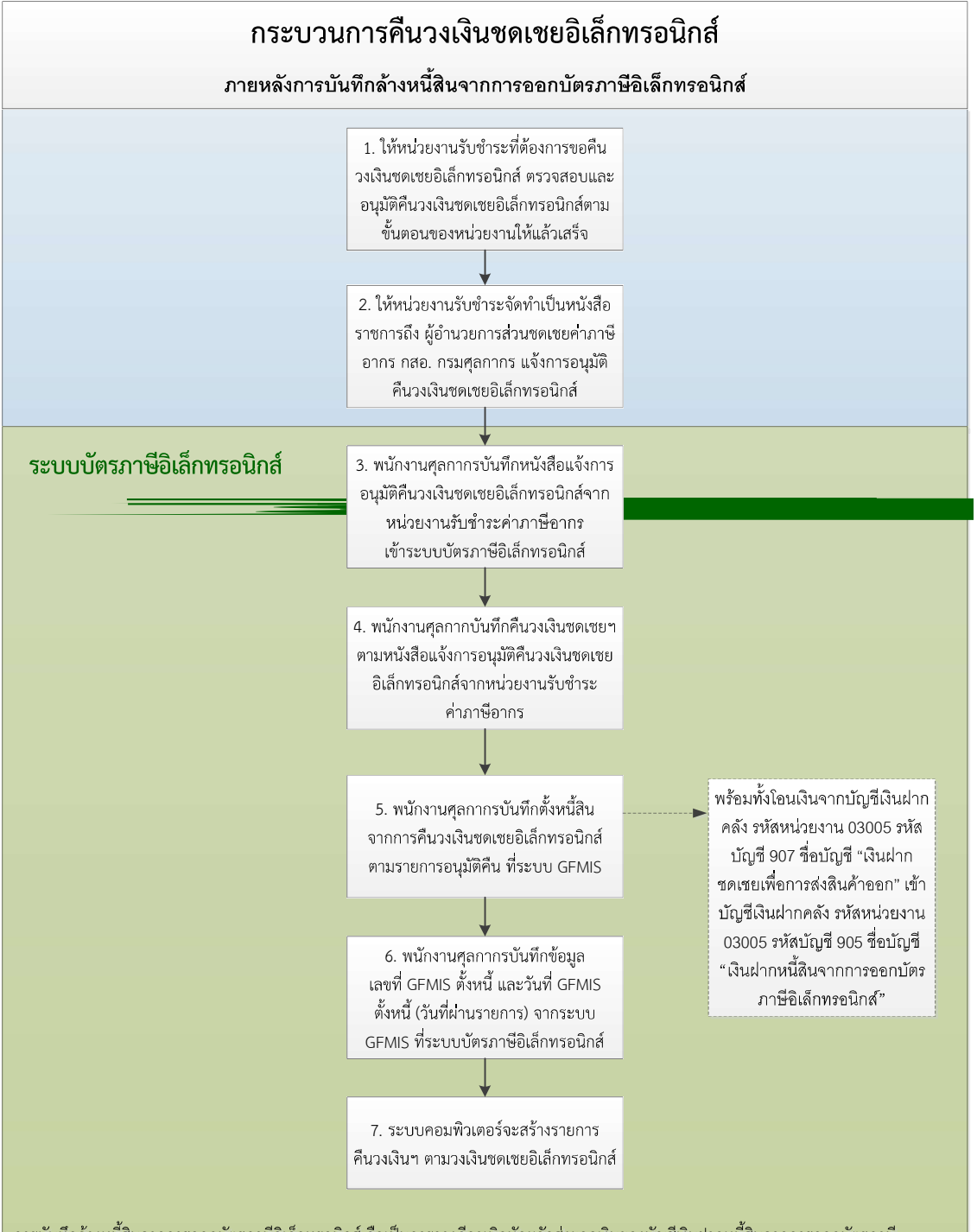

การบันทึกล้างหนี้สินจากการออกบัตรภาษีอิเล็กทรอนิกส์ ถือเป็นการวางฎีกาเบิกหักผลักส่งยอดเงินของบัญชีเงินฝากหนี้สินจากการออกบัตรภาษี ี อิเล็กทรอนิกส์ รหัสบัญชี 905 เพื่อการล้างหนี้สินจากการออกบัตรภาษีอิเล็กทรอนิกส์พร้อมลดยอดบัญชีเงินฝากคลัง รหัสหน่วยงาน 03005 รหัสบัญชี 905 ชื่อบัญชี "เงินฝากหนี้สินจากการออกบัตรภาษีอิเล็กทรอนิกส์"

การคืนวงเงินซดเซยอิเล็กทรอนิกส์ จึงต้องดำเนินการบันทึกตั้งหนี้สินจากการออกบัตรภาษีอิเล็กทรอนิกส์ ตามรายการคืนวงเงินซดเซยอิเล็กทรอนิกส์

## ์ กรณีการคืนวงเงินชดเชยอิเล็กทรอนิกส์ ภายหลังการบันทึกล้างหนี้สินจากการออกบัตร ภาษีอิเล็กทรอนิกส์

 $\sqrt{2}$  กรณีหน่วยงานรับชำระตรวจพบข้อผิดพลาดในการชำระภาษีอากรด้วยบัตรอิเล็กทรอนิกส์ ้เช่น ตัดจำนวนเงินผิดพลาดหรือผิดราย ภายหลังการล้างหนี้สินจากการออกบัตรภาษีอิเล็กทรอนิกส์แล้ว ให้ ดำเนินการ ดังนี้

ึ้ ให้หน่วยงานรับชำระที่ต้องการขอคืนวงเงินชดเชยอิเล็กทรอนิกส์ ตรวจสอบและ อนุมัติคืนวงเงินชดเชยอิเล็กทรอนิกส์ตามขั้นตอนของหน่วยงานให้แล้วเสร็จ

ึ้ ให้หน่วยงานรับชำระจัดทำเป็นหนังสือราชการถึง ผู้อำนวยการส่วนชดเชยค่าภาษี ้อากร กองสิทธิประโยชน์ทางภาษีอากร กรมศุลกากร แจ้งการอนุมัติคืนวงเงินชดเชยอิเล็กทรอนิกส์เพื่อให้ บันทึกเข้าระบบบัตรภาษีอิเล็กทรอนิกส์ (Digital Tax Compensation : DTC)

 $\sqrt{\overline{1}}$  เมื่อส่วนชดเชยค่าภาษีอากร กองสิทธิประโยชน์ทางภาษีอากร กรมศุลกากร ได้รับแจ้ง การอนมัติคืนวงเงินชดเชยอิเล็กทรอนิกส์เพื่อให้บันทึกเข้าระบบบัตรภาษีอิเล็กทรอนิกส์ ให้ตรวจสอบและ ดำเนินการ ดังนี้

ึ ≀® พนักงานศุลกากรจะบันทึกหนังสือแจ้งการอนุมัติคืนวงเงินชดเชยอิเล็กทรอนิกส์จาก หน่วยงานรับชำระค่าภาษีอากร ที่จอภาพบันทึกหนังสือแจ้งขอคืนวงเงินชดเชย ในระบบบัตรภาษี อิเล็กทรอนิกส์ ให้ผู้บันทึกระบุ

- ြ บันทึกเลขทะเบียนผู้รับเงินชดเชย
- เลขประจำตัวผู้เสียภาษีผู้รับเงินชดเชย
- เลขที่อ้างอิงการรับชำระคาภาษี และ
- ॗॣॗॗॗॗॗॗ จำนวนเงิน

ึ้ ≀® กดปุ่ม "ค้นหา" ระบบบัตรภาษีอิเล็กทรอนิกส์จะแสดงรายละเอียดการใช้วงเงินชดเชย อิเล็กทรอนิกส์ ให้ผู้บันทึกระบุ

- **G** เลขที่หนังสือส่วนราชการ
- ॗॗॣॗ∣ วันที่หนังสือสวนราชการ
- เหตุผลการขอคืนวงเงิน และ

ึ้ ≀® กดปุ่ม "บันทึก" ระบบบัตรภาษีอิเล็กทรอนิกส์จะแสดงข้อความ "คุณต้องการบันทึก ข้อมูลใชหรือไม ?"

- $\blacksquare$  หากยืนยันให้กดปุ่ม "OK"
- $\Box$  ถ้ายกเลิกให้กดปุ่ม "Cancel"

ึ บอ กดปุ่ม "OK" เพื่อยืนยันการบันทึกข้อมูล ระบบบัตรภาษีอิเล็กทรอนิกส์จะแสดง ข้อความ "บันทึกข้อมูลเรียบร้อยแล้ว"

ึ ≀® กดปุ่ม "เสนอ" เพื่อเสนอการคืนวงเงินชดเชยอิเล็กทรอนิกส์ ระบบบัตรภาษีอิเล็กทรอนิกส์ ้จะแสดงข้อความ "คุณต้องการเสนอใช่หรือไม่ ?"

■ หากยืนยันให้กดป่ม "OK"

 $\Box$  ถ้ายกเลิกให้กดปุ่ม "Cancel"

ึ ≀® กดปุ่ม "OK" เพื่อยืนยันเสนอการคืนวงเงินชดเชยฯ จากหน่วยงานรับชำระภาษีอากร ระบบบัตรภาษีอิเล็กทรอนิกส์ จะแสดงข้อความ "บันทึกข้อมูลเรียบร้อยแล้ว"

 $\sqrt{2}$  ให้พนักงานศุลกากรสังกัดส่วนชดเชยค่าภาษีอากร กองสิทธิประโยชน์ทางภาษีอากร กรมศุลกากร ที่มีระดับสิทธิ "หัวหน้างาน" บันทึกคืนวงเงินชดเชยฯ ตามหนังสือแจ้งจากหน่วยงานรับชำระ ภาษีอากร ที่จอภาพบันทึกหนังสือแจ้งขอคืนวงเงินชดเชยฯ ในระบบบัตรภาษีอิเล็กทรอนิกส์ ให้ผู้บันทึกระบุ

ึ ≀® กดปุ่ม "ค้นหา" เพื่อค้นหาข้อมูล ระบบบัตรภาษีอิเล็กทรอนิกส์จะแสดงรายการข้อมูล ทั้งหมดที่รอบันทึกคืนวงเงินชดเชยฯ

ึ ≀® คลิกที่สัญลักษณ์ ✔ หน้าแถวรายการที่ต้องการทำรายการ

<u>่ ใด ระบบบัตรภาษีอิเล็กทรอนิกส์จะแสดงรายละเอียดการขอคืนวงเงินชดเชยฯ</u>

ิ้≀๏ ระบุข้อมูล "คืนวงเงิน" และ

ึ้ ≀® กดปุ่ม "บันทึก" ระบบ จะแสดงข้อความ "คุณต้องการบันทึกคืนวงเงินชดเชยฯ ใช่หรือไม่ ?"

 $\blacksquare$  หากยืนยันให้กดปุ่ม "OK"

 $\square$  ถ้ายกเลิกให้กดปุ่ม "Cancel"

ึ้ ≀® กดปุ่ม "OK" เพื่อยืนยันการบันทึกคืนวงเงินชดเชยฯ ตามหนังสือแจ้งจากหน่วยงานรับ ชำระภาษีอากร ระบบบัตรภาษีอิเล็กทรอนิกส์จะแสดงข้อความ "บันทึกข้อมลเรียบร้อยแล้ว"

ึ้<br>ใด ระบบบัตรภาษีอิเล็กทรอนิกส์จะทำการคืนวงเงินชดเชยค่าภาษีอากรบัตรภาษี ้อิเล็กทรอนิกส์ ตามที่หน่วยงานรับชำระภาษีอากรมีหนังสือแจ้งการอนุมัติ

 $\sqrt{2}$  ให้ผู้อำนวยการส่วนชดเชยค่าภาษีอากร กองสิทธิประโยชน์ทางภาษีอากร กรมศุลกากร หรือผู้ที่ได้รับมอบหมาย ส่งข้อมูลคืนวงเงินชดเชยอิเล็กทรอนิกส์ สำหรับบันทึกในระบบ GFMIS ให้ส่วนบริหาร งบประมาณและบัญชี สำนักงานเลขานุการกรม กรมศุลกากร

 $\sqrt{2}$  เมื่อส่วนบริหารงบประมาณและบัญชี สำนักงานเลขานุการกรม กรมศุลกากร ได้รับข้อมูล คืนวงเงินชดเชยอิเล็กทรอนิกส์ สำหรับบันทึกในระบบ GFMIS แล้ว

 $\sqrt{2}$  ให้พนักงานศุลกากรสังกัดส่วนบริหารงบประมาณและบัญชี สำนักงานเลขานุการกรม ึกรมศุลกากร บันทึกขอตั้งหนี้สินจากการคืนวงเงินชดเชยอิเล็กทรอนิกส์ ตามข้อมูลคืนวงเงินชดเชย ้อิเล็กทรอนิกส์ ในระบบ GFMIS และนำเลขที่ GFMIS ตั้งหนี้ และวันที่ GFMIS ตั้งหนี้ (วันที่ผ่านรายการ) ที่ได้ จากระบบ GFMIS มาบันทึกที่จอภาพบันทึกขอตั้งหนี้สินจากการคืนวงเงินชดเชยอิเล็กทรอนิกส์ ระบบบัตร ภาษีอิเล็กทรอนิกส์ ดังนี้

ึ ≀® ปุ่ม "ค้นหา" เพื่อค้นหาข้อมูล ระบบจะแสดงข้อมูลคืนวงเงินชดเชยอิเล็กทรอนิกส์ ที่รอการบันทึกขอตั้งหนี้สินจากการคืนวงเงินชดเชยอิเล็กทรอนิกส์

ึ 2® คลิกที่สัญลักษณ์ ✔ หน้าแถวรายการที่ต้องการทำรายการ

<u>่ ใ®</u> ระบบจะแสดงรายละเอียดของรายการคืนวงเงินชดเชยอิเล็กทรอนิกส์

ึ้ ใ® บันทึกจำนวนเงินที่ขอตั้งหนี้สิน เลขที่ GFMIS ตั้งหนี้ และวันที่ GFMIS ตั้งหนี้ (วันที่ ผ่านรายการ) และกดปุ่ม "บันทึก"

ิ ≀อ ระบบจะแสดงข้อความ "คุณต้องการบันทึกข้อมูลใช่หรือไม่ ?"

 $\Box$  หากยืนยันให้กดปุ่ม "OK"

R ถ้ายกเลิกให้กดปุ่ม "Cancel"

ึ ≀® กดปุ่ม "OK" เพื่อยืนยันการตั้งหนี้สินจากการคืนวงเงินชดเชยอิเล็กทรอนิกส์ ระบบจะ แสดงข้อความ "บันทึกข้อมูลเรียบร้อยแล้ว"

# $\Box$  3 วงเงินชดเชยอิเล็กทรอนิกส์

- ① โครงสร้างวงเงินชดเชยอิเล็กทรอนิกส์
- ② การขอโอนวงเงินชดเชยอิเล็กทรอนิกส์
- 3 การขอต่ออายุวงเงินชดเชยอิเล็กทรอนิกส์
- $\overline{\Phi}$  การสอบถามข้อมูลวงเงินชดเชยอิเล็กทรอนิกส์

# © 1 โครงสร้างวงเงินชดเชยอิเล็กทรอนิกส์

์ โครงสร้างข้อมูลวงเงินชดเชยอิเล็กทรอนิกส์ แบ่งออกเป็น 2 ส่วน

#### $\sqrt{2}$  ส่วนที่ 1 ส่วนควบคุมวงเงินชดเชยอิเล็กทรอนิกส์ ประกอบด้วย 30 Fields

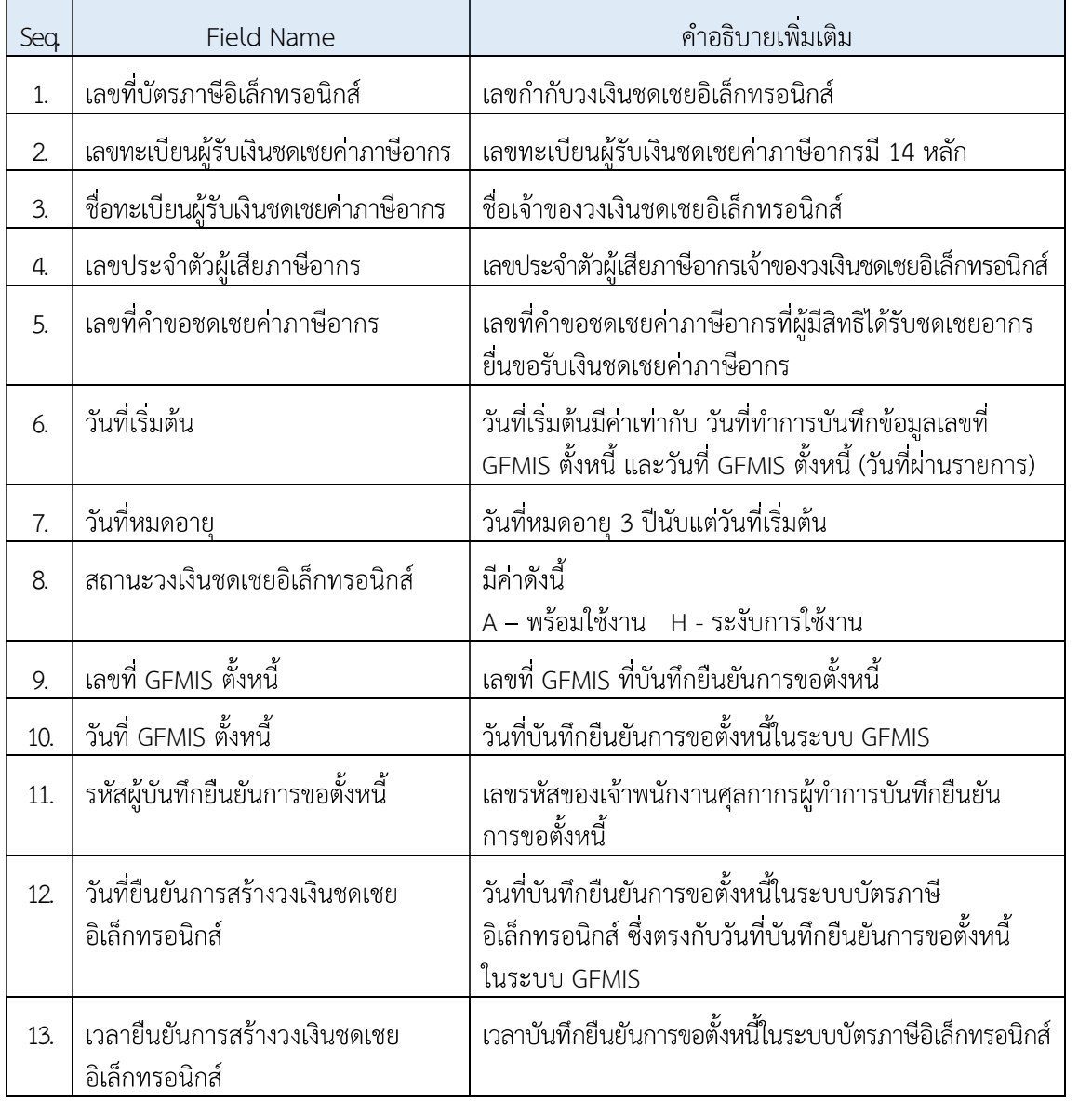

#### คู่มือการดำเนินธุรกรรมทางอิเล็กทรอนิกส์สำหรับการชดเชยค่าภาษีอากร ด้วยบัตรภาษีอิเล็กทรอนิกส์ (Digital Tax Compensation)

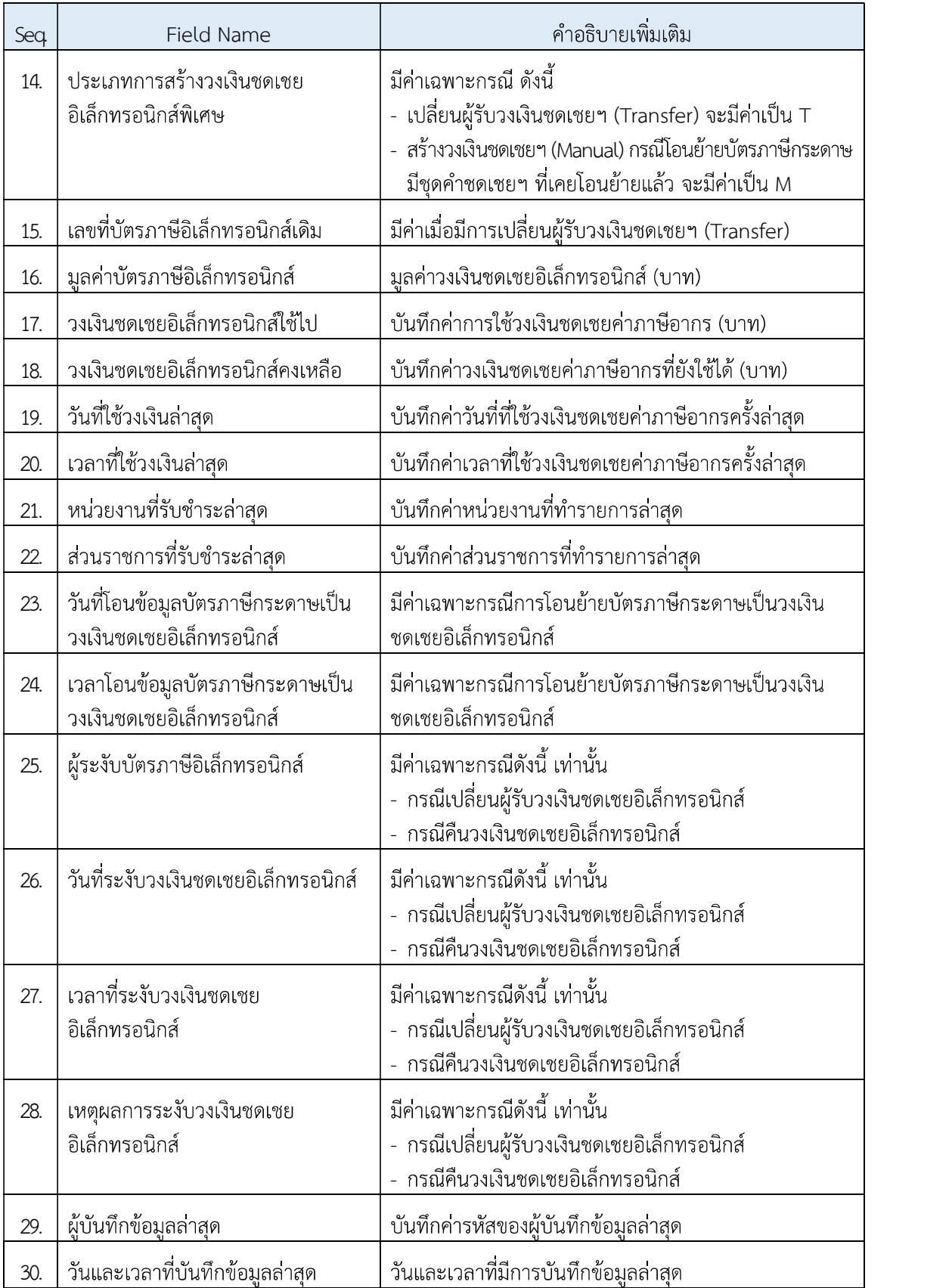

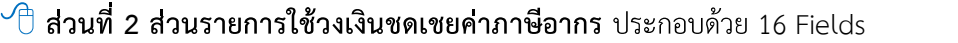

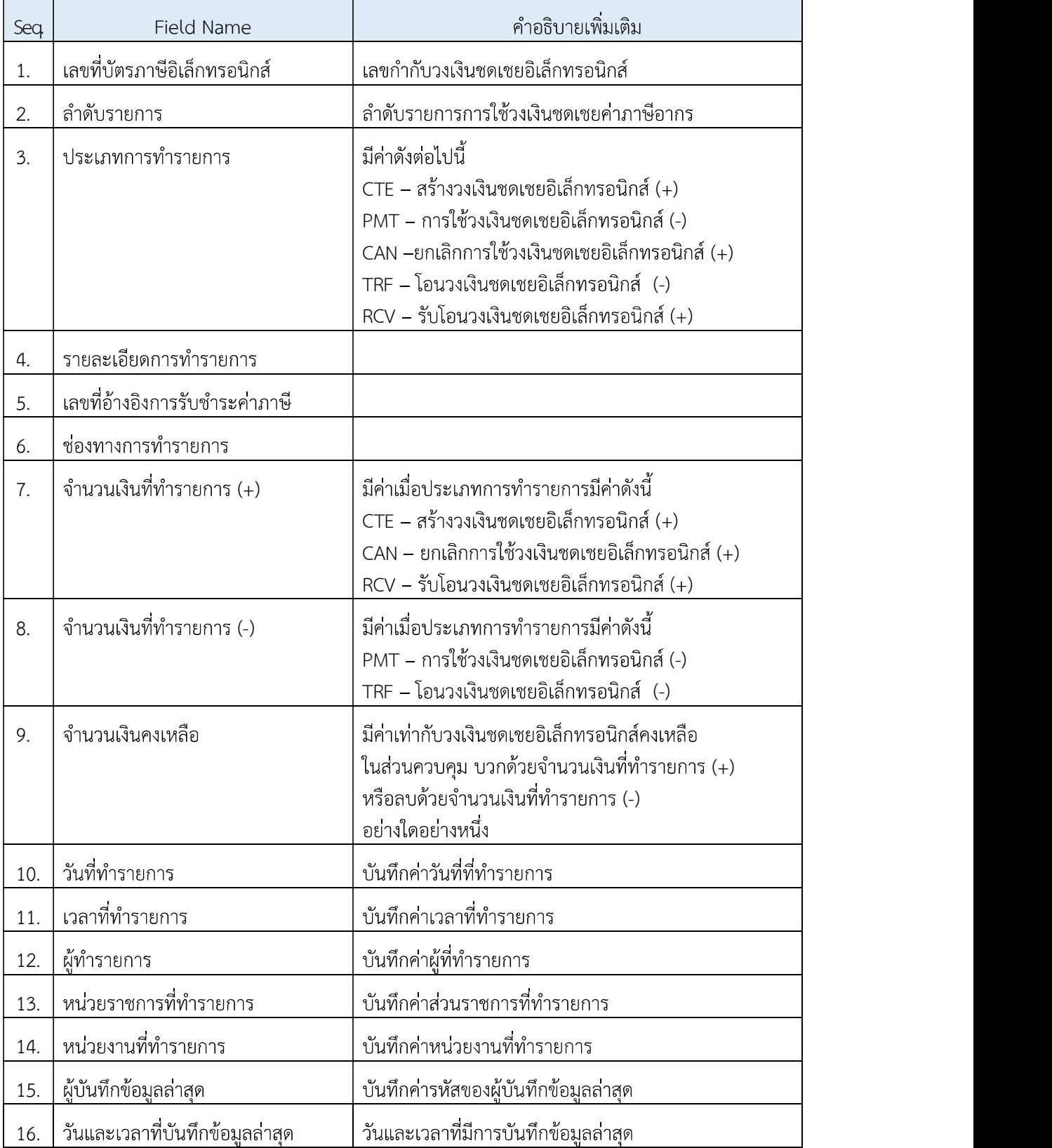

#### ์ <del></del> การใช้วงเงินชดเชยอิเล็กทรอนิกส์

 $\sqrt{t}$  ระบบบัตรภาษีอิเล็กทรอนิกส์ (Digital Tax Compensation : DTC) จะตรวจสอบวงเงิน ชดเชยอิเล็กทรอนิกส์ของผู้ชำระภาษีอากร หากมีวงเงินคงเหลือเพียงพอ ระบบบัตรภาษีอิเล็กทรอนิกส์จะแจ้ง ให้ผู้ทำรายการขอตัดวงเงินชดเชยอิเล็กทรอนิกส์ทราบ

ึ ให้ผู้ทำรายการของหน่วยงานรับชำระภาษี บันทึกรายการใช้วงเงินชดเชยค่าภาษีอากร ้ (เลขทะเบียนผู้รับเงินชดเชย เลขประจำตัวผู้เสียภาษีอากร จำนวนเงินที่รับชำระ วันที่ เวลา หน่วยงานรับชำระ)

 $\sqrt{2}$  ระบบบัตรภาษีอิเล็กทรอนิกส์จะลดยอดวงเงินชดเชยค่าภาษีอากรบัตรภาษีอิเล็กทรอนิกส์

แบบ FIFO

# 7 2 การขอโอนวงเงินชดเชยอิเล็กทรอนิกส์

ื๊ การขอโอนวงเงินชดเชยอิเล็กทรอนิกส์ ให้ยื่นคำขอโอนวงเงินชดเชยอิเล็กทรอนิกส์ใน รูปแบบเอกสาร ตามแบบ กศก. 23 ได้ก่อนการออกบัตรภาษีในรูปแบบกระดาษ

์<del>≅</del> แบบคำขอโอนวงเงินชดเชยอิเล็กทรอนิกส์ในรูปแบบเอกสารทุกฉบับ ให้ลงนามโดยผู้มี ้อำนาจลงนามหรือผู้รับมอบอำนาจของผู้โอนและผู้รับโอน ตามที่ได้ทำการลงทะเบียนเป็นผู้ผ่านพิธีการศุลกากร ทางอิเล็กทรอนิกส์แบบไร้เอกสาร (Paperless) และลงทะเบียนเป็นผู้ประสงค์ยื่นคำขอรับเงินชดเชยค่าภาษี อากรไว้

#### ์ การยื่นคำขอโอนวงเงินชดเชยอิเล็กทรอนิกส์

 $\sqrt{2}$  ผู้มีสิทธิได้รับเงินชดเชยค่าภาษีอากรที่ประสงค์จะโอนวงเงินชดเชยอิเล็กทรอนิกส์ ให้ยื่น ้คำขอโอนวงเงินชดเชยอิเล็กทรอนิกส์ ตามแบบคำขอโอนวงเงินตามบัตรภาษีอิเล็กทรอนิกส์ (แบบ กศก. 23) แนบท้ายประกาศนี้ ได้ที่ส่วนชดเชยค่าภาษีอากร กองสิทธิประโยชน์ทางภาษีอากร กรมศุลกากร

 $\sqrt{\overline{1}}$  ผู้ขอรับโอนวงเงินชดเชยอิเล็กทรอนิกส์ ต้องยื่นคำขอลงทะเบียนผู้รับเงินชดเชยตามแบบ ้คำขอที่กรมศุลกากรกำหนด ณ ฝ่ายชดเชยอากร ส่วนชดเชยค่าภาษีอากร กองสิทธิประโยชน์ทางภาษีอากร กรมศุลกากร

 $\sqrt{\overline{C}}$  แบบคำขอโอนวงเงินชดเชยอิเล็กทรอนิกส์ในรูปแบบเอกสารทุกฉบับ ให้ลงนามโดยผู้มี ้อำนาจลงนามหรือผู้รับมอบอำนาจของผู้โอนและผู้รับโอน ตามที่ได้ทำการลงทะเบียนเป็นผู้ผ่านพิธีการศุลกากร ทางอิเล็กทรอนิกส์แบบไร้เอกสาร (Paperless) และลงทะเบียนเป็นผู้ประสงค์ยื่นคำขอรับเงินชดเชยค่าภาษี อากรไว้

 $\sqrt{2}$  เมื่อส่วนชดเชยค่าภาษีอากร กองสิทธิประโยชน์ทางภาษีอากร กรมศุลกากร ได้รับคำขอ โอนวงเงินชดเชยอิเล็กทรอนิกส์ ให้ตรวจสอบและดำเนินการ ดังนี้

ึ ≀® พนักงานศุลกากรจะบันทึกคำขอโอนวงเงินชดเชยอิเล็กทรอนิกส์ ที่จอภาพ Request Transfer to New Receive

ึ้ ≀® กดปุ่ม "ค้นหา" ระบบจะแสดงรายละเอียดวงเงินชดเชยอิเล็กทรอนิกส์ ให้ผู้บันทึกระบุ

- ผู้รับวงเงินชดเชยอิเล็กทรอนิกส์รายใหม่
- รายละเอียดการขอโอน
- Receive Tax Incentive ID
- Receive Company Tax No.
- Receive Amount (Baht) และ

ึ บ® กดปุ่ม "Update" ระบบจะแสดงข้อความ "Update Complete" พร้อมออกเลขที่ คำร้อง (Request Document No) และ

ึ บอ กดปุ่ม "Send Approve" เพื่อเสนออนุมัติคำขอโอนวงเงินชดเชยอิเล็กทรอนิกส์ ระบบจะแสดง Dialog ข้อความ "Do You want to send Approve ?"

 $\blacksquare$  หากยืนยันให้กดป่ม "OK"

R ถ้ายกเลิกให้กดปุ่ม "Cancel"

ึ บอ กดปุ่ม "OK" เพื่อยืนยันการบันทึกข้อมูล ระบบบัตรภาษีอิเล็กทรอนิกส์จะแสดง ข้อความ "Send Approve Complete"

 $\sqrt{\overline{1}}$  ให้พนักงานศุลกากรสังกัดส่วนชดเชยค่าภาษีอากร กองสิทธิประโยชน์ทางภาษีอากร ึกรมศุลกากร ที่มีระดับสิทธิ "หัวหน้างาน" บันทึกอนุมัติการโอนวงเงินชดเชยอิเล็กทรอนิกส์ ที่จอภาพ Approve Request ในระบบชดเชยอากร ให้ผู้บันทึกระบุ

ไอ ระบุ Request Type เท่ากับ "Transfer"

ึ V® กดปุ่ม "Search" เพื่อค้นหาข้อมูล ระบบจะแสดงรายการข้อมูลทั้งหมดที่รออนุมัติ การโอนวงเงินชดเชยอิเล็กทรอนิกส์

ึ 2® คลิกที่สัญลักษณ์ . • หน้าแถวรายการที่ต้องการทำรายการ

ึ้ เชื่อ ระบบจะแสดงรายละเอียดข้อมูลคำร้องขอโอนวงเงินชดเชยอิเล็กทรอนิกส์

**16 เลือกผลการอนุมัติ Approve Status** 

 $\Box$  Approve (อนุมัติ) หรือ Not Approve (ไม่อนุมัติ)

E ระบุ Remark

<u>่ ได</u> กดปุ่ม "Update"เพื่อบันทึกข้อมูล ระบบจะแสดงข้อความ "Do you want to

Approve?"

n หากยืนยันให้กดปุ่ม "OK"

 $\square$  ถ้ายกเลิกให้กดปุ่ม "Cancel"

ึ้ ≀® กดปุ่ม "OK" เพื่อยืนยันการโอนวงเงินชดเชยอิเล็กทรอนิกส์ ระบบจะแสดงข้อความ "Update Complete"

ึ้ ≀® ระบบชดเชยอากร จะเชื่อมโยงข้อมูลการโอนวงเงินชดเชยอิเล็กทรอนิกส์ไปยังระบบ ้บัตรภาษีอิเล็กทรอนิกส์ เพื่อสร้างข้อมูลวงเงินชดเชยอิเล็กทรอนิกส์ให้กับผู้รับโอนตามคำขอโอน โดยมีวันที่ เริ่มต้นและวันที่หมดอายุของวงเงินชดเชยอิเล็กทรอนิกส์เท่ากับวงเงินชดเชยอิเล็กทรอนิกส์เดิม

# © 3 การขอต่ออายุวงเงินชดเชยอิเล็กทรอนิกส์

์ วงเงินบัตรภาษีอิเล็กทรอนิกส์ให้มีอายุสามปีนับแต่วันบันทึกการตั้งหนี้ แต่อธิบดีกรมศุลกากร เห็นสมควรอาจพิจารณาต่ออายุวงเงินชดเชยอิเล็กทรอนิกส์ให้ได้ในกรณี ดังต่อไปนี้

 $\sqrt{\overline{C}}$  (1) ผูมีสิทธิไดรับเงินชดเชยไมสามารถนำบัตรภาษีที่ไดรับไปชำระภาษีอากรใดไดเพราะ เป็นผูไดรับยกเวนภาษีอากรตามกฎหมายวาดวยการสงเสริมการลงทุน

(2) ผูมีสิทธิไดรับเงินชดเชยไมสามารถนำบัตรภาษีที่ไดรับไปใชประโยชนไดภายในกำหนด อายของบัตรภาษีนั้น

 $\sqrt{2}$  การตออายุบัตรภาษี ใหอธิบดีพิจารณาตออายุใหไดคราวละสามปและจะพิจารณาตออายุ บัตรภาษีใหไดไมเกินสองคราว

 $\sqrt{2}$  การยื่นคำขอใหตออายุบัตรภาษีตองยื่นกอนบัตรภาษีหมดอายุ

# ์ การยื่นคำขอต่ออายุวงเงินชดเชยอิเล็กทรอนิกส์

 $\sqrt{\overline{1}}$  ผู้ประสงค์จะขอต่ออายุวงเงินชดเชยอิเล็กทรอนิกส์ ให้ยื่นคำขอคำขอต่ออายุวงเงินชดเชย ้อิเล็กทรอนิกส์ ตามแบบคำขอต่ออายุวงเงินชดเชยอิเล็กทรอนิกส์ (แบบ กศก. 24) แนบท้ายประกาศนี้ ได้ที่ ้ส่วนชดเชยค่าภาษีอากร กองสิทธิประโยชน์ทางภาษีอากร กรมศุลกากรได้ก่อนวันที่วงเงินชดเชยอิเล็กทรอนิกส์ หมดอายุ

 $\sqrt{\overline{C}}$  แบบคำขอต่ออายุวงเงินชดเชยอิเล็กทรอนิกส์ในรูปแบบเอกสารทุกฉบับ ให้ลงนามโดยผู้มี ้อำนาจลงนามหรือผู้รับมอบอำนาจของผู้มีชื่อในวงเงินชดเชยอิเล็กทรอนิกส์ ตามที่ได้ทำการลงทะเบียนเป็นผู้ ผ่านพิธีการศุลกากรทางอิเล็กทรอนิกส์แบบไร้เอกสาร (Paperless) และลงทะเบียนเป็นผู้ประสงค์ยื่นคำขอรับ

 $\sqrt{1}$  เมื่อส่วนชดเชยค่าภาษีอากร กองสิทธิประโยชน์ทางภาษีอากร กรมศุลกากร ได้รับคำขอ ้ต่ออายุวงเงินชดเชยอิเล็กทรอนิกส์ ให้ตรวจสอบและดำเนินการ ดังนี้

ึ ≀® พนักงานศุลกากรจะบันทึกคำขอต่ออายุวงเงินชดเชยอิเล็กทรอนิกส์ ที่จอภาพ Request Extend Expire Date ในระบบชดเชยอากร ให้ผู้บันทึกระบุเลขที่วงเงินชดเชยอิเล็กทรอนิกส์

ึ้ ≀® ระบบจะแสดงรายละเอียดวงเงินชดเชยอิเล็กทรอนิกส์ ให้ผู้บันทึกระบุ Remark และ

ับ กดปุ่ม "Update" ระบบจะแสดงข้อความ "Update Complete" พร้อมออกเลขที่ คำร้อง (Request Document No) และ กดปุ่ม "Send Approve" เพื่อเสนออนุมัติคำขอโอนวงเงินชดเชย อิเล็กทรอนิกส์ ระบบจะแสดง Dialog ข้อความ "Do tou want to send Approve ?"

 $\blacksquare$  หากยืนยันให้กดปุ่ม "OK"

 $\square$  ถ้ายกเลิกให้กดปุ่ม "Cancel"

ึ บอ กดปุ่ม "OK" เพื่อยืนยันการบันทึกข้อมูล ระบบบัตรภาษีอิเล็กทรอนิกส์จะแสดง ข้อความ "Send Approve Complete"
$\sqrt{2}$  ให้พนักงานศุลกากรสังกัดส่วนชดเชยค่าภาษีอากร กองสิทธิประโยชน์ทางภาษีอากร กรมศุลกากร ที่มีระดับสิทธิ "หัวหน้างาน" บันทึกอนุมัติการต่ออายุวงเงินชดเชยอิเล็กทรอนิกส์ ที่จอภาพ Approve Request ในระบบชดเชยอากร ให้ผู้บันทึกระบุ

1 1 ระบุ Request Type เท่ากับ "Extend Expire Date"

ึ <sup>บ</sup>อ กดปุ่ม "Search" เพื่อค้นหาข้อมูล ระบบจะแสดงรายการข้อมูลทั้งหมดที่รออนุมัติต่อ อายุวงเงินชดเชยอิเล็กทรอนิกส์

ึ ≀® คลิกที่สัญลักษณ์ ✔ หน้าแถวรายการที่ต้องการทำรายการ

ึ้ เชิง ระบบจะแสดงรายละเอียดข้อมูลคำขอต่ออายุวงเงินชดเชยอิเล็กทรอนิกส์

่ ใ® เลือกผลการอนุมัติ Approve Status

 $\Box$  Approve (อนุมัติ) หรือ Not Approve (ไม่อนุมัติ)

E ระบุ Remark

่ ใ® กดปุ่ม "Update"เพื่อบันทึกข้อมูล ระบบจะแสดงข้อความ "Do you want to

Approve ?"

 $\Box$  หากยืนยันให้กดปุ่ม "OK"

 $\Box$  ถ้ายกเลิกให้กดปุ่ม "Cancel"

ึ้ ≀® กดปุ่ม "OK" เพื่อยืนยันการต่ออายุวงเงินชดเชยอิเล็กทรอนิกส์ระบบจะแสดงข้อความ

"Update Complete"

ึ้ ≀อ ระบบชดเชยอากร จะเชื่อมโยงข้อมูลการต่ออายุวงเงินชดเชยอิเล็กทรอนิกส์ไปยัง ระบบบัตรภาษีอิเล็กทรอนิกส์ เพื่อบันทึกข้อมูลวันที่หมดอายุใหม่ของวงเงินชดเชยอิเล็กทรอนิกส์ที่ขอต่อ ้อายุ โดยวันที่หมดอายุใหม่จะมีอายุ 3 ปี (สามารถขอต่ออายุได้ 2 ครั้ง ครั้งละ 3 ปี)

# **2 4 การสอบถามข้อมูลวงเงินชดเชยอิเล็กทรอนิกส์**

เชยค่าภาษีอากร<br>ensation)<br>กธิได้รับเงินชดเชยสามารถตรวจสอบ<br>(e-Tracking System) ที่เมนู "สิทธิ<br>จะจอภาพสอบถามข้อมูลบัตรภาษี เชยสามารถตรวจสอบ<br>System) ที่เมนู "สิทธิ<br>บถามข้อมูลบัตรภาษี<br>ผู้มีสิทธิได้รับเงินชดเชย<br>(e-Tracking System)<br>าพสอบถามการชำระ อิเล็กทรอนิกส์

้งยภ เพสยบถ เมซยมูสบตรภ เษ<br>ล็กทรอนิกส์ ผู้มีสิทธิได้รับเงินชดเชย<br>การศุลกากร (e-Tracking System)<br>กร และจอภาพสอบถามการซำระ ด้วยบัตรภาษีอิเล็กทรอนิกส์

เข้าได้จาก

2<sup>0</sup> www.customs.go.th

lomonthstate http://e-tracking.customs.go.th/

 $\sqrt{2}$  สำหรับผู้ที่ใช้บริการครั้งแรกต้องลงทะเบียนขอใช้ระบบก่อน โดยสามารถศึกษาขั้นตอนการ ลงทะเบียนได้จากเมนู "ขั้นตอนการลงทะเบียน" ภายใต้หัวข้อ "เกี่ยวกับ e-Tracking"

# ॣ**⊟ ๋ อ**ิ การใช้วงเงินชดเชยอิเล็กทรอนิกส์

ของศุลกากร

 $\overline{\text{O}}$  การรับชำระภาษีอากรด้วยวงเงินชดเชยอิเล็กทรอนิกส์ของกรมศุลกากร

② การรับชำระภาษีอากรด้วยวงเงินชดเชยอิเล็กทรอนิกส์ของกรมสรรพากร

 $\odot$  การรับชำระภาษีอากรด้วยวงเงินชดเชยอิเล็กทรอนิกส์ของกรมสรรพสามิต

## ◯ ① การรับชำระภาษีอากรด้วยวงเงินชดเชยอิเล็กทรอนิกส์ของกรมศุลกากร

### ์ การรับชำระภาษีอากรด้วยวงเงินชดเชยอิเล็กทรอนิกส์ด้วยระบบ TCES

 $\sqrt{2}$  การใช้วงเงินชดเชยอิเล็กทรอนิกส์ชำระภาษีอากรสำหรับการนำเข้าและการส่งออกพร้อม กับการยืนใบขนสินค้า

ิ 1● ผู้ประกอบการส่งข้อมูลใบขนสินค้าพร้อมระบุวิธีการชำระเงินค่าภาษีอากรด้วยวงเงิน ี ชดเชยอิเล็กทรอนิกส์ โดยบันทึกข้อมูลในใบขนสินค้า ส่วนควบคุม (Declaration Control) ดังนี้

a ช่อง Payment Method วิธีการชำระเงินค่าภาษีอากร ระบุค่า "C" ชำระด้วย วงเงินชดเชยอิเล็กทรอนิกส์

 $\boxdot$  ช่อง Tax Card Bank Account Number บันทึกเลขทะเบียนผู้รับเงินชดเชย

 $\boxdot$  ช่อง Total Tax Card Payment Amount บันทึกยอดชำระเงินรวม ที่ต้องการให้ กรมศุลกากรตัดวงเงินชดเชยอิเล็กทรอนิกส์

unt Number บันทึกเลขทะเบียนผู้รับเงินชดเชย<br>nent Amount บันทึกยอดชำระเงินรวม ที่ต้องการให้<br>เงินชดเชยอิเล็กทรอนิกส์มาพร้อมกับการยื่นใบขนสินค้า<br>ผู้เสียภาษีอากร เลขทะเบียนผู้รับเงินชดเชย ค่าภาษีอากร<br>Digital Tax Compensation :

้ (จำนวนเงิน วันที่ เวลา หน่วยงานรับชำระ) และลดยอดวงเงินชดเชยอิเล็กทรอนิกส์ แบบ FIFO และ

ॗ∏ ตอบกลับ "ดำเนินการสำเร็จ" พร้อมข้อมูลเลขที่อ้างอิง จำนวนเงินที่ตัดจากวงเงิน ชดเชยอิเล็กทรอนิกส์ผู้ชำระภาษีอากร หรือ

ี ⊌ี ตอบกลับ "ดำเนินการไม่สำเร็จ" พร้อมข้อมูลข้อผิดพลาด ไปยังระบบคอมพิวเตอร์

ิ 10 ถ้าระบบคอมพิวเตอร์ของศุลกากรได้รับการตอบกลับ "ดำเนินการไม่สำเร็จ" จาก ระบบบัตรภาษีอิเล็กทรอนิกส์ ระบบคอมพิวเตอร์ของศุลกากรจะส่งข้อมูลข้อผิดพลาดไปให้ผู้ประกอบการ ทราบ

ด้วยบัตรภาษีอิเล็กทรอนิกส์ (Digital Tax Compensation)

ำเนินธุรกรรมทางอิเล็กทรอนิกส์สำหรับการขดเชยค่าภาษีอาก<br>บัตรภาษีอิเล็กทรอนิกส์ (Digital Tax Compensation)<br>บคอมพิวเตอร์ของศุลกากรโจ้รับการตอบกลับ"ดำเนิน<br>บบคอมพิวเตอร์ของศุลกากรจะออกเลขชำระค่า*ร*<br>เะกอบการพิมพ์ใบเสร็จรับเงินค่ (e-Tracking System) ผู้ประกอบการทราบ

สามารถเข้าได้จาก

Www.customs.go.th

http://e-tracking.customs.go.th/

ึ 1<mark>⊛</mark> สำหรับผู้ที่ใช้บริการครั้งแรกต้องลงทะเบียนขอใช้ระบบก่อน โดยสามารถศึกษาขั้นตอน การลงทะเบียนได้จากเมนู "ขั้นตอนการลงทะเบียน" ภายใต้หัวข้อ "เกี่ยวกับ e-Tracking"

 $\sqrt{2}$  การใช้วงเงินชดเชยอิเล็กทรอนิกส์ชำระภาษีอากรสำหรับการนำเข้าและการส่งออกที่

Digital Tax Compensation :<br>ขากร เลขที่ใบขนสินค้า และจำนวนเงินที่ต้องการ<br>อากร เลขที่ใบขนสินค้า และจำนวนเงินที่ต้องการ<br>20 ให้พนักงานศุลกากรบันทึก<br>ผู้รับเงินชดเชยค่าภาษีอากร จำนวนเงินที่ชำระ มาย<br>20 ระบบบัตรภาษีอิเล็กทรอนิก<br>20 ระบบบัตรภาษีอิเล็กทรอนิ

้ (จำนวนเงิน วันที่ เวลา หน่วยงานรับชำระ) และลดยอดวงเงินชดเชยอิเล็กทรอนิกส์ แบบ FIFO

■ พร้อมตอบกลับเลขที่อ้างอิงจำนวนเงินที่ตัดจากวงเงินชดเชยอิเล็กทรอนิกส์ผู้ชำระ

ภาษีอากร หรือ

■ ตอบกลับข้อผิดพลาดหากดำเนินการไม่สำเร็จ ไปยังระบบคอมพิวเตอร์ของศุลกากร

ึ้ หากระบบคอมพิวเตอร์ของศุลกากรได้รับการตอบกลับข้อผิดพลาดจากระบบบัตร ภาษีอิเล็กทรอนิกส์ ระบบคอมพิวเตอร์ของศุลกากรจะแสดงให้พนักงานศุลกากรทราบเพื่อแจ้งต่อ ผู้ประกอบการ

ึ 10 หากระบบคอมพิวเตอร์ของศุลกากรได้รับการตอบกลับดำเนินการสำเร็จจากระบบ ้บัตรภาษีอิเล็กทรอนิกส์ ระบบคอมพิวเตอร์ของศุลกากรจะออกเลขชำระค่าภาษีอากรพิมพ์ใบเสร็จรับเงิน ค่าภาษีอากร

### ์ การรับชำระภาษีอากรด้วยวงเงินชดเชยอิเล็กทรอนิกส์ด้วยระบบ DTC

 $\sqrt{2}$  ให้เจ้าหน้าที่หน่วยงานรับชำระที่มีระดับสิทธิ์ "ผู้ใช้ระบบงาน" ดำเนินการที่จอภาพ บันทึก รายการใช้วงเงินชดเชยค่าภาษีอากร ในระบบบัตรภาษีอิเล็กทรอนิกส์ (Digital Tax Compensation : DTC) ดังนี้

ึ้น บันทึกเลขทะเบียนผู้รับเงินชดเชยค่าภาษีอากร เลขประจำตัวผู้เสียภาษีของผู้ชำระค่า .ภาษีอากร หรือใช้อุปกรณ์อ่าน QR บนบัตรแสดงเลขทะเบียนผู้รับเงินชดเชยค่าภาษีอากร ที่ผู้ชำระค่าภาษี อากรนำมาแสดง แทนการบันทึกข้อมูลเองได้

รูปแสดงตัวอย่างบัตรแสดงเลขทะเบียนผู้รับเงินชดเชยคาภาษีอากร

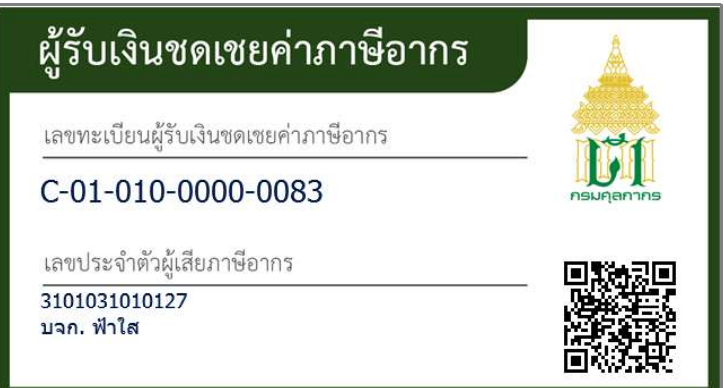

ึ้ ∿• ระบบคอมพิวเตอร์ จะแสดงวงเงินชดเชยอิเล็กทรอนิกส์คงเหลือ ให้โดยอัตโนมัติ

ึ้น ให้เจ้าหน้าที่หน่วยงานรับชำระบันทึกจำนวนเงินที่ต้องการรับชำระค่าภาษี และ รายละเอียดการรับชำระค่าภาษี แล้วกดปุ่ม "บันทึก" เพื่อทำรายการ

ึ บอ กรณีระบุจำนวนเงินชำระค่าภาษีมากกว่าวงเงินชดเชยอิเล็กทรอนิกส์คงเหลือระบบ คอมพิวเตอร์จะแสดงข้อความแจ้งเตือน "วงเงินชดเชยคงเหลือไม่เพียงพอ"

ึ 10 กรณีวงเงินชดเชยอิเล็กทรอนิกส์คงเหลือเพียงพอสามารถรับชำระได้ ระบบคอมพิวเตอร์ ้จะแสดงข้อมูลที่บันทึกเพื่อให้ตรวจสอบความถูกต้องอีกครั้ง หากถูกต้องให้กดปุ่ม "ยืนยันการชำระเงิน" เพื่อ ยืนยันการทำรายการ

ึ้ 1 ในอระบบคอมพิวเตอร์ประมวลผลทำรายการสำเร็จ จะแจ้งเลขที่อ้างอิงการรับชำระ ค่าภาษี วงเงินชดเชยอิเล็กทรอนิกส์คงเหลือ วันที่รับชำระค่าภาษี และชื่อผู้บันทึกรายการใช้วงเงินชดเชย อิเล็กทรอนิกส์ พร้อมทั้งแสดงรายละเอียดของวงเงินชดเชยอิเล็กทรอนิกส์ที่ใช้รับชำระ

ึ 10 ให้เจ้าหน้าที่หน่วยงานรับชำระกดปุ่ม "พิมพ์หลักฐานการใช้วงเงิน" เพื่อพิมพ์ หลักฐานการใช้วงเงินชดเชยอิเล็กทรอนิกส์

ึ ≀៙ ให้เจ้าหน้าที่หน่วยงานรับชำระดำเนินการรับชำระค่าภาษีอากรในระบบรับชำระเงิน ของศุลกากรตามขั้นตอนปกติโดยบันทึกเลขที่อ้างอิงการรับชำระค่าภาษี จากระบบบัตรภาษีอิเล็กทรอนิกส์ เป็นหลักฐานอ้างอิงการรับชำระด้วยวงเงินชดเชยอิเล็กทรอนิกส์

### ์ คารยกเลิกรายการใช้วงเงินชดเชยอิเล็กทรอนิกส์ด้วยระบบ DTC

 $\sqrt{\theta}$  ก่อนการปิดบัญชีประจำวันของหน่วยงานรับชำระ หากพบข้อผิดพลาดในการชำระภาษี อากรด้วยวงเงินชดเชยอิเล็กทรอนิกส์ เช่น ในกรณีตัดจำนวนเงินผิดพลาด หรือผิดราย

 $\sqrt{\theta}$  ให้เจ้าหน้าที่หน่วยงานรับชำระผู้ใช้งานที่มีระดับสิทธิ "หัวหน้างาน" ดำเนินการที่จอภาพ ยกเลิกการใช้วงเงินชดเชยอิเล็กทรอนิกส์ ในระบบบัตรภาษีอิเล็กทรอนิกส์ (Digital Tax Compensation : DTC) ดังนี้

ิ 10 บันทึกเลขทะเบียนผู้รับเงินชดเชย เลขประจำตัวผู้เสียภาษี เลขที่อ้างอิงการรับชำระค่าภาษี และจำนวนเงิน และปุ่ม "ค้นหา"

<u>ิ ได</u>้ ระบบจะแสดงรายละเอียดการใช้วงเงิน

ใ® ให้ผู้บันทึกระบุเหตุผลการยกเลิก และกดปุ่ม "ยกเลิกการรับชำระ"

ิ 1● ระบบ จะแสดงข้อความ "คุณต้องการยกเลิกข้อมูลใช่หรือไม่ ?"

 $\Box$  หากยืนยันให้กดปุ่ม "OK"

R ถ้ายกเลิกให้กดปุ่ม "Cancel"

ึ้ ≀® กดปุ่ม "OK" เพื่อยืนยันยกเลิกการใช้วงเงินชดเชยอิเล็กทรอนิกส์ ระบบจะแสดง ้ข้อความ "ยกเลิกข้อมูลเรียบร้อยแล้ว" และทำการคืนวงเงินชดเชยอิเล็กทรอนิกส์ตามที่ได้รับชำระ

Digital Tax Compensation : DTC)

ี ⊌ากมีวงเงินคงเหลือเพียงพอระบบจะบันทึกรายการใช้วงเงินชดเชยค่าภาษีอากร ้ (จำนวนเงิน วันที่ เวลา หน่วยงานรับชำระ) และลดยอดวงเงินชดเชยอิเล็กทรอนิกส์ แบบ FIFO

ี่ ⊌ี พร้อมตอบกลับเลขที่อ้างอิง จำนวนเงินที่ตัดจากวงเงินชดเชยอิเล็กทรอนิกส์ผู้ชำระ

ภาษีอากร หรือ

⊮ื ตอบกลับข้อผิดพลาดหากดำเนินการไม่สำเร็จ

<u>ั‱</u> ก**ารรับชำระภาษีอากรด้วยวงเงินชดเชยอิเล็กทรอนิกส์ด้วยระบบ DTC<br>ปี ให้เจ้าหน้าที่หน่วยงานรับชำระที่มีระดับสิทธิ์ "ผู้ใช้ระบบงาน" ดำเนินการที่จอภาพ บันทึก<br>รายการใช้วงเงินชดเชยค่าภาษีอากร ในระบบบัตรภาษีอิเล็กทรอนิกส์ (D** ดังนี้

ิ 10 บันทึกเลขทะเบียนผู้รับเงินชดเชยค่าภาษีอากร เลขประจำตัวผู้เสียภาษีของผู้ชำระค่าภาษี อากร หรือใช้อุปกรณ์อ่าน QR บนบัตรแสดงเลขทะเบียนผู้รับเงินชดเชยค่าภาษีอากร ที่ผู้ชำระค่าภาษีอากร ้นำมาแสดง แทนการบันทึกข้อมูลเองได้

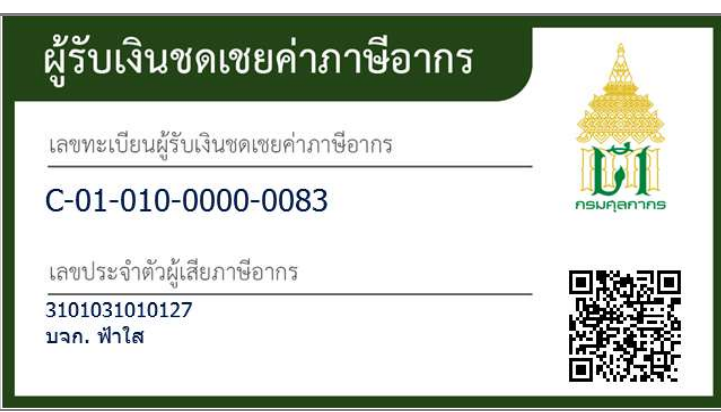

รูปแสดงตัวอย่างบัตรแสดงเลขทะเบียนผู้รับเงินชดเชยค่าภาษีอากร

ึ้≀● ระบบคอมพิวเตอร์ จะแสดงวงเงินชดเชยอิเล็กทรอนิกส์คงเหลือให้โดยอัตโนมัติ

ึ ≀<mark>⊛</mark> ให้เจ้าหน้าที่หน่วยงานรับชำระบันทึกจำนวนเงินที่ต้องการรับชำระค่าภาษี และรายละเอียด การรับชำระค่าภาษี แล้วกดปุ่ม "บันทึก" เพื่อทำรายการ

คู่มือการดำเนินธุรกรรมทางอิเล็กทรอนิกส์สำหรับการชดเชยค่าภาษีอากร ด้วยบัตรภาษีอิเล็กทรอนิกส์ (Digital Tax Compensation)

ึ้≀® กรณีระบุจำนวนเงินชำระค่าภาษีมากกว่าวงเงินชดเชยอิเล็กทรอนิกส์คงเหลือระบบ คอมพิวเตอร์แสดงข้อความแจ้งเตือน "วงเงินชดเชยคงเหลือไม่เพียงพอ"

ึ้ ∿ กรณีวงเงินชดเชยอิเล็กทรอนิกส์คงเหลือเพียงพอสามารถรับชำระได้ ระบบคอมพิวเตอร์ ้จะแสดงข้อมูลที่บันทึกเพื่อให้ตรวจสอบความถูกต้องอีกครั้ง หากถูกต้องให้กดปุ่ม "ยืนยันการชำระเงิน" เพื่อ ยืนยันการทำรายการ

ึ 1<mark>⊙</mark> เมื่อระบบคอมพิวเตอร์ประมวลผลทำรายการสำเร็จ จะแจ้งเลขที่อ้างอิงการรับชำระค่า ภาษีวงเงินชดเชยอิเล็กทรอนิกส์คงเหลือ วันที่รับชำระค่าภาษี และชื่อผู้บันทึกรายการใช้วงเงินชดเชย ้อิเล็กทรอนิกส์ พร้อมทั้งแสดงรายละเอียดของวงเงินชดเชยอิเล็กทรอนิกส์ที่ใช้รับชำระ

ึ ≀ ให้เจ้าหน้าที่หน่วยงานรับชำระกดปุ่ม "พิมพ์หลักฐานการใช้วงเงิน" เพื่อพิมพ์หลักฐาน การใช้วงเงินชดเชยอิเล็กทรอนิกส์

ึ ≀๏ ให้เจ้าหน้าที่หน่วยงานรับชำระดำเนินการรับชำระค่าภาษีอากรในระบบรับชำระเงิน ของสรรพากรตามขั้นตอนปกติโดยบันทึกเลขที่อ้างอิงการรับชำระค่าภาษี จากระบบ DTC เป็นหลักฐานอ้างอิง การรับชำระด้วยวงเงินชดเชยอิเล็กทรอนิกส์

### ์ การยกเลิกรายการใช้วงเงินชดเชยอิเล็กทรอนิกส์ด้วยระบบ DTC

 $\sqrt{6}$  กรณี หากมีข้อผิดพลาดในการชำระภาษีอากรด้วยวงเงินชดเชยอิเล็กทรอนิกส์ เช่น ในกรณี ตัดจำนวนเงินผิดพลาด หรือผิดราย ก่อนการปิดบัญชีประจำวันของหน่วยงานรับชำระ

 $\sqrt{\theta}$  ให้เจ้าหน้าที่หน่วยงานรับชำระผู้ใช้งานที่มีระดับสิทธิ "หัวหน้างาน" ดำเนินการที่จอภาพ ยกเลิกการใช้วงเงินชดเชยอิเล็กทรอนิกส์ ในระบบบัตรภาษีอิเล็กทรอนิกส์ (Digital Tax Compensation : DTC) ดังนี้

ึ บ บันทึกเลขทะเบียนผู้รับเงินชดเชย เลขประจำตัวผู้เสียภาษี เลขที่อ้างอิงการรับชำระค่าภาษี และจำนวนเงิน และปุ่ม "ค้นหา"

<u>ิ ได</u>้ ระบบจะแสดงรายละเอียดการใช้วงเงิน

ใ® ให้ผู้บันทึกระบุเหตุผลการยกเลิก และกดปุ่ม "ยกเลิกการรับชำระ"

ึ้ ≀® ระบบ จะแสดงข้อความ "คุณต้องการยกเลิกข้อมูลใช่หรือไม่ ?"

 $\Box$  หากยืนยันให้กดปุ่ม "OK"

 $\blacksquare$  ถ้ายกเลิกให้กดปุ่ม "Cancel"

ึ้ ≀® กดปุ่ม "OK" เพื่อยืนยันยกเลิกการใช้วงเงินชดเชยอิเล็กทรอนิกส์ ระบบจะแสดงข้อความ "ยกเลิกข้อมูลเรียบร้อยแล้ว" และทำการคืนวงเงินชดเชยอิเล็กทรอนิกส์ตามที่ได้รับชำระ

◯ 3 การรับชำระภาษีอากรด้วยวงเงินชดเชยอิเล็กทรอนิกส์ของกรมสรรพสามิต<br>
๒๏ การใช้วงเงินชดเชยอิเล็กทรอนิกส์ชำระภาษีอากรของกรมสรรพสามิต<br>เลขประจำตัวผู้เสียภาษีอากรของผู้ชำระภาษีอากร จำนวนเงินที่ชำระ มายังระบบบัตรภาษีอิเล็กทรอน

ี ⊌ากมีวงเงินคงเหลือเพียงพอระบบจะบันทึกรายการใช้วงเงินชดเชยค่าภาษีอากร ้ (จำนวนเงิน วันที่ เวลา หน่วยงานรับชำระ) และลดยอดวงเงินชดเชยอิเล็กทรอนิกส์ แบบ FIFO

ี ™ร้อมตอบกลับเลขที่อ้างอิง จำนวนเงินที่ตัดจากวงเงินชดเชยอิเล็กทรอนิกส์ผู้ชำระ

ภาษีอากร หรือ

■ ตอบกลับข้อผิดพลาดหากดำเนินการไม่สำเร็จ

### ์ การรับชำระภาษีอากรด้วยวงเงินชดเชยอิเล็กทรอนิกส์ด้วยระบบ DTC

 $\sqrt{\theta}$  ให้เจ้าหน้าที่หน่วยงานรับชำระที่มีระดับสิทธิ์ "ผู้ใช้ระบบงาน" ดำเนินการที่จอภาพ บันทึก รายการใช้วงเงินชดเชยค่าภาษีอากร ในระบบบัตรภาษีอิเล็กทรอนิกส์ (Digital Tax Compensation : DTC) ดังนี้

ึ ≀® บันทึกเลขทะเบียนผู้รับเงินชดเชยค่าภาษีอากร เลขประจำตัวผู้เสียภาษีของผู้ชำระค่าภาษี ือากร หรือใช้อุปกรณ์อ่าน QR บนบัตรแสดงเลขทะเบียนผู้รับเงินชดเชยค่าภาษีอากร ที่ผู้ชำระค่าภาษีอากร ้นำมาแสดง แทนการบันทึกข้อมูลเองได้

### รูปแสดงตัวอย่างบัตรแสดงเลขทะเบียนผู้รับเงินชดเชยค่าภาษีอากร

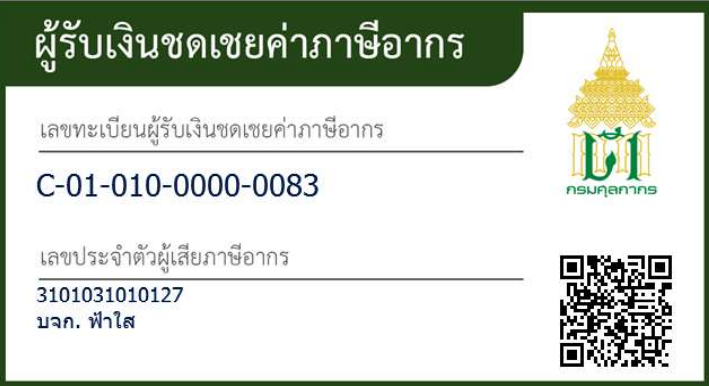

ึ้≀● ระบบคอมพิวเตอร์ จะแสดงวงเงินชดเชยอิเล็กทรอนิกส์คงเหลือ ให้โดยอัตโนมัติ

ึ้ ให้เจ้าหน้าที่หน่วยงานรับชำระบันทึกจำนวนเงินที่ต้องการรับชำระค่าภาษี และ รายละเอียดการรับชำระค่าภาษี แล้วกดปุ่ม "บันทึก" เพื่อทำรายการ

คู่มือการดำเนินธุรกรรมทางอิเล็กทรอนิกส์สำหรับการชดเชยค่าภาษีอากร ด้วยบัตรภาษีอิเล็กทรอนิกส์ (Digital Tax Compensation)

ึ ≀® กรณีระบุจำนวนเงินชำระค่าภาษีมากกว่าวงเงินชดเชยอิเล็กทรอนิกส์คงเหลือระบบ คอมพิวเตอร์จะแสดงข้อความแจ้งเตือน "วงเงินชดเชยคงเหลือไม่เพียงพอ"

ึ้ 1∕อ กรณีวงเงินชดเชยอิเล็กทรอนิกส์คงเหลือเพียงพอสามารถรับชำระได้ ระบบคอมพิวเตอร์ ้จะแสดงข้อมูลที่บันทึกเพื่อให้ตรวจสอบความถูกต้องอีกครั้ง หากถูกต้องให้กดปุ่ม "ยืนยันการชำระเงิน" เพื่อ ยืนยันการทำรายการ

ึ้ 10 เมื่อระบบคอมพิวเตอร์ประมวลผลทำรายการสำเร็จ จะแจ้งเลขที่อ้างอิงการรับชำระค่า ภาษี วงเงินชดเชยอิเล็กทรอนิกส์คงเหลือ วันที่รับชำระค่าภาษี และชื่อผู้บันทึกรายการใช้วงเงินชดเชย ้อิเล็กทรอนิกส์ พร้อมทั้งแสดงรายละเอียดของวงเงินชดเชยอิเล็กทรอนิกส์ที่ใช้รับชำระ

ึ 1 ให้เจ้าหน้าที่หน่วยงานรับชำระกดปุ่ม "พิมพ์หลักฐานการใช้วงเงิน" เพื่อพิมพ์หลักฐาน การใช้วงเงินชดเชยอิเล็กทรอนิกส์

ึ้ ≀ ให้เจ้าหน้าที่หน่วยงานรับชำระดำเนินการรับชำระค่าภาษีอากรในระบบรับชำระเงินของ สรรพสามิตตามขั้นตอนปกติโดยบันทึกเลขที่อ้างอิงการรับชำระค่าภาษี จากระบบ DTC เป็นหลักฐานอ้างอิง การรับชำระด้วยวงเงินชดเชยอิเล็กทรอนิกส์

### ์ การยกเลิกรายการใช้วงเงินชดเชยอิเล็กทรอนิกส์ด้วยระบบ DTC

 $\sqrt{2}$  หากมีข้อผิดพลาดในการชำระภาษีอากรด้วยวงเงินชดเชยอิเล็กทรอนิกส์ เช่น ในกรณีตัด จำนวนเงินผิดพลาด หรือผิดราย ก่อนการปิดบัญชีประจำวันของหน่วยงานรับชำระ

 $\sqrt{\theta}$  ให้เจ้าหน้าที่หน่วยงานรับชำระผู้ใช้งานที่มีระดับสิทธิ "หัวหน้างาน" ดำเนินการที่จอภาพ ยกเลิกการใช้วงเงินชดเชยอิเล็กทรอนิกส์ ในระบบบัตรภาษีอิเล็กทรอนิกส์ (Digital Tax Compensation : DTC) ดังนี้

ึ ≀® บันทึกเลขทะเบียนผู้รับเงินชดเชย เลขประจำตัวผู้เสียภาษี เลขที่อ้างอิงการรับชำระค่าภาษี และจำนวนเงิน และปุ่ม "ค้นหา"

้ ใ⊚ ระบบจะแสดงรายละเอียดการใช้วงเงิน

ใ® ให้ผู้บันทึกระบุเหตุผลการยกเลิก และกดปุ่ม "ยกเลิกการรับชำระ"

ึ้ ∿อ ระบบจะแสดงข้อความ "คุณต้องการยกเลิกข้อมูลใช่หรือไม่ ?"

 $\Box$  หากยืนยันให้กดปุ่ม "OK"

 $\blacksquare$  ถ้ายกเลิกให้กดปุ่ม "Cancel"

ึ้บ® กดปุ่ม "OK" เพื่อยืนยันยกเลิกการใช้วงเงินชดเชยอิเล็กทรอนิกส์ ระบบจะแสดงข้อความ "ยกเลิกข้อมูลเรียบร้อยแล้ว" และทำการคืนวงเงินชดเชยภาษีอิเล็กทรอนิกส์ตามที่ได้รับชำระ

# █ การโอนย้ายบัตรภาษีรูปแบบกระดาษ เป็นวงเงินชดเชยอิเล็กทรอนิกส์

<u>์ </u> ผู้มีสิทธิได้รับเงินชดเชยค่าภาษีอากรสามารถยื่นคำร้องขอโอนย้ายบัตรภาษีรูปแบบกระดาษ เป็นวงเงินชดเชยอิเล็กทรอนิกส์ ตามแบบคำร้องขอโอนย้ายบัตรภาษีรูปแบบกระดาษเป็นวงเงินชดเชย ้อิเล็กทรอนิกส์ (แบบ กศก. 25) แนบท้ายประกาศนี้ ได้ที่ส่วนชดเชยค่าภาษีอากร กองสิทธิประโยชน์ทางภาษีอากร กรมศุลกากร

 $\sqrt{2}$  ผู้ยื่นคำร้องขอโอนย้ายบัตรภาษีรูปแบบกระดาษเป็นวงเงินชดเชยอิเล็กทรอนิกส์ (แบบ ึกศก. 25) ต้องส่งมอบบัตรภาษีในรูปแบบกระดาษ โดยบัตรภาษีรูปแบบกระดาษนั้นต้องเป็นบัตรภาษีที่ยังไม่ หมดอายุ พร้อมการยื่นแบบคำร้อง

 $\widehat{\phantom{\mathcal{L}(\mathcal{L}(\mathcal{L})$  เมื่อส่วนชดเชยค่าภาษีอากร กองสิทธิประโยชน์ทางภาษีอากร กรมศุลกากร ได้รับคำขอ โอนย้ายบัตรภาษีรูปแบบกระดาษ เป็นวงเงินชดเชยอิเล็กทรอนิกส์ ให้ตรวจสอบและดำเนินการ ดังนี้

ึ ≀® พนักงานศุลกากรจะบันทึกคำขอโอนย้ายบัตรภาษีรูปแบบกระดาษ เป็นวงเงินชดเชย ้อิเล็กทรอนิกส์ ที่จอภาพ Transfer to Digital Tax Compensation ในระบบชดเชยอากร ให้ผู้บันทึกระบุ

- Receive 's Company Name
- **E** Compensation Tax Incentive
- **H** Transfer Detail
- $\boxdot$  Entry Return Tax Card (มูลค่าบัตรภาษีที่นำมาคืนแต่ละประเภท) และ

ึ้ <sup>1</sup>⊕ กดปุ่ม "Update" เพื่อบันทึกข้อมูล ระบบจะแสดงข้อความ "บันทึกข้อมูลเรียบร้อยแล้ว" ี พร้อมกำหนดเลขที่คำร้อง Request Document No และแสดงส่วนบันทึกรายการบันทึกบัตรภาษีกระดาษที่ จะทำการโอนย้าย เพื่อบันทึกรายการบัตรภาษีกระดาษที่โอนย้าย ซึ่งสามารถทำได้ 3 วิธี ดังนี้

- $\boxdot$  วิธีที่ 1 เลือกตามรายการชุดคำขอชดเชยค่าภาษีอากร (Add By Claim)
	- a กดปุ่ม "Add By Claim" จะแสดง Dialog เลือกข้อมูล

母 ระบุ Claim No ที่ต้องการโอนย้าย และกดปุ่ม Search จะแสดงข้อมูลบัตรภาษี ที่ยังไม่มีการใช้ และยังไม่หมดอายุตามชุดคำขอชดเชยค่าภาษีอากรที่ค้นหา

- <mark>อ</mark> คลิก Check Box ⊠ หน้ารายการชุดคำขอชดเชยคาภาษีอากร
- a กดปุ่ม "Update" เพื่อบันทึกข้อมูล ระบบจะแสดงข้อความ "Update Complete"
- $\boxdot$  วิธีที่ 2 เลือกรายการตามเลขที่บัตรภาษี (Add By Tax Card)
	- a กดปุ่ม "Add By Tax Card" จะแสดง Dialog เลือกข้อมูล

B ระบุ Claim No ที่ต้องการโอนย้าย และกดปุ่ม "Search" จะแสดงข้อมูลบัตรภาษี ี่ที่ยังไม่มีการใช้ และยังไม่หมดอายุตามชุดคำขอชดเชยค่าภาษีอากรที่ค้นหา

- อ คลิก Check Box ◘ หน้ารายการบัตรภาษีที่ต้องการโอนย้าย
- a กดปุ่ม "Update" เพื่อบันทึกข้อมูล ระบบจะแสดงข้อความ "Update Complete"

คู่มือการดำเนินธุรกรรมทางอิเล็กทรอนิกส์สำหรับการชดเชยค่าภาษีอากร ด้วยบัตรภาษีอิเล็กทรอนิกส์ (Digital Tax Compensation)

 $\boxdot$  วิธีที่ 3 เลือก Upload Text File ข้อมูลบัตรภาษีกระดาษที่ต้องการโอนย้าย

- a กดปุ่ม "Upload Text File" จะแสดง Dialog เลือกข้อมูล
- a กดปุ่ม Choose File เพื่อเลือกไฟล์ข้อมูลบัตรภาษีที่ต้องการ

a คลิกที่ปุ่ม Information 1 จะแสดงตัวตัวอย่างข้อมูล Format File Excel สำหรับ Upload ข้อมูลบัตรภาษี

a กดปุ่ม "Update" ระบบจะประมวลผล และแสดงข้อความ "Upload Complete" พร้อมแสดงผลการ Upload ข้อมูล

ึ บอ เมื่อบันทึกรายการบัตรภาษีกระดาษที่ต้องการโอนย้ายครบถ้วนแล้ว กดปุ่ม "Transfer Tax Card" เพื่อยืนยันการโอนย้ายบัตรภาษีกระดาษเข้าสู่ระบบบัตรภาษีอิเล็กทรอนิกส์ ระบบจะแสดง ข้อความ "Do you want to Transfer Tax Card "

n หากยืนยันให้กดปุ่ม "OK"

 $\square$  ถ้ายกเลิกให้กดปุ่ม "Cancel"

ับ กดปุ่ม "OK" เพื่อยืนยันการบันทึกข้อมูล ระบบจะแสดงข้อความ "Transfer to Digital Tax Compensation Complete"

ึ ≀● ระบบชดเชยอากร จะเชื่อมโยงข้อมูลการโอนย้ายบัตรภาษีรูปแบบกระดาษ เป็น ้วงเงินชดเชยอิเล็กทรอนิกส์ไปยังระบบบัตรภาษีอิเล็กทรอนิกส์ เพื่อสร้างข้อมูลวงเงินชดเชยอิเล็กทรอนิกส์ ตามคำขอชดเชยค่าภาษีอากรเดิม โดยมีวันที่เริ่มต้นและวันที่หมดอายุของวงเงินชดเชยอิเล็กทรอนิกส์ เท่ากับบัตรภาษีเดิม

ึ บอ กดปุ่ม "Print" เพื่อพิมพ์รายงานบันทึกโอนย้ายบัตรภาษีรูปแบบกระดาษเป็นวงเงิน ชดเชยอิเล็กทรอนิกส์

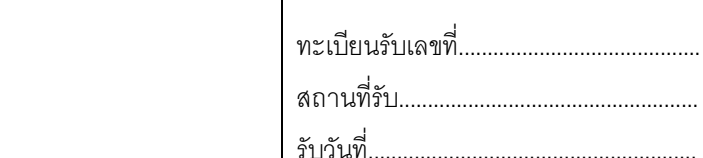

รับวันที่.........................................................

เจ้าหน้าที่ผู้รับ...............................................

## **ค ำร้องขอโอนวงเงินชดเชยอิเล็กทรอนิกส์**

เรื่อง ขอโอนวงเงินชดเชยอิเล็กทรอนิกส์

เรียน ผู้อำนวยการกองสิทธิประโยชน์ทางภาษีอากร

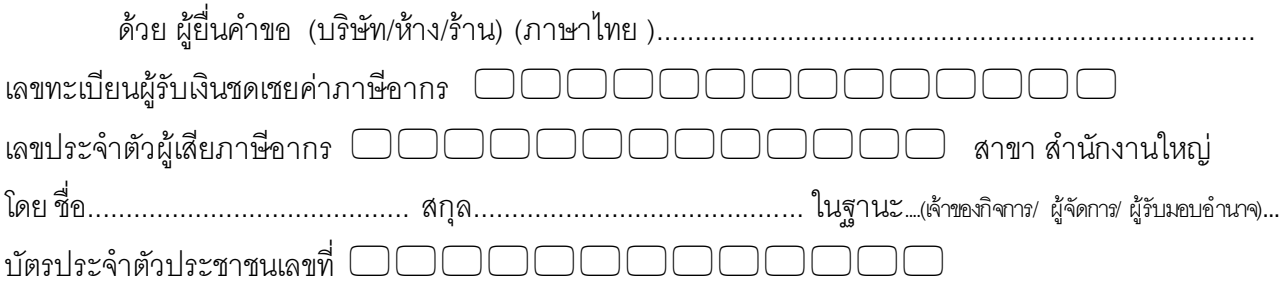

ประสงค์จะโอนวงเงินบัตรภำษีอิเล็กทรอนิกส์ ให้กับผู้รับโอน จ ำนวนเงินรวม ................................................. บำท

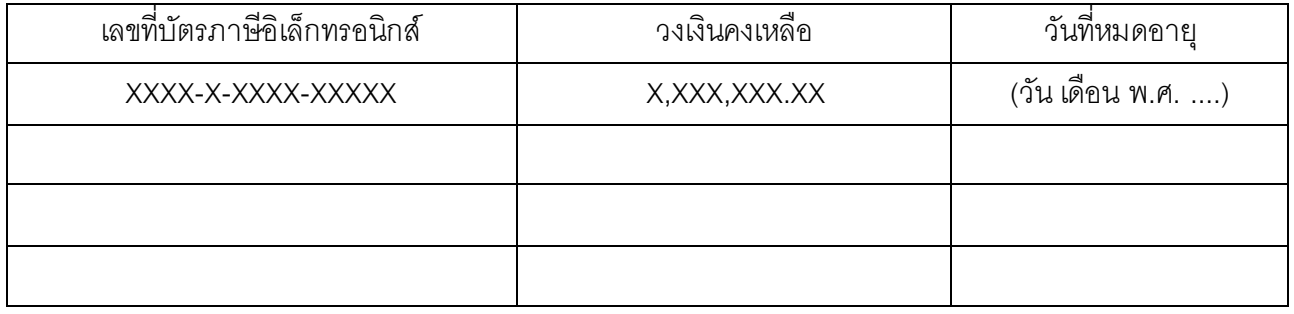

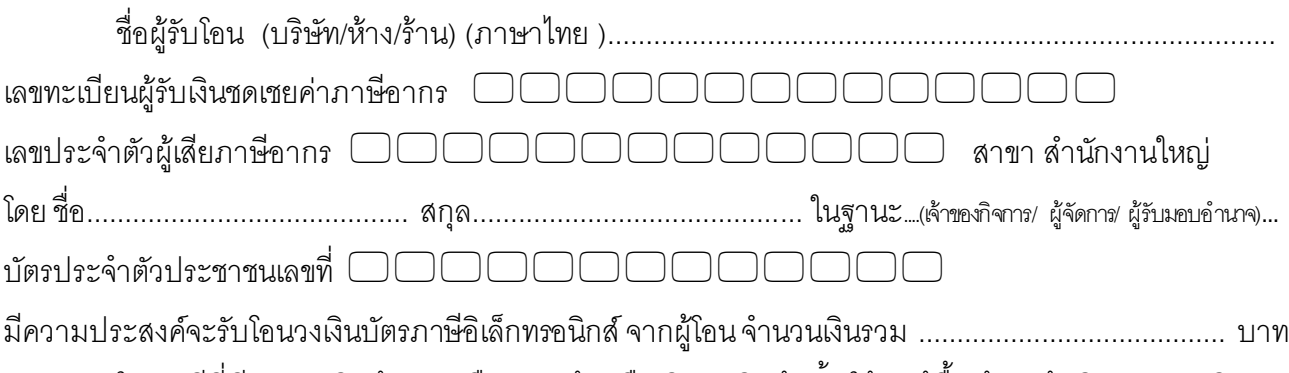

ในกรณีที่มีกำรส่งสินค้ำกลับคืน และต้องคืนเงินค่ำสินค้ำนั้นให้แก่ผู้ซื้อ ข้ำพเจ้ำยินยอมรับผิดต่อ กรมศุลกำกรทุกประกำร โดยไม่ขอโต้แย้งใด ๆ ทั้งสิ้น ตำมนัยมำตรำ 29 แห่งพระรำชบัญญัติชดเชยค่ำภำษีอำกร สินค้ำส่งออกที่ผลิตในรำชอำณำจักร พ.ศ. 2524

ขคแสดงความนับถือ

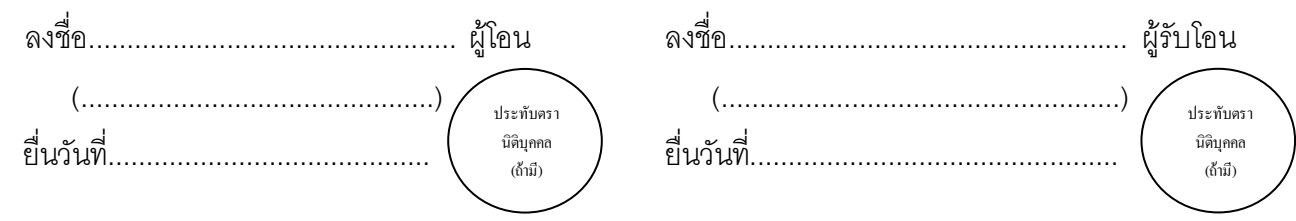

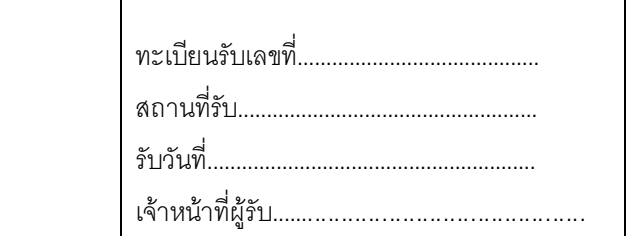

# **ค ำร้องขอต่ออำยุวงเงินชดเชยอิเล็กทรอนิกส์**

เรื่อง ขอต่ออายุวงเงินชดเชยอิเล็กทรอนิกส์

เรียน ผู้อำนวยการกองสิทธิประโยชน์ทางภาษีอากร

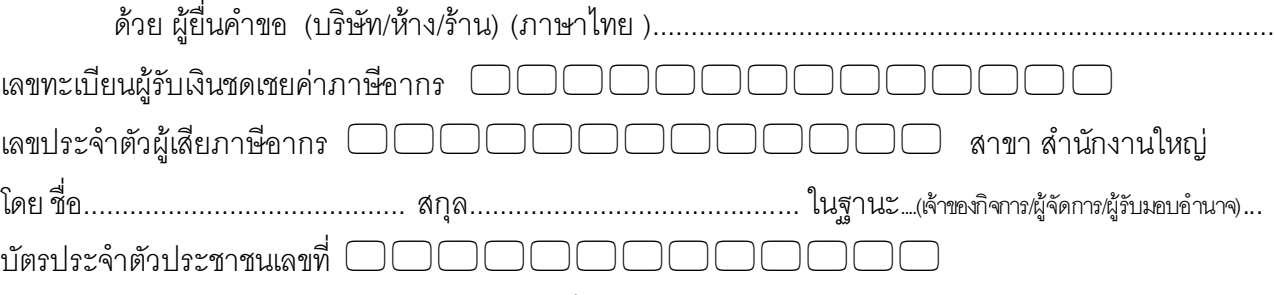

ประสงค์จะขอต่ออายุวงเงินบัตรภาษีอิเล็กทรอนิกส์ที่จะหมดอายุจ านวนเงินรวม ........................................ บาท

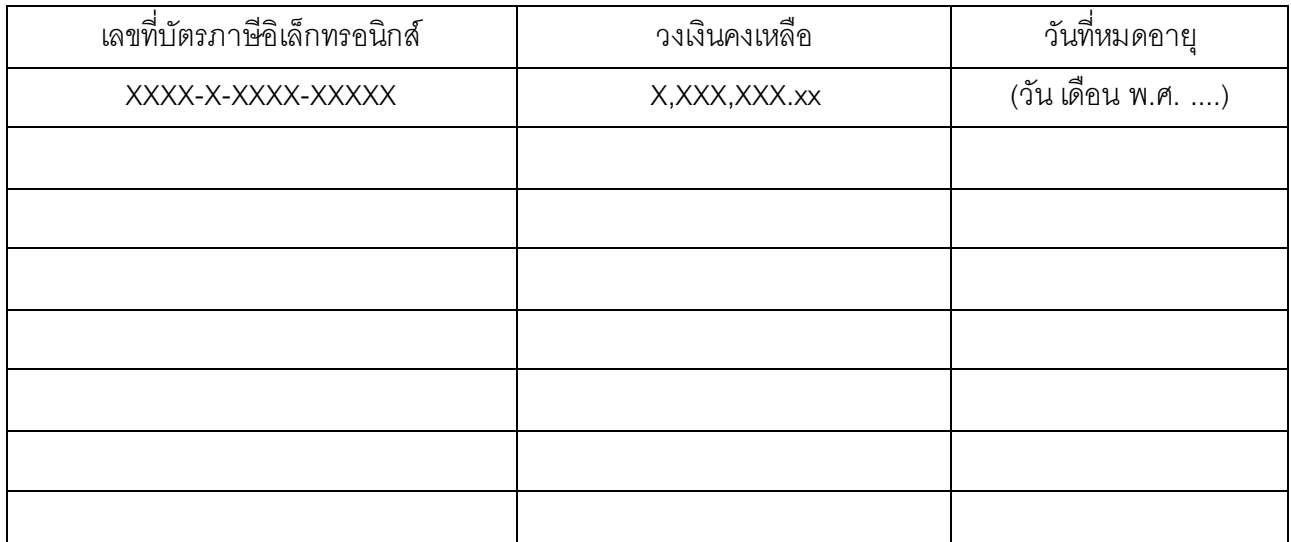

วงเงินบัตรภาษีอิเล็กทรอนิกส์ ข้างต้น (เหตุผลในการขอต่ออายุวงเงินบัตรภาษีอิเล็กทรอนิกส์) ........

........................................................................................................................................................

ขอแสดงความนับถือ

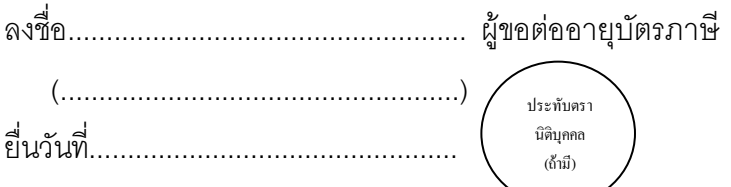

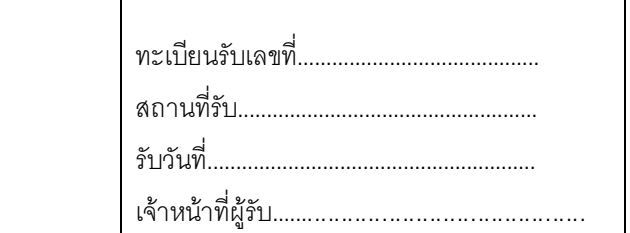

# **ค ำร้องขอโอนย้ำยบัตรภำษีรูปแบบกระดำษเป็นวงเงินชดเชยอิเล็กทรอนิกส์**

เรื่อง ขอให้โอนย้ายบัตรภาษีรูปแบบกระดาษเป็นวงเงินชดเชยอิเล็กทรอนิกส์

เรียน ผู้อำนวยการกองสิทธิประโยชน์ทางภาษีอากร

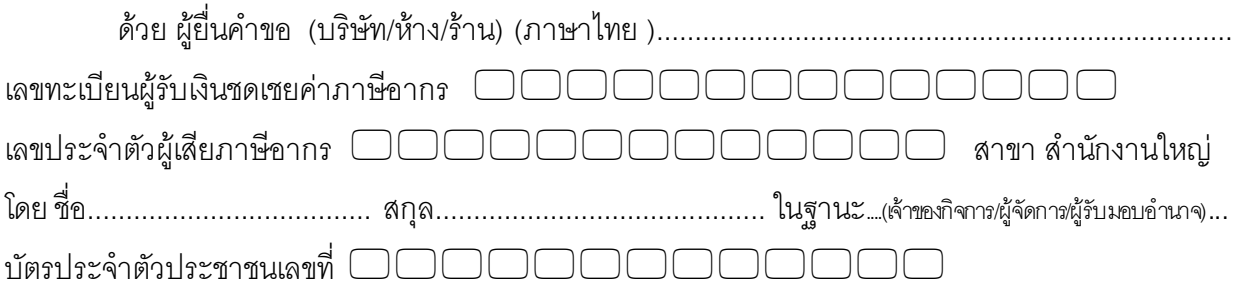

ประสงค์จะขอโอนย้ายบัตรภาษีรูปแบบกระดาษเป็นวงเงินชดเชยอิเล็กทรอนิกส์ และได้นำส่งบัตรภาษี จ ำนวน .......................... ฉบับ มำพร้อมนี้

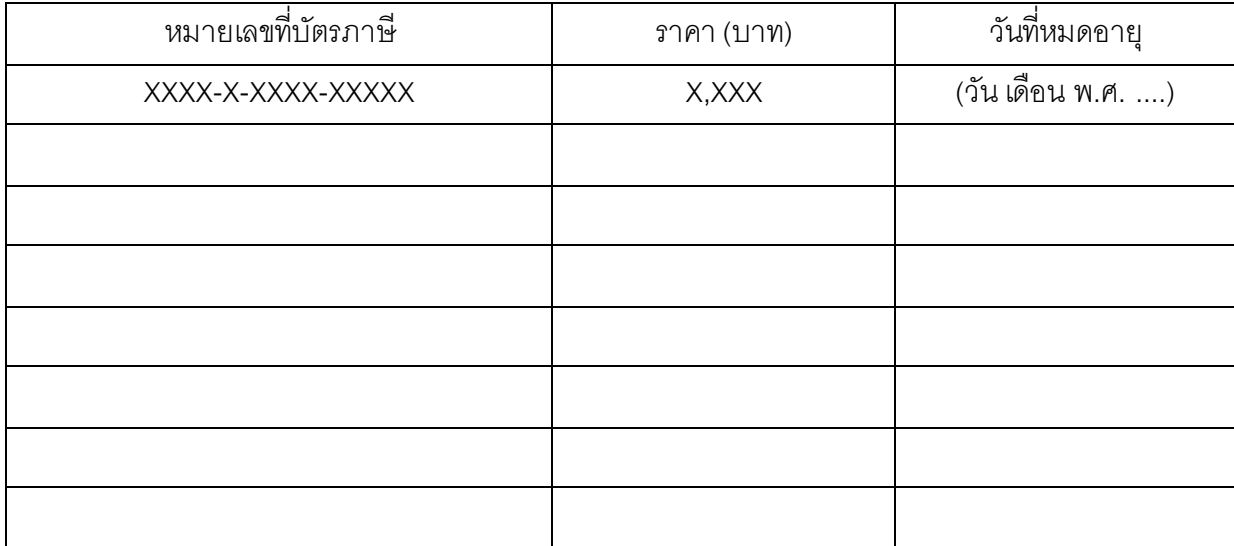

ข้ำพเจ้ำมีควำมประสงค์ที่จะให้กรมศุลกำกรโอนย้ายบัตรภาษีรูปแบบกระดาษเป็นวงเงินชดเชยอิเล็กทรอนิกส์ แทนบัตรภาษีเดิม และหากปรากฏว่าบัตรภาษีเดิมได้ถูกนำไปใช้ประโยชน์ด้วยประการใด ๆ ข้าพเจ้ายินยอม ชดใช้ควำมเสียหำยที่เกิดขึ้น และรับผิดตำมกฎหมำยต่อกรมศุลกำกรทุกประกำร

ขอแสดงควำมนับถือ

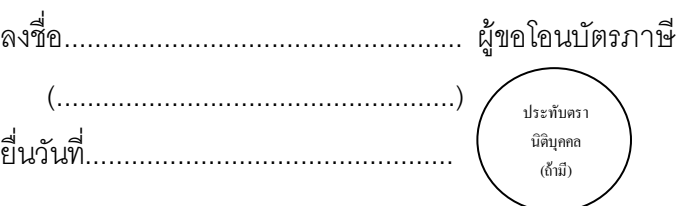